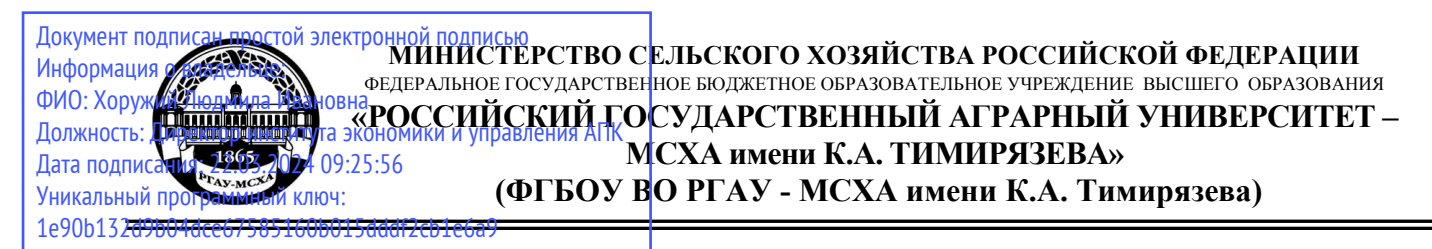

Институт экономики и управления АПК Кафедра бухгалтерского учета, финансов и налогообложения

иректор института экономики и управле Л.И.Хоружий 2023 г. ma

# **РАБОЧАЯ ПРОГРАММА ДИСЦИПЛИНЫ Б1.В.12 Практикум по бухгалтерскому учету в 1С**

для подготовки бакалавров

## ФГОС ВО

Направление: 09.03.02 Информационные системы и технологии

Направленность: Системная аналитика

Курс 3 Семестры 5 Форма обучения: очная

Год начала подготовки: 2023

Разработчики: Ливанова Р.В., канд. экон. наук, доцент

Рецензент: Бабанская А.С., канд. экон. наук, доцент кафедры экономической безопасности и права

«13» июня 2023 г.

Программа составлена в соответствии с требованиями ФГОС ВО по направлению подготовки 09.03.02 «Информационные системы и технологии», профессиональных стандартов и учебного плана 2023 года начала подготовки.

Программа обсуждена на заседании кафедры бухгалтерского учета, финансов и налогообложения протокол № 13 от «13» июня 2023 г.

И.о. зав. кафедрой Постникова Л.В., канд. экон. наук, доцент АП

Программа обсуждена на заседании кафедры статистики и кибернетики протокол №  $\frac{1}{2}$  от « $\frac{1}{3}$ » из из 2023 г.

И.о. зав. кафедрой\_Уколова А.В., канд. экон. наук, доцент

«B» useus 2023r.

«(С» ихото 2023г.

### Согласовано:

комиссии института экономики И учебно-методической Председатель управления АПК Гупалова Т.Н., канд. экон. наук, доцент, и.о. зав. кафедры экономической безопасности и права

 $N$  11  $\alpha$ 19»  $\mu$ 10Hs 2023 г.

И.о. заведующего выпускающей кафедрой статистики и кибернетики Уколова А.В., канд. экон. наук, доцент

Зав. отделом комплектования ЦНБ У Едишев. ...

## **СОДЕРЖАНИЕ**

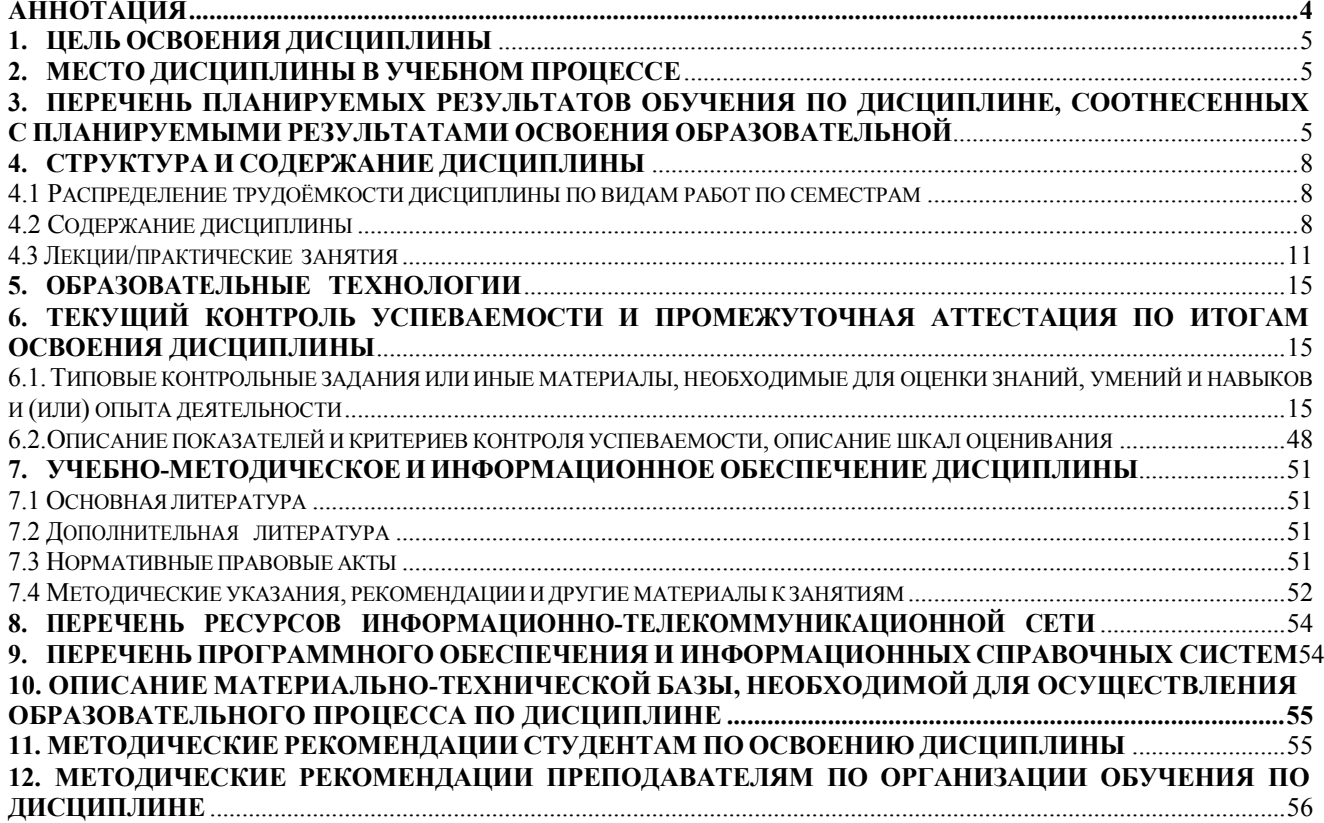

#### **Аннотация**

#### **рабочей программы учебной дисциплины Б1.В.12«Практикум по бухгалтерскому учету в 1С» для подготовки бакалавра по направлению 09.03.02 «Информационные системы и технологии» направленности «Системная аналитика»**

<span id="page-3-0"></span>**Цель освоения дисциплины:** является освоение студентами теоретических и практических знаний и приобретение умений и навыков по направленности обучения в области информационных систем и технологий, способностью уметь применять экономические знания при выполнении практических задач; принимать обоснованные экономические решения в различных областях жизнедеятельности в условиях цифровой трансформации, использовать основные положения и методы экономических наук при решении социальных и профессиональных задач в условиях цифровой трансформации, навыками описания целевого состояния объекта автоматизации, методиками и навыками оценки готовых систем на соответствие требованиям; алгоритмами выбора принципиальных вариантов концептуальной архитектуры системы; навыками разработки технического задания на систему.

**Место дисциплины в учебном плане: дисциплина включена в часть, формируемую участниками образовательных отношений по направлению подготовки**  09.03.02 Информационные системы и технологии, направленности «**Системная аналитика**».

**Требования к результатам освоения дисциплины:** в результате освоения дисциплины формируются следующие компетенции: **УК-9.2, УК-9.3;ПКос-3.3.**

**Краткое содержание дисциплины:** Характеристика программы «1С: Предприятие 8» и её возможности. Первоначальная настройка программы. Сервисные возможности и администрирование программы. Начало ведения учёта в программе. Учет кассовых операций. Учёт расчетов с подотчетными лицами. Учет банковских операций. Кадровый учет в программе. Учет заработной платы и страховых взносов в программе. Учёт основных средств и НМА. Учёт материальных запасов в программе. Учет затрат на производство и выпуск продукции. Учет продажи готовой продукции, предоставления услуг. Учет финансовых результатов. Закрытие месяца. Регламентированная отчетность.

**Общая трудоёмкость дисциплины: 2** зачетные единицы (**72 часа, в том числе 4 часа практической подготовки**).

**Промежуточный контроль: зачет в 5-м семестре.**

#### **1. Цель освоения дисциплины**

<span id="page-4-0"></span>**Целью освоения дисциплины:** «Практикум по бухгалтерскому учету в 1С» является освоение студентами теоретических и практических знаний и приобретение умений и навыков по направленности обучения в области информационных систем и технологий, способностью уметь применять экономические знания при выполнении практических задач; принимать обоснованные экономические решения в различных областях жизнедеятельности в условиях цифровой трансформации, использовать основные положения и методы экономических наук при решении социальных и профессиональных задач в условиях цифровой трансформации, навыками описания целевого состояния объекта автоматизации, методиками и навыками оценки готовых систем на соответствие требованиям; алгоритмами выбора принципиальных вариантов концептуальной архитектуры системы; навыками разработки технического задания на систему.

#### **2. Место дисциплины в учебном процессе**

<span id="page-4-1"></span>Дисциплина «Практикум по бухгалтерскому учету в 1С» включена в часть, формируемую участниками образовательных отношений. Дисциплина «Практикум по бухгалтерскому учету в 1С» реализуется в соответствии с требованиями ФГОС ВО и Учебного плана по направлению 09.03.02 «Информационные системы и технологии», направленности «Системная аналитика». Предшествующими курсами, включенными в учебный план, на которых непосредственно базируется дисциплина «Практикум по бухгалтерскому учету в 1С», являются «Разработка профессиональных приложений», «Операционные системы», «Технологии хранения и управления данными». Дисциплина «Практикум по бухгалтерскому учету в 1С» является основополагающей для изучения следующих дисциплин: «Тестирование программного обеспечения», «Администрирование информационных систем», «Управление IT-проектами». Особенностью дисциплины является то, что занятия проходят в компьютерном классе, задание выполняется через интернет в электронной цифровой среде на сайте для учебных заведений <https://edu.1cfresh.com/> в программе «1С: Предприятие 8».

Рабочая программа дисциплины «Практикум по бухгалтерскому учету в 1С» для инвалидов и лиц с ограниченными возможностями здоровья разрабатывается индивидуально с учетом особенностей психофизического развития, индивидуальных возможностей и состояния здоровья таких обучающихся.

### <span id="page-4-2"></span>**3. Перечень планируемых результатов обучения по дисциплине, соотнесенных с планируемыми результатами освоения образовательной программы**

Изучение данной учебной дисциплины направлено на формирование у обучающихся профессиональной компетенции **УК-9.2; УК-9.3; ПКос-3.3,** представленных в таблице 1.

# Таблица 1

# **Требования к результатам освоения учебной дисциплины**

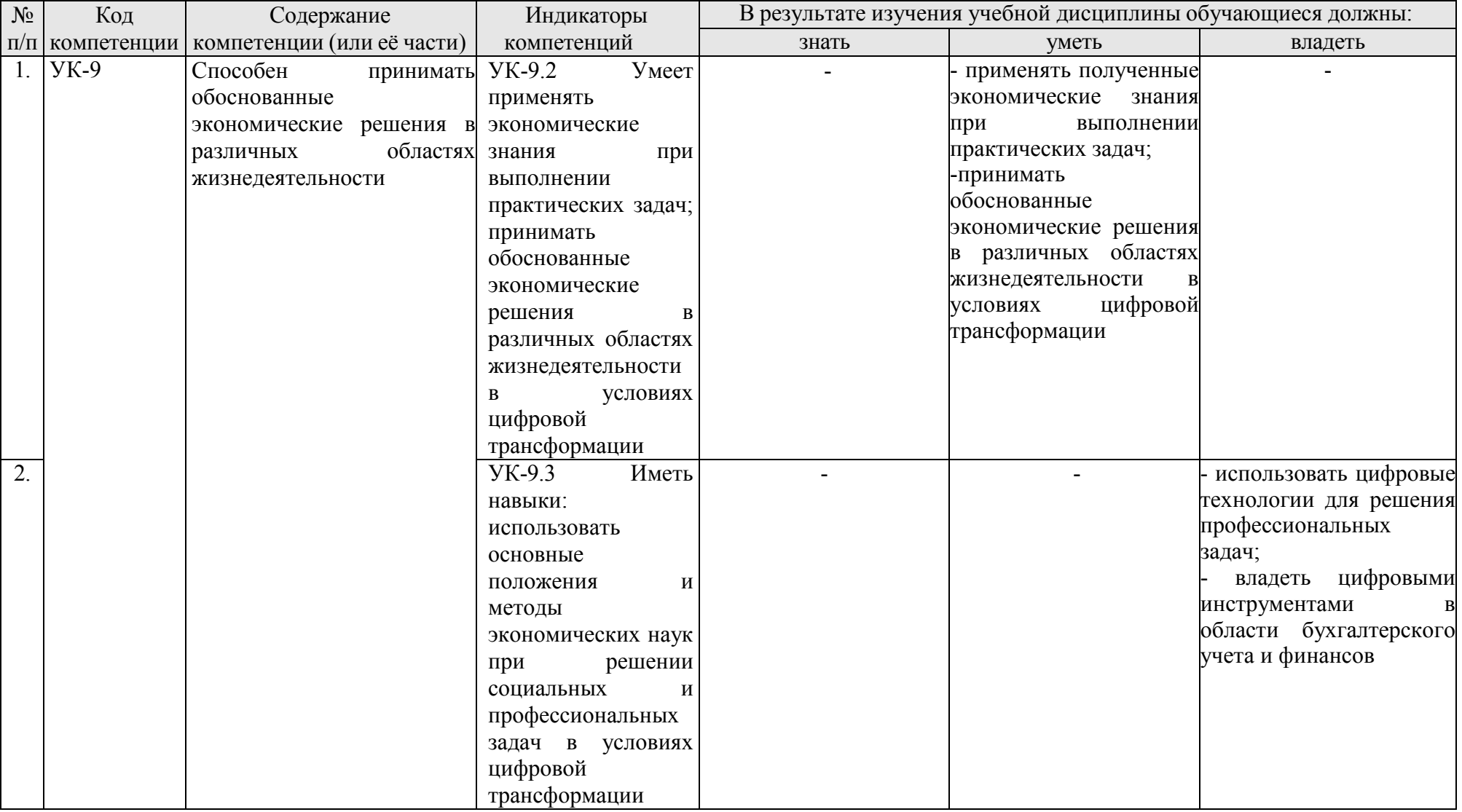

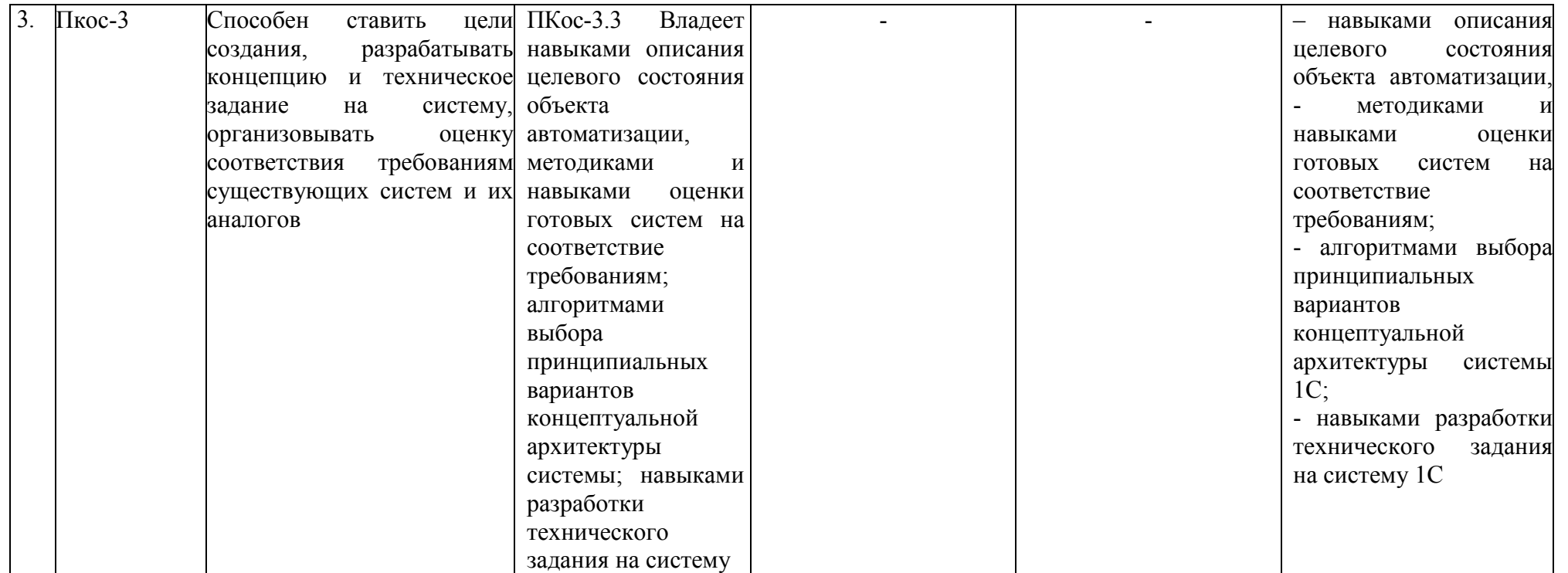

### **4. Структура и содержание дисциплины**

# <span id="page-7-1"></span><span id="page-7-0"></span>**4.1 Распределение трудоёмкости дисциплины по видам работ по семестрам**

Общая трудоёмкость дисциплины составляет **2 зач. ед. (72 часа**). Формой промежуточного контроля знаний студентов по дисциплине является зачёт в **5-м семестре**. Распределение по видам работ семестрам представлено в таблице 2.

Таблица 2

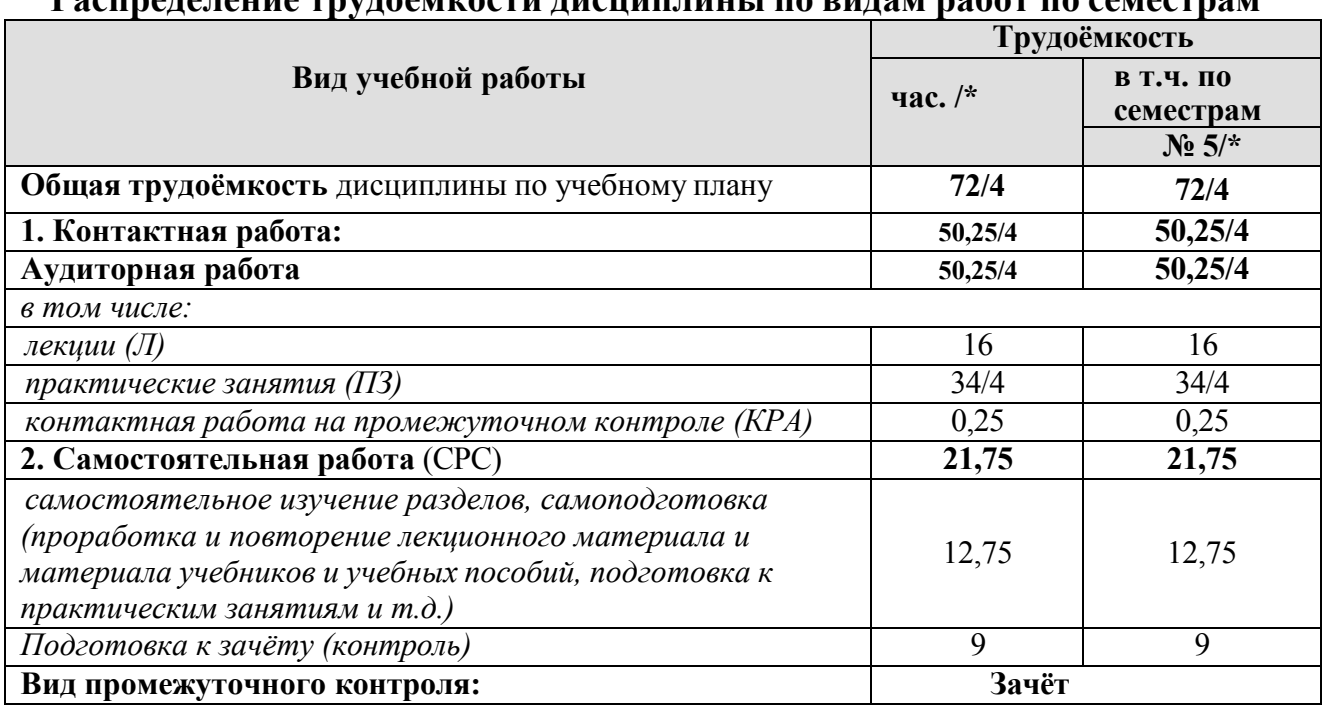

### **Распределение трудоёмкости дисциплины по видам работ по семестрам**

\* в том числе практическая подготовка

### **4.2 Содержание дисциплины**

<span id="page-7-2"></span>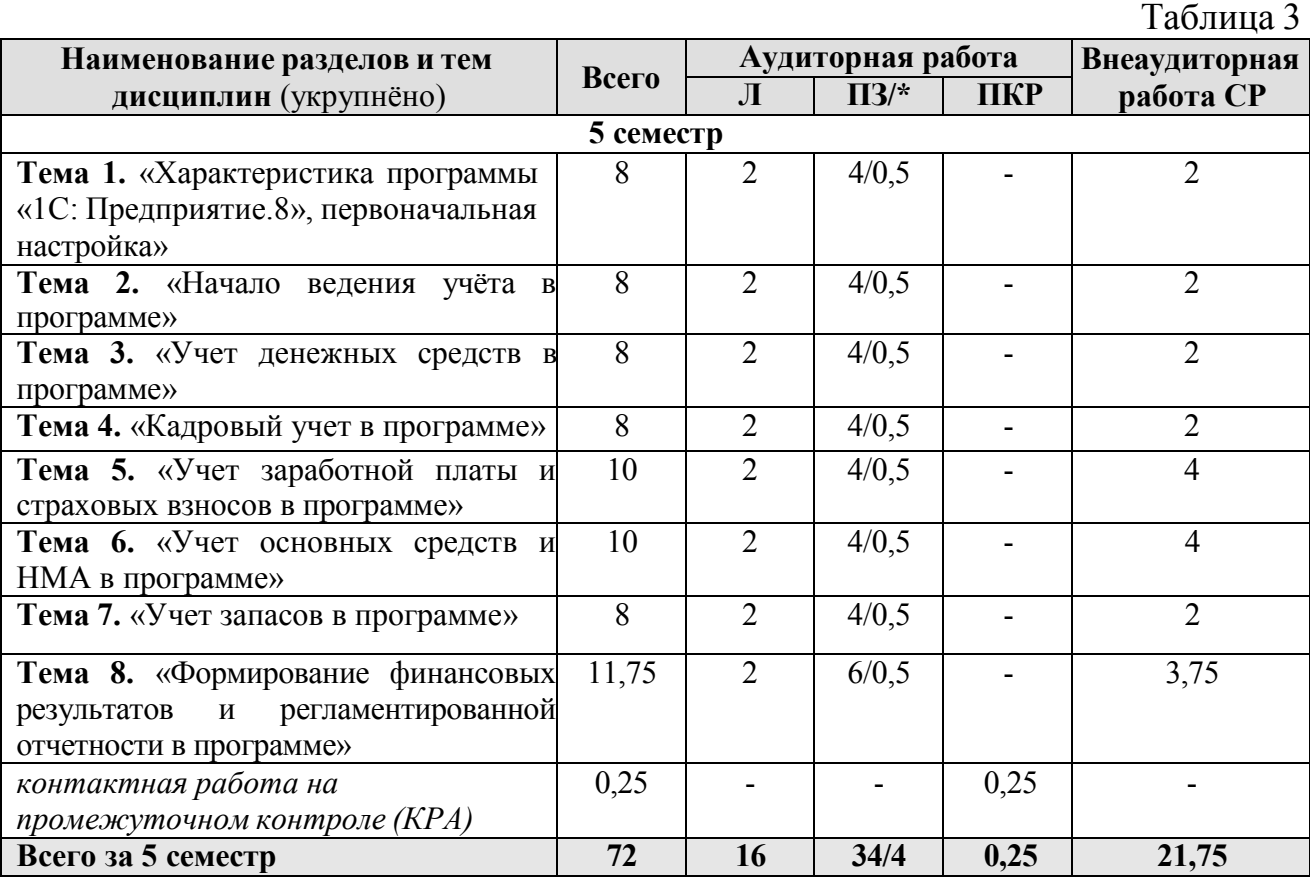

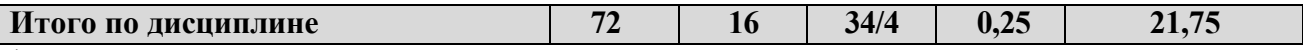

\* в том числе практическая подготовка

#### **5 семестр**

### **Тема 1. «Характеристика программы «1С: Предприятие.8», первоначальная настройка»**

Возможности платформы «1С: Предприятие 8»; совместимость с предыдущими версиями; ведение учета деятельности нескольких организаций; поддержка разных систем налогообложения; обновление конфигурации.

Запуск программы и режимы работы; интерфейс программы; регистрация фактов хозяйственной деятельности; работа со списками, журналами, документами и отчетами; настройка элементов интерфейса; регистры бухгалтерского учёта.

#### **Тема 2. «Начало ведения учёта в программе»**

Общие настройки программы; поддержка и обслуживание программы; настройки пользователей и прав; использование электронной почты; обмен электронными документами; перенос данных между локальной версией и сервисом. Ввод сведений об организации; функциональность; параметры учёта; настройка учётной политики; персональные настройки пользователя; план счетов; справочники; ввод начальных остатков.

### **Тема 3. «Учет денежных средств в программе»**

Учет поступления денежных средств в кассу организации; учет выдачи денежных средств из кассы организации; учет денежных документов в кассе; документы по кассовым операциям; Кассовая книга; Лимит остатка кассы; Аналитический учет денежных средств; Регистры учета по кассовым операциям.

Работа с документом «Авансовый отчет»; командировочные расходы в бухгалтерском и налоговом учете; представительские расходы; аналитический учет; регистры учета.

Первичные документы по банковским операциям; учет операций на расчетном счете; зачисление на расчётный счёт; списание с расчетного счета; обмен с банком; покупка валюты; учет валютных операций; банковские выписки; регистры учета.

### **Тема 4. «Кадровый учет в программе»**

Возможности кадрового учета в программе; справочники кадрового учета; документы по кадровому учету; отчеты по кадрам.

#### **Тема 5. «Учет заработной платы и страховых взносов в программе»**

Возможности учета заработной платы в программе; настройки параметров учета зарплаты; начисления заработной платы; больничный лист; отпуск; прочие начисления.

Учет удержаний из заработной платы в программе; удержания по исполнительным листкам; удержание НДФЛ; удержание добровольных страховых взносов работников; др. удержания.

Начисление страховых взносов по обязательному социальному страхованию;

формирование платежных поручений; отчеты по страховым взносам с ФОТ.

Выплата заработной платы из кассы организации; выплата заработной платы по «зарплатному» проекту; выплата заработной платы на расчетные счета физических лиц; отчеты по заработной плате.

### **Тема 6. «Учет основных средств и НМА в программе»**

Справочник ОС; регистрация земельных участков; регистрация транспортных средств; объекты строительства; поступление оборудования; передача оборудования в монтаж; поступление объектов строительства; принятие к учету ОС; перемещение ОС; модернизация основных средств; списание основных средств.

Порядок начисления амортизации по основным средствам; закрытие месяца, инвентаризация основных средств, регистры учета по основным средствам и отчетность.

Поступление нематериальных активов; принятие к учету нематериальных активов; принятие к учету НИОКР; передача нематериальных активов; списание НМА; параметры амортизации НМА; регистры учета по НМА и отчетность.

### **Тема 7. «Учёт запасов в программе»**

Поступление материалов; поступление доп. Расходов; возврат материалов поставщику; корректировка поступления; аналитический учет номенклатуры; операции по складу; операции с тарой; проведение инвентаризации; учет спецодежды, спецоснастки и хозяйственного инвентаря.

Поступление и учет импортных товаров; продажа товаров; особенности учета расчетов в иностранной валюте; установка счетов учета расчетов с контрагентами; учет авансовых платежей; корректировка задолженности; учет резервов по сомнительным долгам; акт сверки расчетов; акт инвентаризации расчетов; закупка товаров по договору комиссии (агентскому договору); первичные документы; регистры учета; отчеты.

Общие сведения об учете производственной деятельности; отчет производства за смену; акт об оказании производственных услуг; инвентаризация незавершенного производства; переработка давальческого сырья; переработка сырья у подрядчика, инвентаризация материальных запасов.

Учет продажи готовой продукции; первичные документы по расчетам с покупателями; справочник контрагентов; договоры с контрагентами; регистры учета.

### **Тема 8. «Формирование финансовых результатов и регламентированной отчетности в программе»**

Помощник закрытия месяца, регламентные операции; закрытие года; Распределение расходов по видам деятельности; Определение финансовых результатов; Списание убытков прошлых лет.

<span id="page-9-0"></span>Формирование регламентированной отчетности; настройки отчета; механизм расшифровки отчетных данных; автоматическое суммирование отчетных данных; виды стандартных отчетов; прочая регламентированная отчетность.

# **4.3 Лекции/практические занятия**

Таблица 4

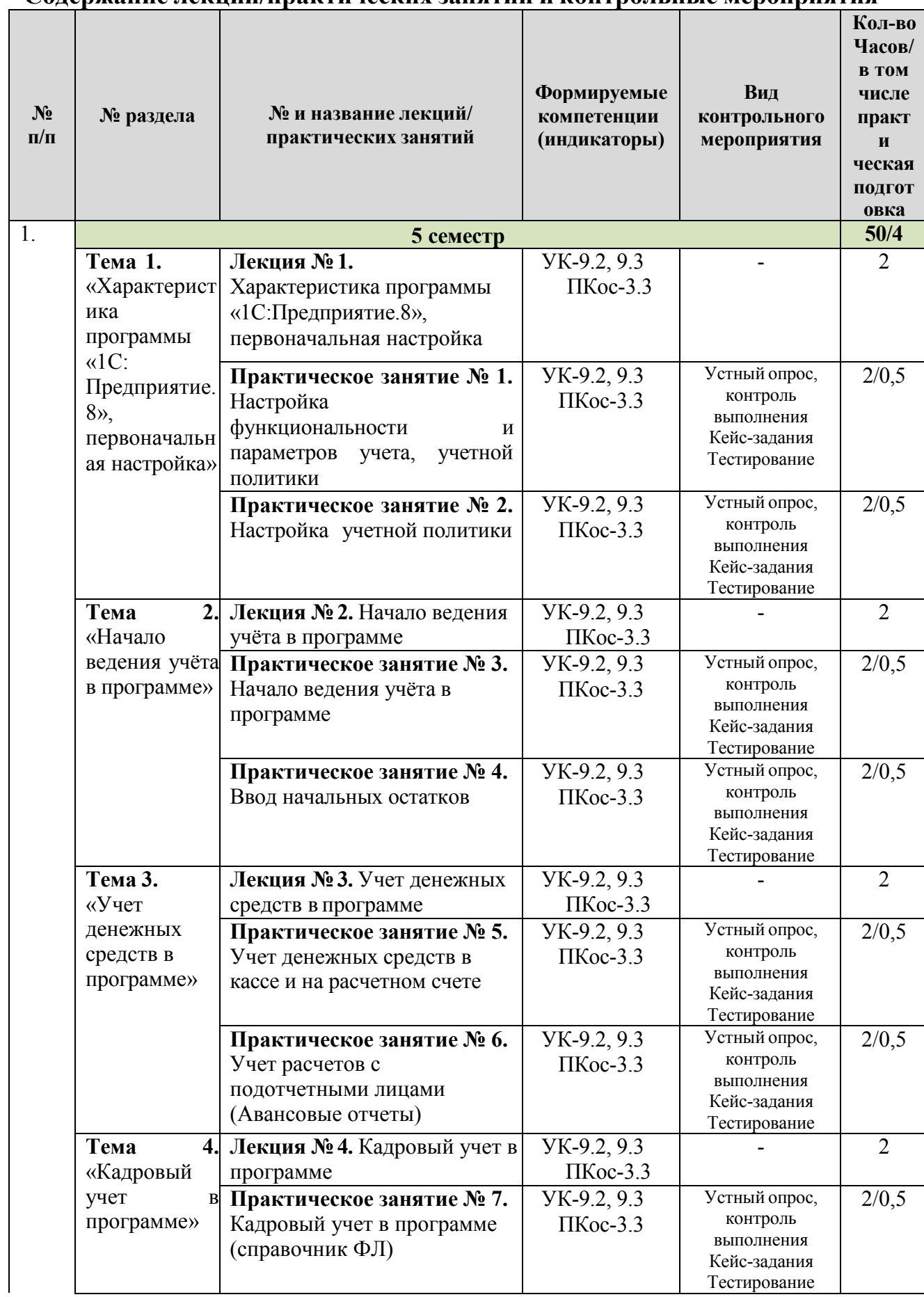

### **Содержание лекций/практических занятий и контрольные мероприятия**

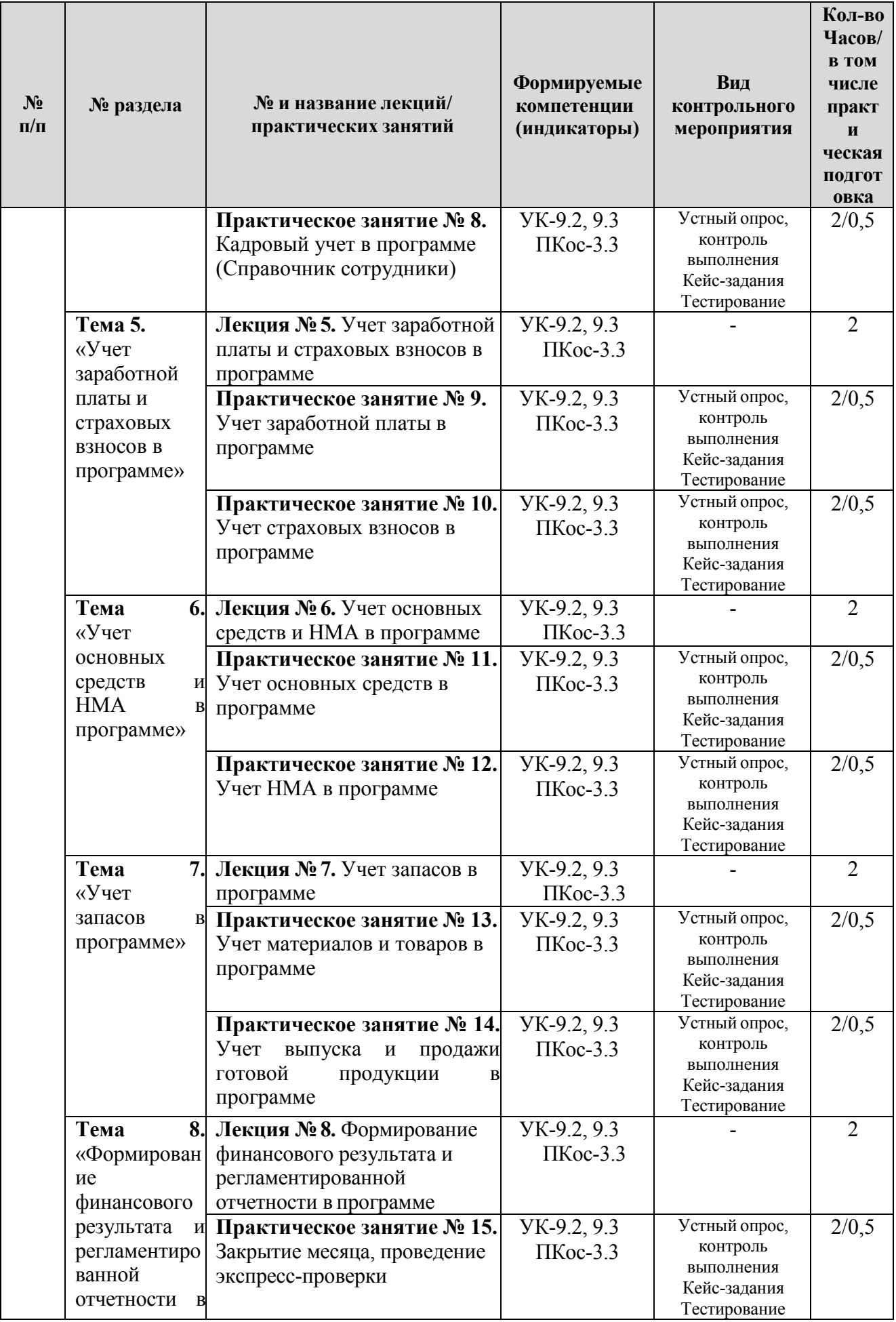

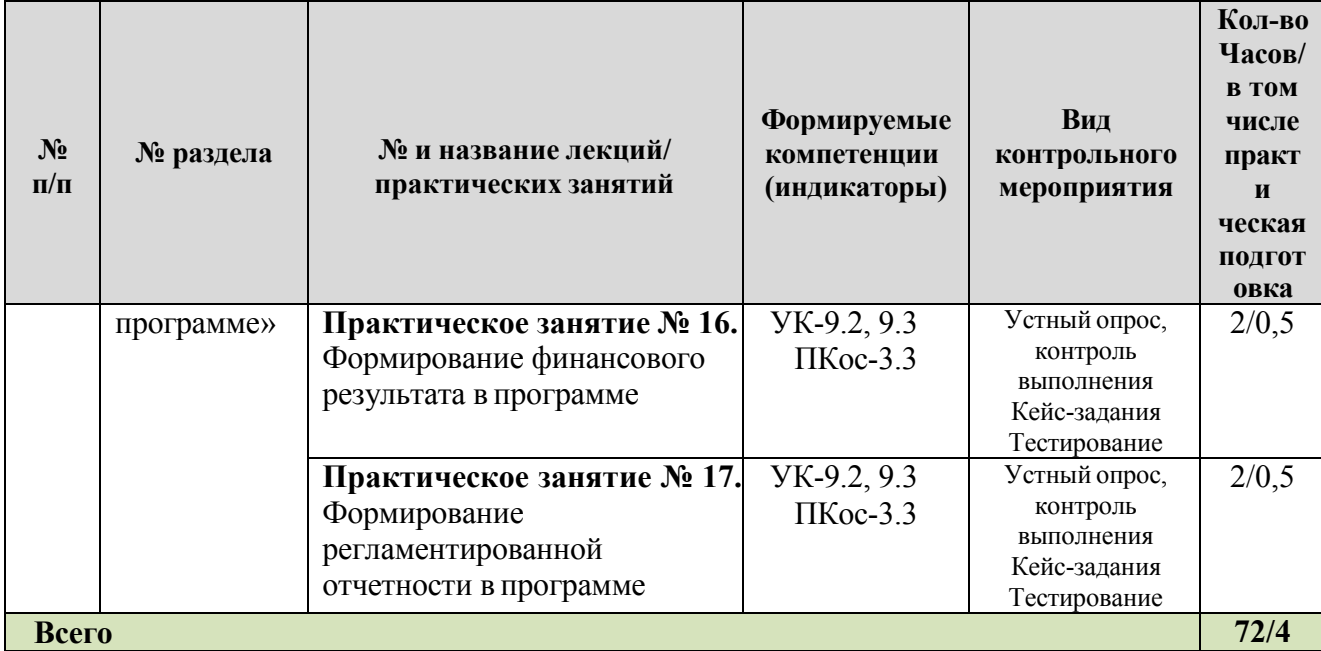

Таблица 5

# **Перечень вопросов для самостоятельного изучения дисциплины**

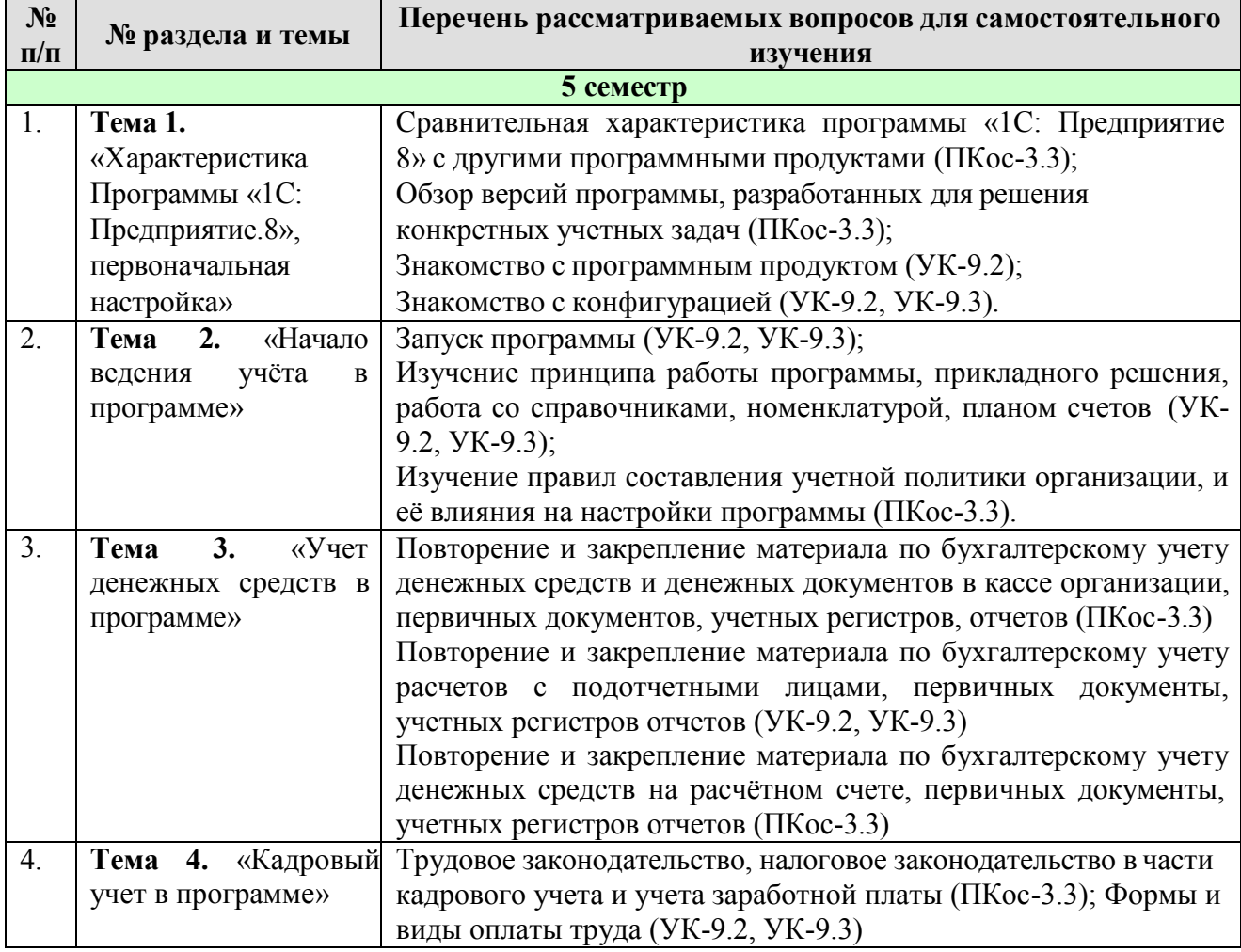

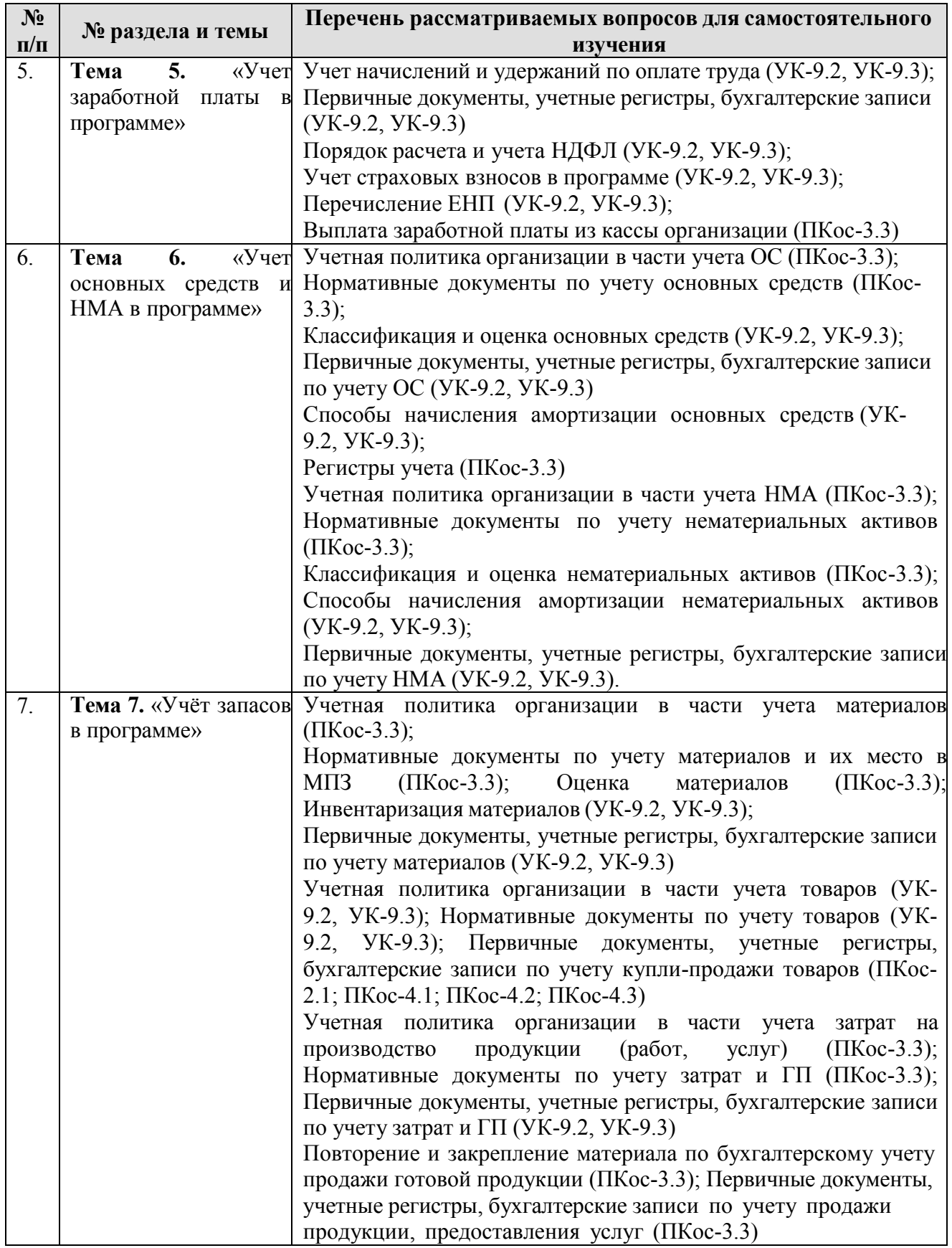

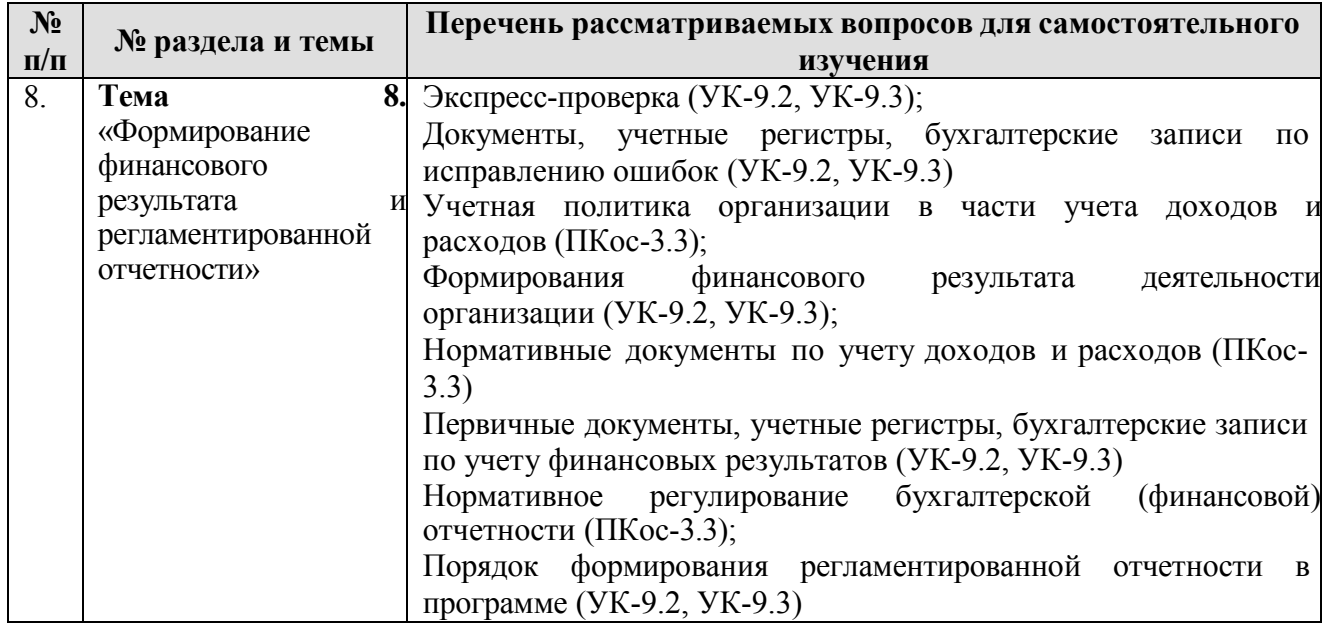

### **5. Образовательные технологии**

Таблица 6

#### <span id="page-14-0"></span>**Применение активных и интерактивных образовательных технологий**

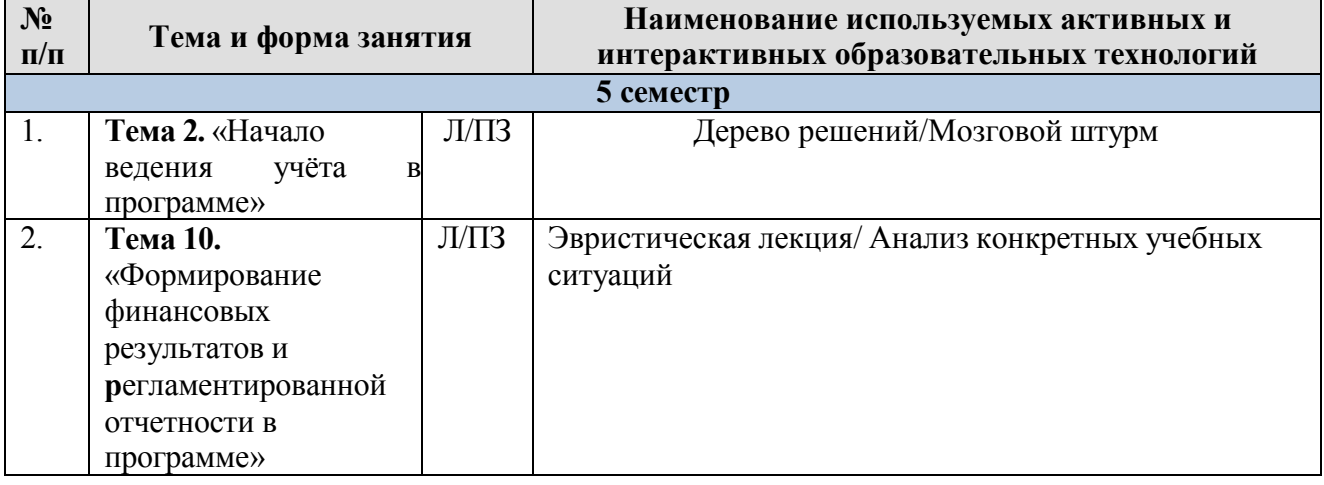

### **6. Текущий контроль успеваемости и промежуточная аттестация по итогам освоения дисциплины**

### <span id="page-14-2"></span><span id="page-14-1"></span>**6.1. Типовые контрольные задания или иные материалы, необходимые для оценки знаний, умений и навыков и (или) опыта деятельности**

Текущий контроль знаний по дисциплине проводится путем контроля выполнения практических заданий в электронной цифровой среде на сайте для учебных заведений <https://edu.1cfresh.com/> и тестирования на портале <https://uc1.1c.ru/> в разделе «Образование» - «Учебное тестирование» в процессе выполнения практических заданий и на последнем занятии в каждом семестре.

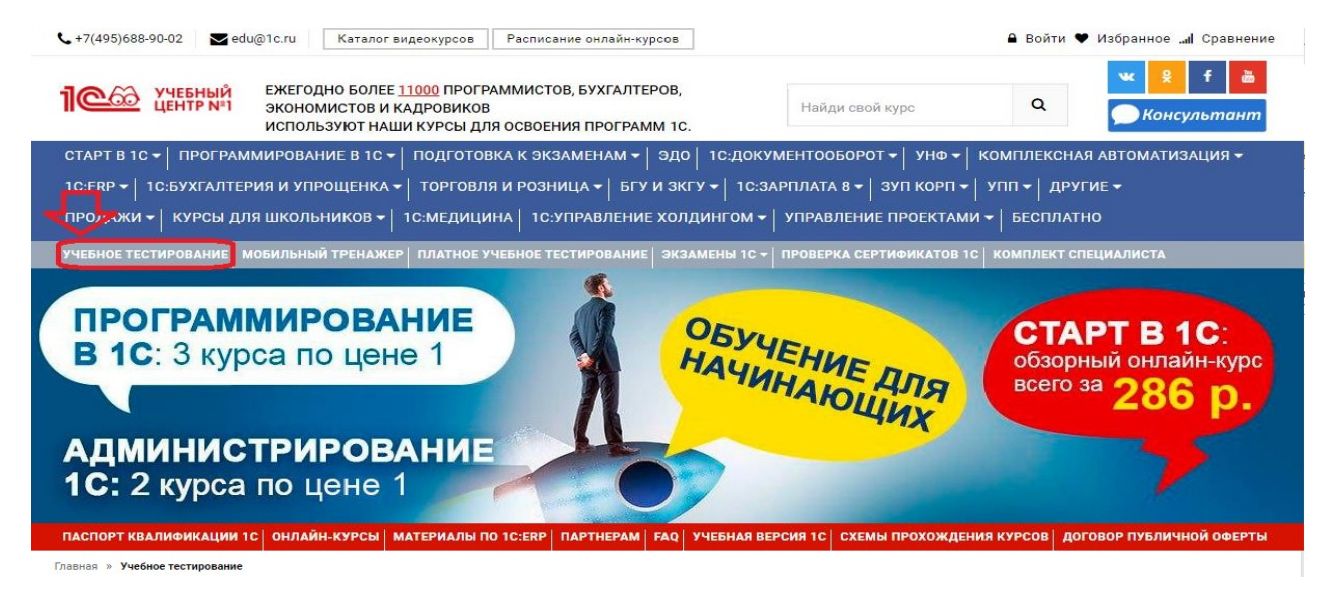

#### Правила 1С:Учебного тестирования

- Можно пользоваться литературой и открывать программу "1С:Предприятие"
- Количество попыток и число ошибок не ограничено и не публикуется
- Для получения положительной оценки ("Сдано") требуется правильно ответить на 12 из 14 вопросов в пределах установленного ограничения времени 30 минут,

При сдаче теста показывается лишь общий % правильных ответов без указания того, на какой из вопросов был дан неверный ответ.

#### Правильные ответы

 $\blacklozenge$ 

Чтобы видеть правильные ответы - используйте

- платный вариант 1С:Учебного тестирования http://edu.1c.ru/prof/ (для стационарных компьютеров)
- мобильный тренажер http://1c.ru/prof/mobile.jsp (для планшетов и смартфонов)

#### Справка об успешном прохождении 1С: Учебного тестирования

После успешного прохождения теста, Вы получите письмо со ссылкой на справку

По Вашему желанию, справка может быть предъявлена преподавателю, работодателю, вывешена на персональной страничке и т.д.

Мы готовы выслать почтой её бумажный вариант, если Вы разместите ссылку на учебное тестирование: в соц.сетях, на сайте или форуме. Просто пришлите ссылку (которую разместили именно Вы) на edu@1c.ru с указанием Вашего почтового адреса.

#### Место 1С:Учебного тестирования в системе контроля знаний "1С"

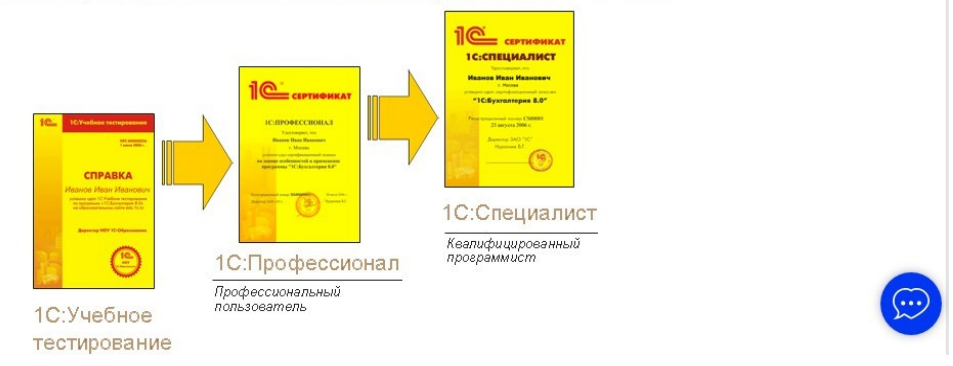

Результаты успешного прохождения тестирования по пройденным темам (электронная Справка от «1С») размещаются на портале <https://portal.timacad.ru/> в портфолио достижений студента по ссылке: «Добавить достижения» «Достижения в учебной деятельности» - «Добавить».

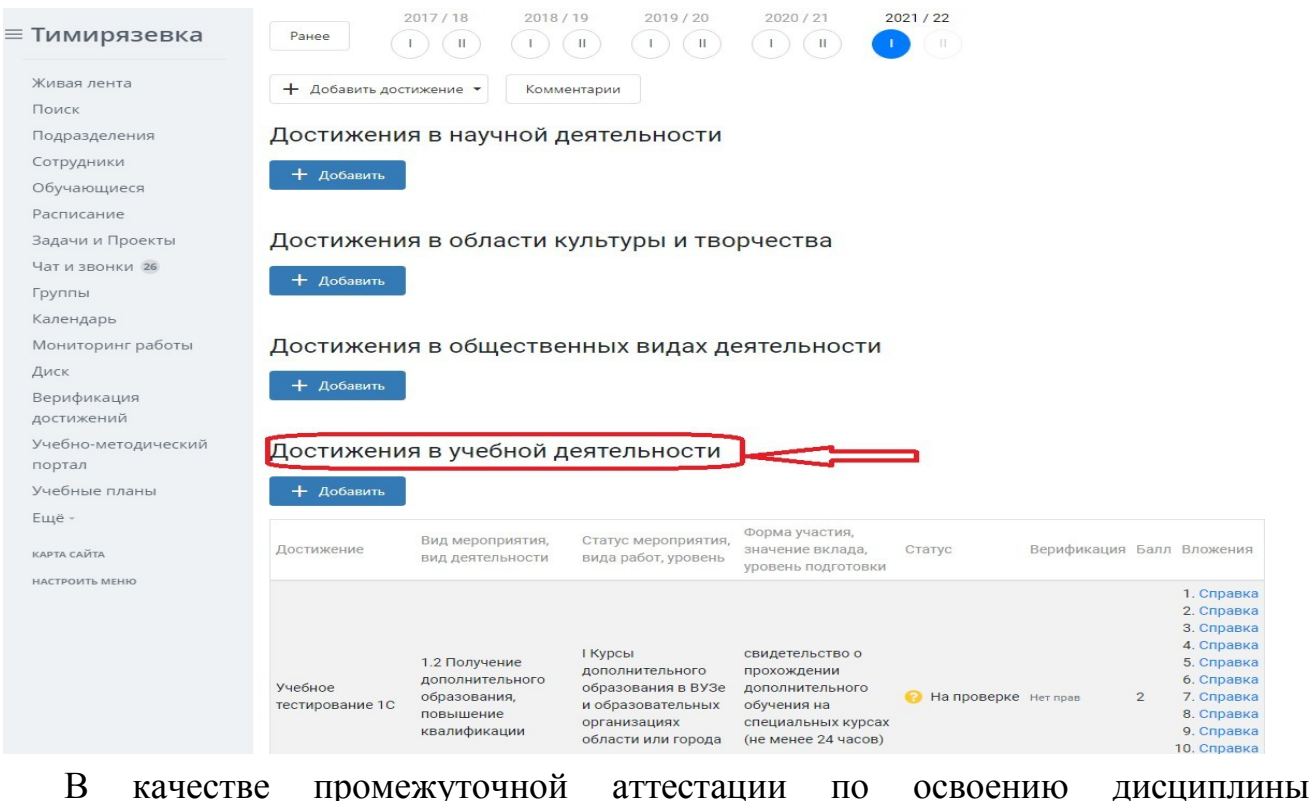

«Практикум по бухгалтерскому учету в 1С» проводится зачет в 5-м семестре. Зачет и экзамен с учетом электронного тестирования и выполнения задачи на портале для учебных заведений <https://edu.1cfresh.com/> сдаются в устном и электронном формате.

### **1) Примерные вопросы для проведения устного опроса по темам лекций (текущий контроль):**

*Темы лекционных занятий:*

### **5 семестр**

**Тема 1. «Характеристика программы «1С:Предприятие.8», первоначальная настройка»**

*Вопросы по теме:*

- 1. Возможности платформы «1С: Предприятие 8»;
- 2. Совместимость с предыдущими версиями;
- 3. Ведение учета деятельности нескольких организаций;
- 4. Поддержка разных систем налогообложения, учета в обособленных подразделениях;
- 5. Интернет-поддержка пользователей, автоматическое обновление конфигурации и методическая поддержка.
- 6. Запуск программы и режимы работы;
- 7. Интерфейс программы;
- 8. Общие настройки программы;
- 9. Настройки пользователей и прав;
- 10.Использование электронной почты, обмен электронными документами;
- 11.Перенос данных между локальной версией и сервисом.

### **Тема 2. «Начало ведения учёта в программе»**

*Вопросы по теме:*

- 1. Ввод сведений об организации;
- 2. Функциональность программы;
- 3. Параметры учёта;
- 4. Настройка учётной политики, плана счетов;
- 5. Персональные настройки пользователя, справочники;
- 6. Ввод начальных остатков.

### **Тема 3. «Учет денежных средств в программе»**

*Вопросы по теме:*

1. Аналитический учет денежных средств (валюты, статьи движения денежных средств);

- 2. Лимит остатка кассы;
- 3. Кассовые операции (первичные документы и регистры учета);
- 4. Расчеты с подотчетными лицами «Авансовый отчет»;
- 5. Банковские операции в программе;
- 6. Первичные документы по банковским

операциям и банковские выписки;

### **Тема 4. «Кадровый учет в программе»**

*Вопросы по теме:*

- 1. Возможности кадрового учета в программе;
- 2. Настройки параметров кадрового учета;
- 3. Кадровый учет;
- 4. Отчеты по кадрам.

### **Тема 5. «Учет заработной платы и страховых взносов в программе»** *Вопросы по теме:*

- 1. Настройки параметров учета зарплаты;
- 2. Учет начисления заработной платы в программе**;**
- 3. Учет удержаний из заработной платы в программе;
- 4. Удержание НДФЛ;
- 5. Удержание добровольных страховых взносов работников;
- 6. Начисление страховых взносов по обязательному социальному страхованию;
- 7. Формирование платежных поручений;
- 8. Отчеты по страховым взносам с ФОТ.
- 9. Выплата заработной платы;
- 10. Отчеты по заработной плате.

## **Тема 6. «Учет основных средств и НМА в программе»**

*Вопросы по теме:*

- 1. Настройки и Справочник ОС;
- 2. Поступление и учет объектов основных средств в программе;
- 3. Принятие к учету ОС, перемещение ОС;
- 4. Модернизация, списание основных средств.
- 5. Порядок начисления амортизации по основным средствам;
- 6. Настройки для начисления амортизации ОС;
- 7. Начисление амортизации закрытием месяца;
- 8. Формирование ведомости по начислению амортизации.
- 9. Поступление нематериальных активов;
- 10. Принятие к учету нематериальных активов;
- 11. Принятие к учету НИОКР;
- 12. Передача нематериальных активов;
- 13. Списание НМА;
- 14. Параметры амортизации НМА;
- 15. Регистры учета и отчетности по НМА.

### **Тема 7. «Учёт запасов в программе»**

*Вопросы по теме:*

- 1. Поступление материалов, поступление доп. Расходов;
- 2. Аналитический учет номенклатуры;
- 3. Проведение инвентаризации;
- 4. Поступление и учет товаров;
- 5. Продажа товаров;
- 6. Закупка товаров по договору комиссии (агентскому договору);
- 7. Первичные документы; регистры учета; отчеты.
- 8. Отчет производства за смену;
- 9. Акт об оказании производственных услуг;
- 10. Инвентаризация незавершенного производства;

### **Тема 8. «Формирование финансовых результатов и регламентированной отчетности в программе»**

*Вопросы по теме:*

- 1. Экспресс проверка ведения учета;
- 2. Помощник закрытия месяца, регламентные операции; закрытие года;
- 3. Распределение расходов по видам деятельности;
- 4. Определение финансовых результатов;
- 5.Списание убытков прошлых лет;
- 6. Стандартные отчеты, настройки отчета;

7. Механизм расшифровки отчетных данных, автоматическое суммирование отчетных данных, виды стандартных отчетов;

8. Регламентированная отчетность.

### **2) Примерные практические задания по темам**

*Темы практических занятий:*

### *5 семестр*

### **Практическое занятие № 1. Настройка функциональности и параметров учета, учетной политики**

*Цель занятия:* усвоить основные характеристики бухгалтерской программы и её возможности, выполнить настройку функциональности, параметров учета и

учетной политики.

### **Кейс-заданий к занятию:**

*Задание:* используя встроенное в облачный сервис для учебных заведений <https://edu.1cfresh.com/> учебное пособие «Использование конфигурации «Бухгалтерия предприятия» редакция 3.0» и систему ИТС следует ознакомиться с возможностями программы, обратиться к сведениям о программе через главное меню.

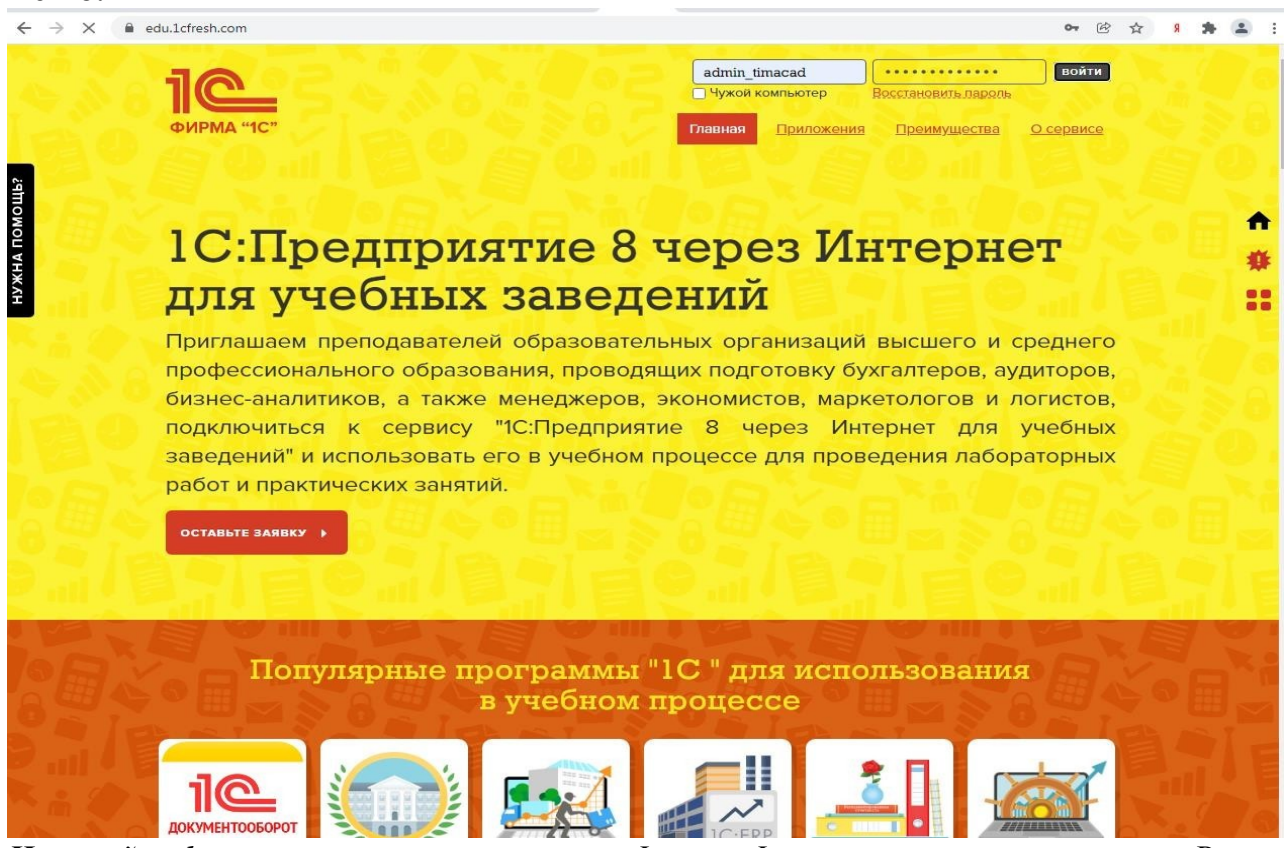

*Настройка функциональности программы Форма «Функциональность программы»* Раздел: **Главное** – **Функциональность.**

### **Практическое занятие № 2. Настройка учетной политики**

*Цель занятия:* усвоить основные характеристики бухгалтерской программы и её возможности, выполнить настройку функциональности, параметров учета и учетной политики.

#### **Кейс-заданий к занятию:**

*Задание:* используя встроенное в облачный сервис для учебных заведений <https://edu.1cfresh.com/> учебное пособие «Использование конфигурации «Бухгалтерия предприятия» редакция 3.0» и систему ИТС следует ознакомиться с возможностями программы, обратиться к сведениям о программе через главное меню.

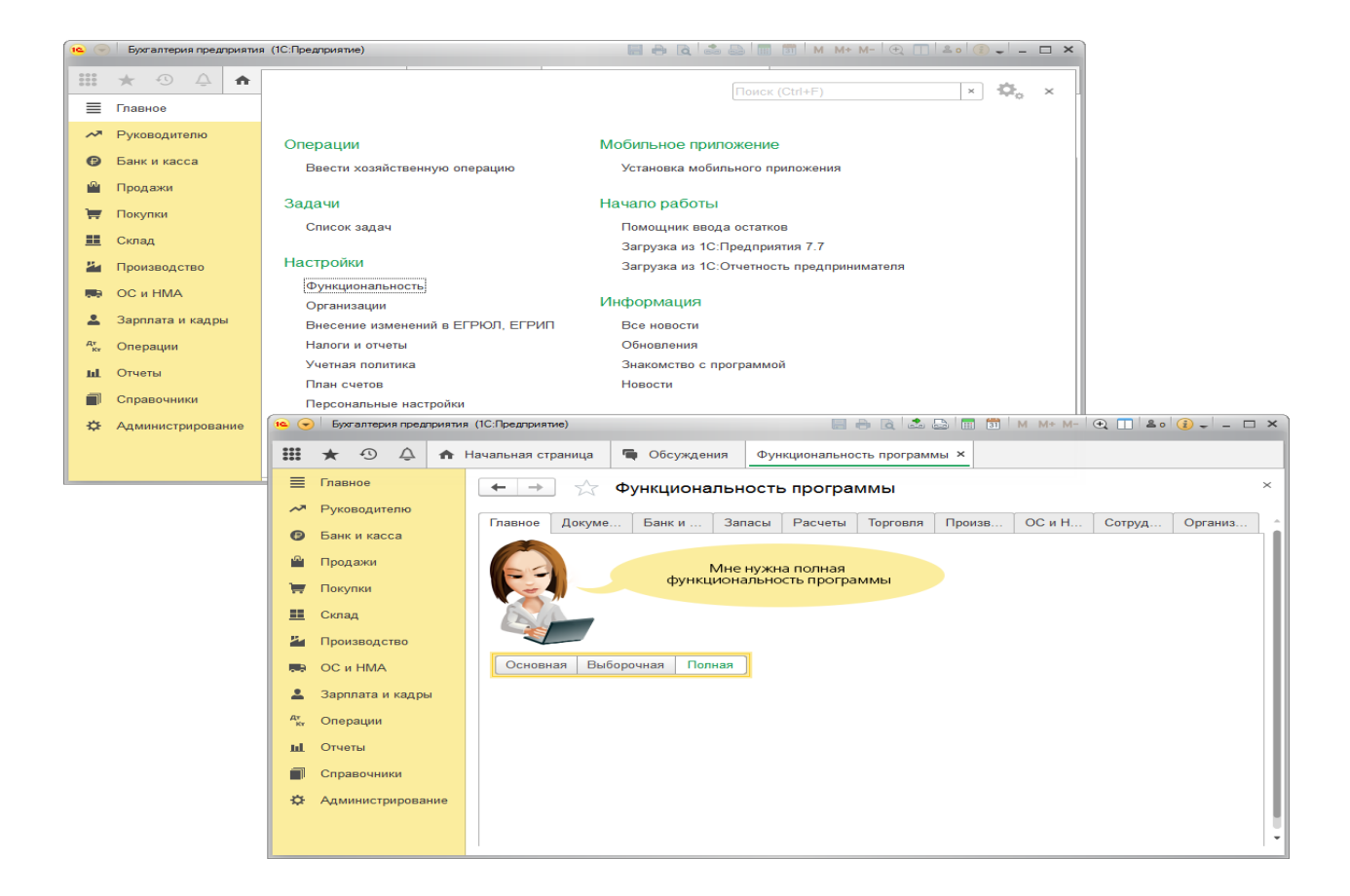

**Практическое занятие № 3. Начало ведения учета в программе**

*Цель занятия:* усвоить порядок ввода сведений об организации в программу.

### **Кейс-заданий к занятию:**

*Задание:* используя встроенное в облачный сервис для учебных заведений <https://edu.1cfresh.com/> учебное пособие «Использование конфигурации «Бухгалтерия предприятия» редакция 3.0» и систему ИТС по данным примера ввести сведения об организации в программу.

#### *Ввод сведений об организации*

Ключевым объектом программы «1С: Бухгалтерия 8» является справочник **Организации**. Он предназначен для хранения сведений о юридических лицах и индивидуальных предпринимателях, по которым ведется учет в программе.

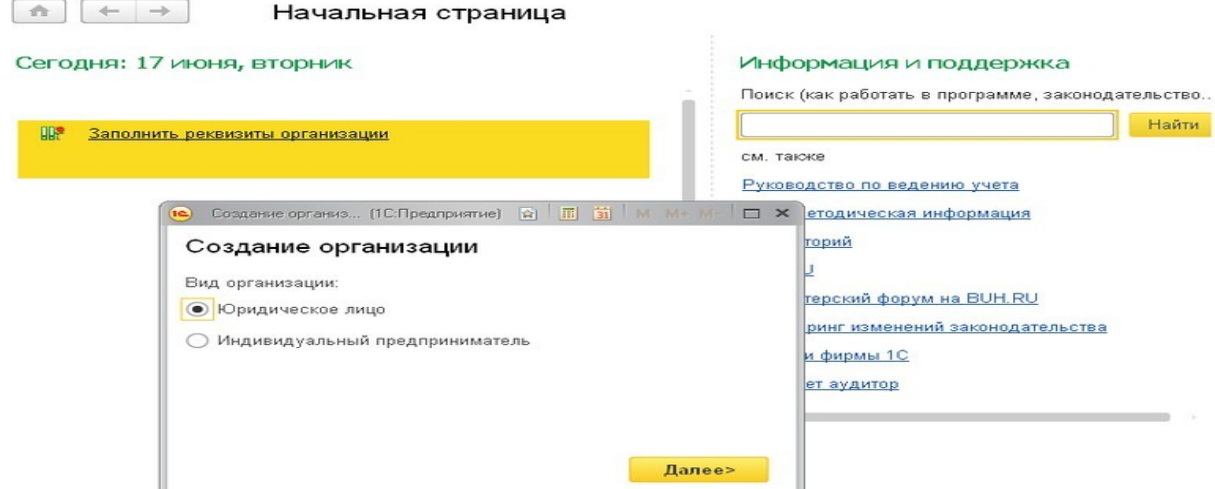

Программа позволяет вести бухгалтерский и налоговый учет нескольких организаций (индивидуальных предпринимателей) в общей информационной базе (для версии ПРОФ и

КОРП). По ссылке с названием задачи открывается окно помощника ввода новой организации. В дальнейшей работе открыть список организаций, заполнить сведения об организации можно в разделе **Главное**.

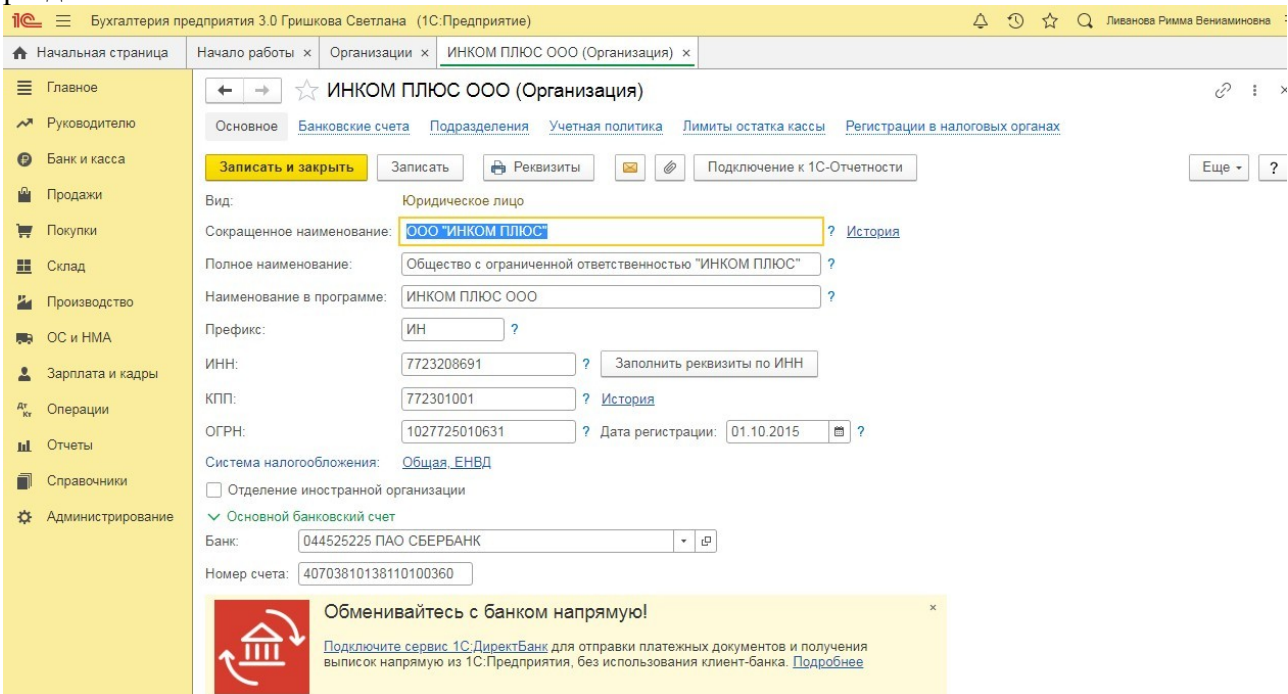

### **Практическое занятие № 4. Ввод начальных остатков**

*Цель занятия:* усвоить порядок ввода сведений об организации в программу.

### **Кейс-заданий к занятию:**

*Задание:* используя встроенное в облачный сервис для учебных заведений <https://edu.1cfresh.com/> учебное пособие «Использование конфигурации «Бухгалтерия предприятия» редакция 3.0» и систему ИТС по данным примера ввести сведения об организации в программу.

*Ввод начальных остатков по ОС*

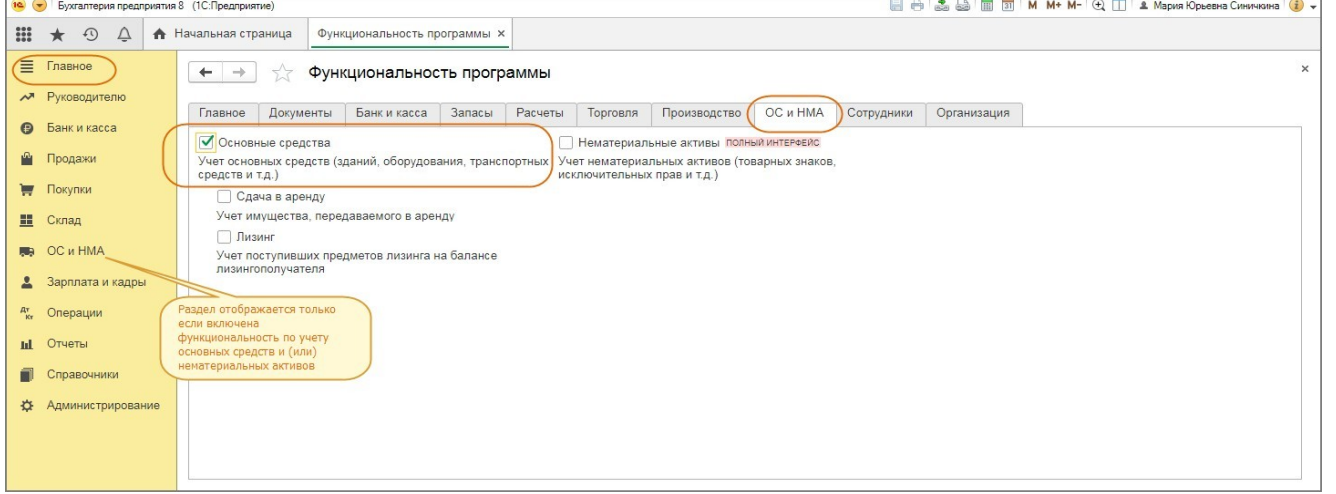

Для ввода начальных остатков в программе «1С:Бухгалтерия 8» (ред. 3.0) предназначена специальная обработка «Помощник ввода начальных остатков». Документы по вводу остатков создаются по разделам ведения учета (в одном документе обычно отражаются остатки по всем счетам соответствующего раздела).

### **Практическое занятие № 5. Учет денежных средств в кассе и на расчетном счете в программе**

*Цель занятия:* усвоить порядок учета денежных средств в программе и порядок формирования первичных документов по кассовым операциям.

### **Кейс-заданий к занятию:**

*Задание:* используя встроенное в облачный сервис для учебных заведений <https://edu.1cfresh.com/> учебное пособие «Использование конфигурации «Бухгалтерия предприятия» редакция 3.0» и систему ИТС ввести в программу кассовые операции.

#### *Поступление денежных средств в кассу*

**Задание.** 23.01.2023 года из банка с расчетного счета поступили в кассу организации

«ИНКОМ ПЛЮС» денежные средства на командировочные расходы в сумме 15 000 руб. по денежному чеку №АУ8131457. (меню «Панель разделов/Банк и касса/Панель навигации/Касса/Кассовые документы/+Поступление»).

Выберете в документе «Поступление наличных» вид операции «Получение наличных в банке». Программой автоматически формируется очередной номер документа (с начала года нумерация начинается сначала) и дата документа (рабочая дата).

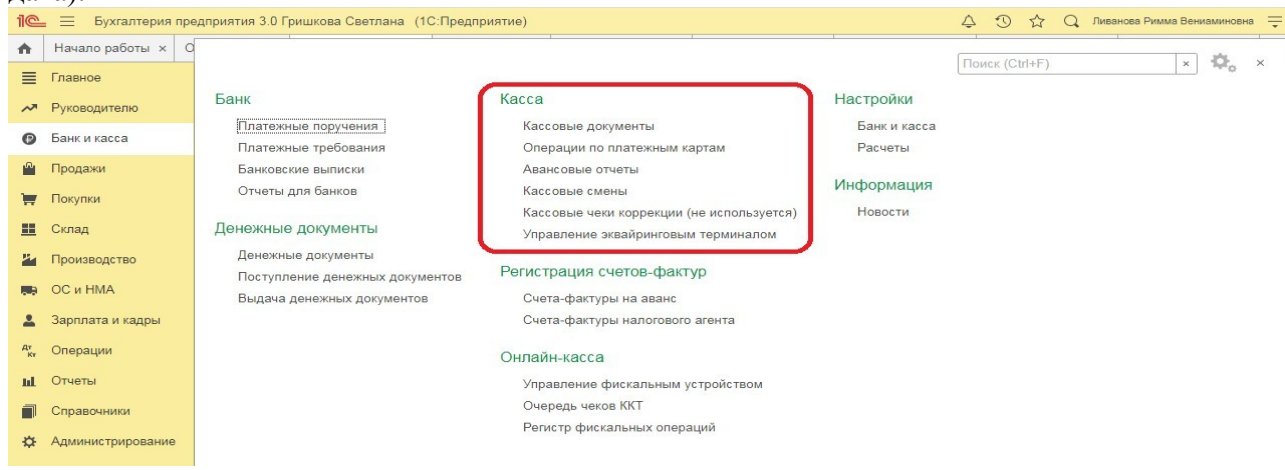

#### *Создание и заполнение документа «Поступление наличных»: Формирование кассовой книги*

**Задание.** Сформируйте Кассовую книгу по ООО «ИНКОМ ПЛЮС» за период с 01.01.2023 по 31.01.2023 года (меню «Панель разделов/Банк и касса/ Панель навигации/ Касса/Кассовые документы/Кассовая книга»).

*Формирование кассовой книги по основной деятельности:*

| 1 <sup>o</sup>                                | $=$                         |                                                                                                    | Бухгалтерия предприятия 3.0 Гришкова Светлана (1С:Предприятие)                         |                                        |                     |                                                            |                    |                      |                    | $\circ$                                                                 | Q Ливанова Римма Вениаминовна =                                                  |  |  |
|-----------------------------------------------|-----------------------------|----------------------------------------------------------------------------------------------------|----------------------------------------------------------------------------------------|----------------------------------------|---------------------|------------------------------------------------------------|--------------------|----------------------|--------------------|-------------------------------------------------------------------------|----------------------------------------------------------------------------------|--|--|
|                                               | <b>А</b> Начальная страница | Начало работы х                                                                                                    |                                                                                        |                                        |                     | Кассовые документы x Кассовая книга за 23 января 2019 г. x |                    |                      |                    |                                                                         |                                                                                  |  |  |
| лавное<br>Кассовая книга за 23 января 2019 г. |                             |                                                                                                    |                                                                                        |                                        |                     |                                                            |                    |                      |                    | T <sub>1</sub><br>$\Box$<br>$\mathbf{1} \times$                         |                                                                                  |  |  |
|                                               | Руководителю                |                                                                                                    |                                                                                        |                                        |                     |                                                            |                    |                      |                    |                                                                         |                                                                                  |  |  |
|                                               | Банк и касса                |                                                                                                    | $\boxed{m}$ - 23.01.2019<br>m<br>ИНКОМ ПЛЮС ООО<br>Период: 23.01.2019<br>$-10$         |                                        |                     |                                                            |                    |                      |                    |                                                                         |                                                                                  |  |  |
|                                               | Продажи                     |                                                                                                    | $\Sigma$<br>0.00<br>Показать настройки<br>Печать<br>Сформировать                       |                                        |                     |                                                            |                    |                      |                    |                                                                         | $\overline{\mathcal{L}}$<br><b>Еще -</b>                                         |  |  |
|                                               | Покупки                     | КАССА за 23 января 2019 г.<br>Лист 1<br>КАССА за 23 января 2019 г.                                                                     |                                                                                        |                                        |                     |                                                            |                    |                      |                    |                                                                         |                                                                                  |  |  |
|                                               | Склад<br>Производство       | Номер                                                                                                    | От кого получено или кому выдано<br>документа<br>$\mathbf{1}$<br>Остаток на начало дня |                                        |                     | Номер коррес-<br>пондирующего<br>счета, субсчета           | юиход.<br>рубъкоп. | Расход.<br>руб. коп. | Номер<br>документа |                                                                         | От кого получено или кому выдано                                                 |  |  |
|                                               |                             |                                                                                                    |                                                                                        |                                        |                     | $\mathbb{R}$                                               | $\mathbf{A}$       | 5                    | $\mathcal{A}$      |                                                                         | $\Rightarrow$                                                                    |  |  |
|                                               | OС и HMA                    |                                                                                                    |                                                                                        |                                        |                     |                                                            | $0 - 00$           | $\times$             |                    |                                                                         | Остаток на начало дня                                                            |  |  |
|                                               | Зарплата и кадры            | $\overline{2}$                                                                                                    | покупку ГСМ                                                                            | Выдано Остапенко Евгений Дмитриевич на |                     | 71.01                                                      |                    | $3000=00$            | $\mathfrak{D}$     | <b>LCM</b>                                                              | Выдано Остапенко Евгений Дмитриевич на                                           |  |  |
|                                               | Операции                    |                                                                                                    |                                                                                        |                                        | Выбор периода       |                                                            |                    |                      |                    | $\times$                                                                |                                                                                  |  |  |
|                                               | Отчеты                      |                                                                                                    | Принято от 40703810138110100<br>$\overline{1}$<br>СБЕРБАНК на командировачные          |                                        |                     | $\ll$                                                      | 2019 год           | $\geq$               |                    |                                                                         | or 40703810138110100360 DAO<br><b>КНК на командировачные расходы</b>             |  |  |
|                                               | Справочники                 |                                                                                                    |                                                                                        |                                        | январь              | февраль                                                    | март               | 1 квартал            | день               |                                                                         |                                                                                  |  |  |
|                                               | Администрирование           | $\mathbf{1}$                                                                                                    | Выдано Малышев Дмитрий Васі<br>под отчет на командировачные                            |                                        | апрель              | май                                                        | июнь               | 2 квартал            | полугодие          |                                                                         | Мальшев Дмитрий Васильевич выдача<br>т на командировачные расходы                |  |  |
|                                               |                             |                                                                                                    |                                                                                        |                                        | июль                | <b>a</b> BrycT                                             | сентябрь           | 3 квартал            | 9 месяцев          |                                                                         |                                                                                  |  |  |
|                                               |                             |                                                                                                    |                                                                                        |                                        |                     |                                                            |                    |                      |                    |                                                                         | Итого за день<br>Остаток на конец дня                                            |  |  |
|                                               |                             |                                                                                                    |                                                                                        | Остато                                 | ноябрь              | декабрь                                                    | 4 квартал          | год                  |                    |                                                                         |                                                                                  |  |  |
|                                               |                             |                                                                                                    | в том числе на заработную г<br>социального характе                                     |                                        |                     |                                                            |                    |                      |                    | числе на заработную плату, выплаты<br>социального характера и стипендии |                                                                                  |  |  |
|                                               |                             | Кассир                                                                                                    |                                                                                        | Бычкова М. С.                          |                     |                                                            |                    |                      | Кассир             |                                                                         | Бычкова М. С.                                                                    |  |  |
|                                               |                             | подписы<br>расшифровка подписи<br>Записи в кассовой книге проверил и документы в количестве<br>Один приходный и Два расходных получил. |                                                                                        |                                        |                     |                                                            |                    |                      |                    | подпись<br>Один приходный и Два расходных получил.                      | расшифровка подписи<br>Записи в кассовой книге проверил и документы в количестви |  |  |
|                                               |                             | Бухгалтер                                                                                                    | Михеева Н. Н.                                                                          |                                        |                     |                                                            |                    |                      | Бухгалтер          |                                                                         | Михеева Н. Н.                                                                    |  |  |
|                                               |                             |                                                                                                    | подпись                                                                                |                                        | расшифровка подписи |                                                            |                    |                      |                    | подпись                                                                 | расшифровка подписи                                                              |  |  |

О формировании кассовой книги по деятельности платежного агента см.

#### «Поступление денежных средств в кассу платежного агента».

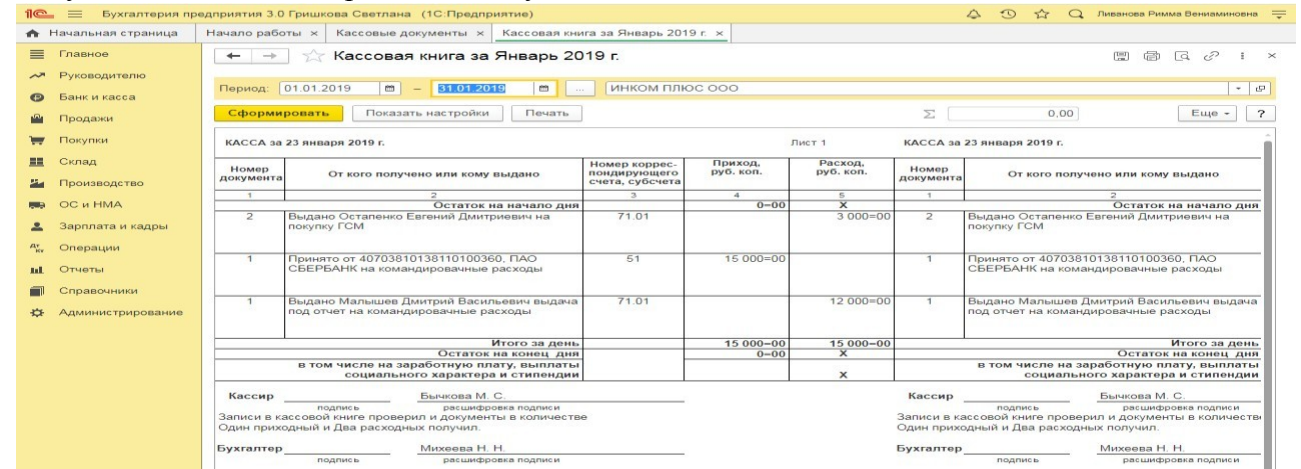

В результате составления отчета формируется унифицированная форма кассовой книги (КО- 4).

### *Поступление оплаты от покупателя на расчетный счет (постоплата)*

Заводу «Автосвет» по договору № 2 от 11.01.2023 года в сумме 24.00 рублей (в т.ч. НДС 20%) за станок универсальный деревообрабатывающий и его разгрузку (в табл. 8.11 сведения о станкостроительном заводе) (меню «Панель разделов/Банк и касса/Панель навигации/Банк/Платежное поручение»).

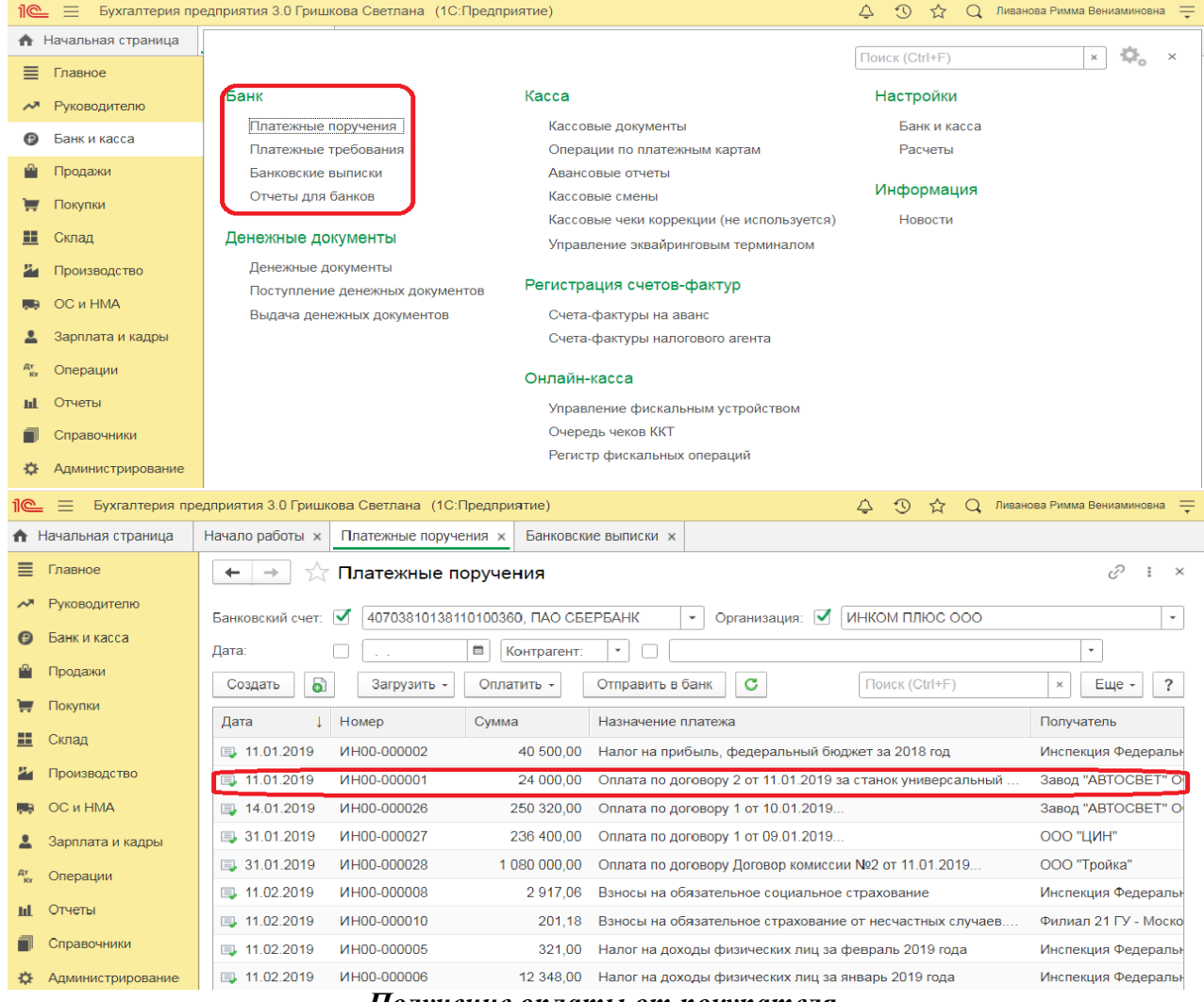

*Получение оплаты от покупателя*

Для анализа дебиторской задолженности покупателя ООО «Торговый дом» сформируйте отчет Оборотно-сальдовая ведомость по счету по счету 62.01 (Раздел: Отчеты – Оборотносальдовая ведомость по счету):

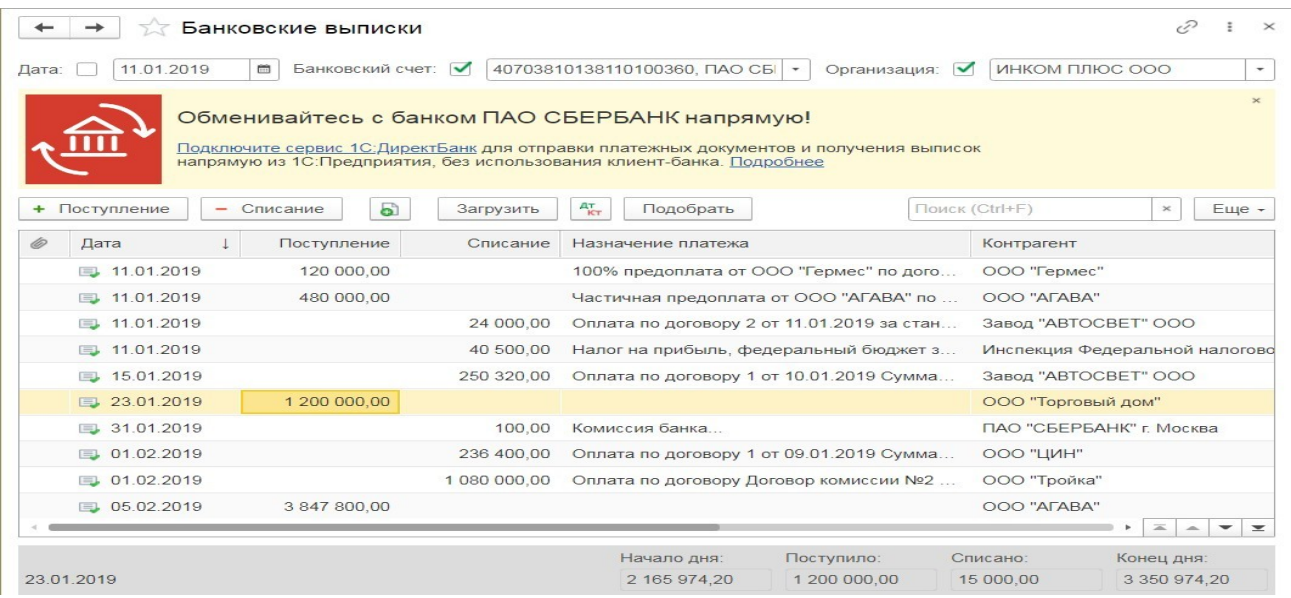

**Практическое занятие № 6. Учет расчетов с подотчетными лицами (Авансовые отчеты)**

*Цель занятия:* усвоить порядок учета расчетов с подотчетными лицами в программе и порядок формирования авансовых отчетов.

#### **Кейс-заданий к занятию:**

*Задание:* используя встроенное в облачный сервис для учебных заведений <https://edu.1cfresh.com/> учебное пособие «Использование конфигурации «Бухгалтерия предприятия» редакция 3.0» и систему ИТС ввести в программу кассовые операции.

#### *Приобретение ГСМ по авансовому отчету (товарный чек без счета-фактуры)*

29.01.2023 года принят авансовый отчетот Остапенко Е.Д. о покупке 60 литров бензина АИ-92 на сумму 2.000 руб., НДС 20% в том числе (корр.счет 10.03). ООО «ЦИН» представил накладную № 12 и счет-фактуру № 12 от 28.01.2023 года. Бензин оприходован на основной склад (меню «Панель разделов/Банк и касса/Панель навигации/Касса/Авансовые отчеты»). Для этого примера в шапке формы документа «Авансовый отчет» установить «НДС в сумме». На закладке «Авансы» выбрать документ «Выдача наличных» по подотчетному лицу Остапенко Е.Д. На закладке «Товары» добавить в табличной части строку из справочника «Номенклатура», создать папку «ГСМ», ввести название номенклатурной единицы «Бензин АИ-92». После проведения авансового отчета проверить проводки.

#### *Оприходовано топливо после утверждения авансового отчета*

Для выполнения операции «Оприходовано топливо после утверждения авансового отчета» необходимо ввести документ «Авансовый отчет».

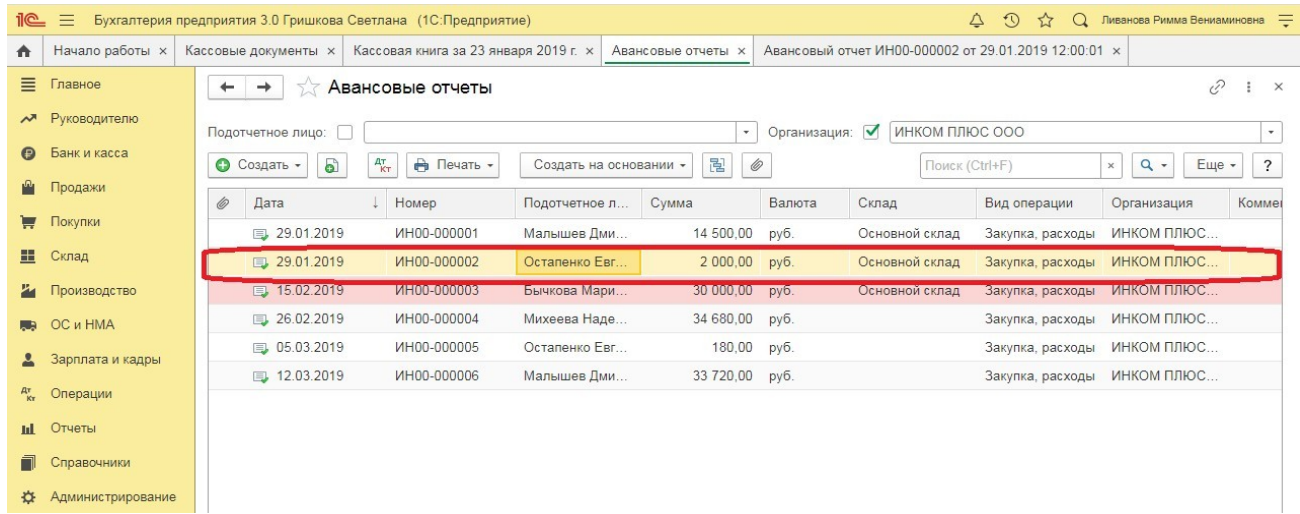

Для того, чтобы посмотреть состояние расчетов с подотчетным лицом, можно воспользоваться отчетом **Оборотно-сальдовая ведомость по счету 71.01 «**Расчеты с подотчетными лицами» (меню: **Отчеты** – **Стандартные отчеты** – **Оборотно-сальдовая ведомость по счету**).

О том, как из отчета «Оборотно-сальдовая ведомость по счету» сформировать регистр бухгалтерского учета, читайте в статье «Регистры бухгалтерского учета».

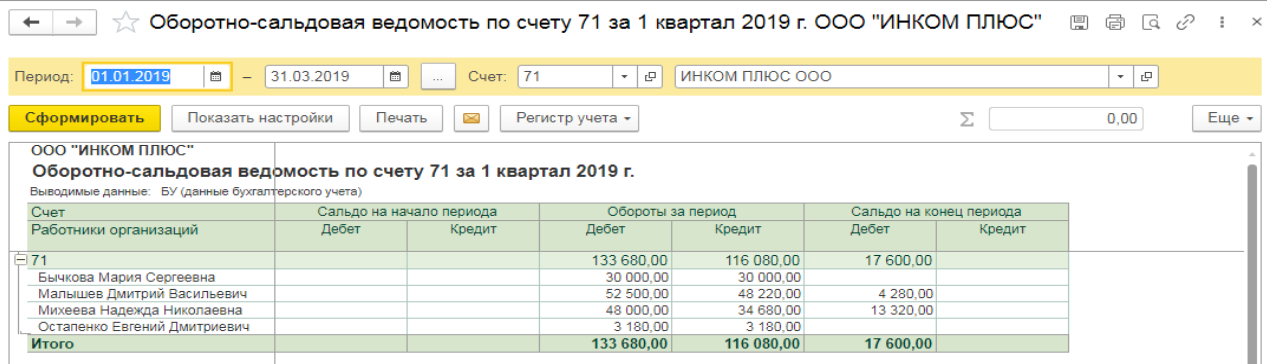

**Практическое занятие № 7. Кадровый учет в программе (справочник ФЛ)**

*Цель занятия:* усвоить порядок организации и ведения кадрового учета в программе.

#### **Кейс-заданий к занятию:**

*Задание:* используя встроенное в облачный сервис для учебных заведений <https://edu.1cfresh.com/> учебное пособие «Использование конфигурации «Бухгалтерия предприятия» редакция 3,0» и системы ИТС ознакомиться с возможностями программы по организации и ведению кадрового учета сотрудников организации.

*Прием на работу российских граждан в программе «1С:Бухгалтерия 8» (редакция 3.0)*

Для работы с документами кадрового учета (приема на работу, кадрового перевода, увольнения) необходимо произвести настройки.

**Задание.** Рассчитать для сотрудников организации «ИНКОМ ПЛЮС» заработную плату и

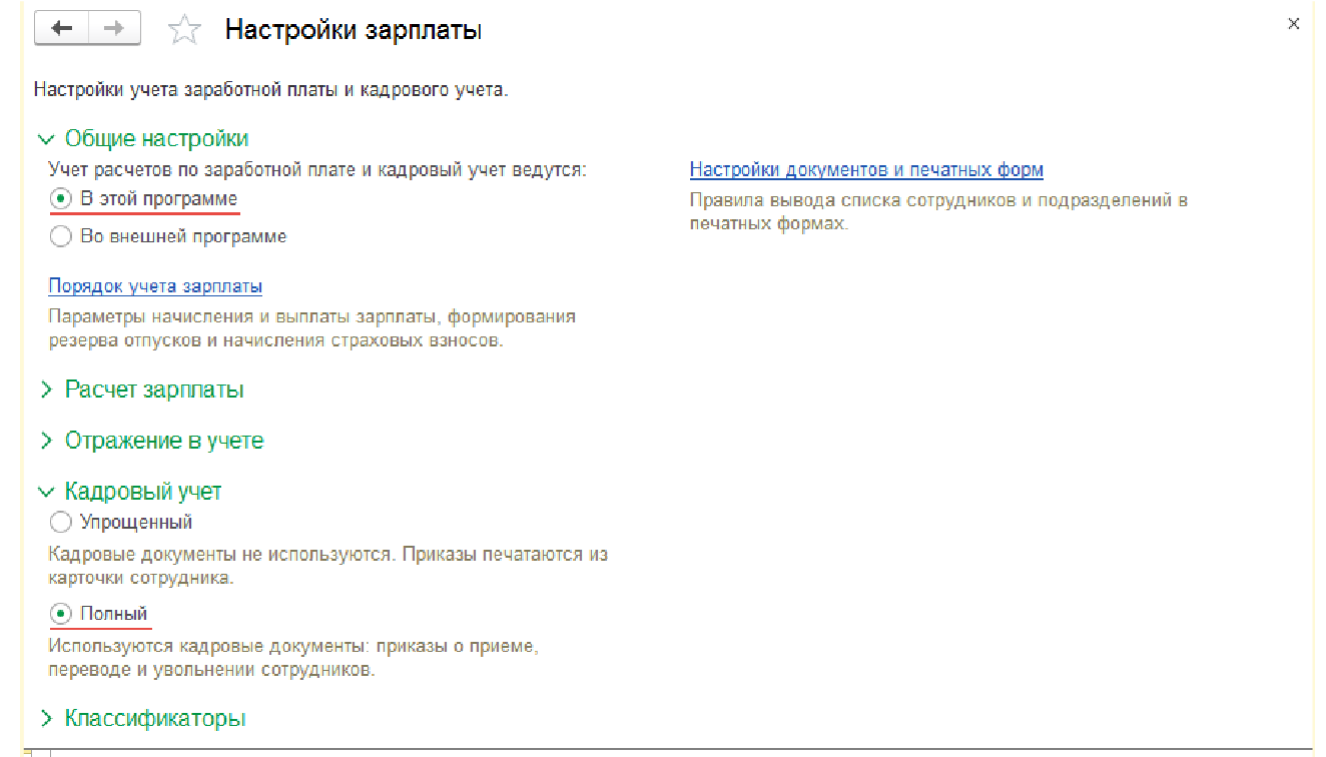

страховые взносы за январь 2023 года. Для упрощения примера не рассматривается аванс.

Начислить зарплату по всем подразделением одним документом (меню «Панель разделов/Зарплата и кадры/Панель навигации/Зарплата/Все начисления/Создать/Начисление зарплаты»).

### **Практическое занятие № 8. Кадровый учет в программе (Справочник сотрудников)**

*Цель занятия:* усвоить порядок организации и ведения кадрового учета в программе.

#### **Кейс-заданий к занятию:**

*Задание:* используя встроенное в облачный сервис для учебных заведений <https://edu.1cfresh.com/> учебное пособие «Использование конфигурации «Бухгалтерия предприятия» редакция 3,0» и системы ИТС ознакомиться с возможностями программы по организации и ведению кадрового учета сотрудников организации.

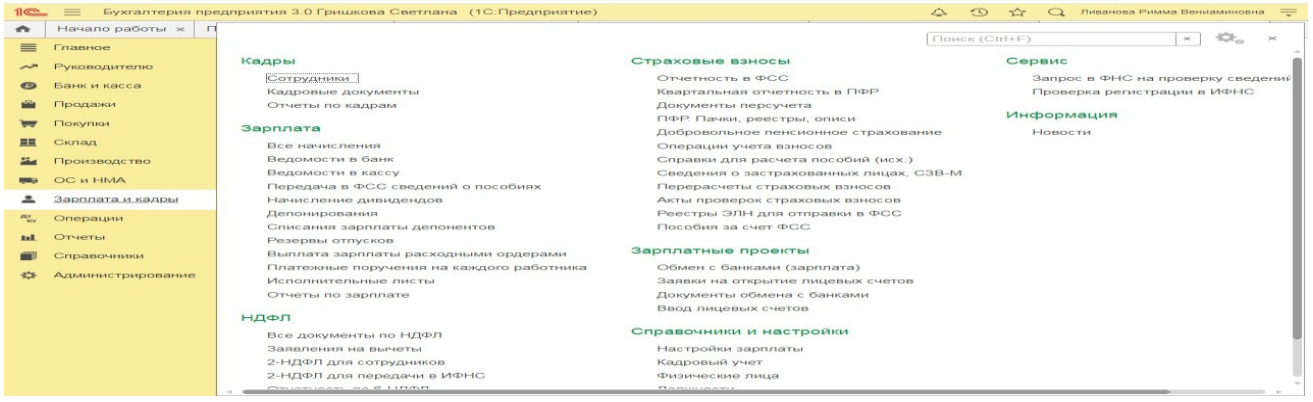

### **Практическое занятие № 9. Учет заработной платы в программе**

*Цель занятия:* усвоить порядок учета заработной платы в программе.

#### **Кейс-заданий к занятию:**

*Задание:* используя встроенное в облачный сервис для учебных заведений <https://edu.1cfresh.com/> учебное пособие «Использование конфигурации «Бухгалтерия предприятия» редакция 3,0» и системы ИТС ознакомиться с возможностями программы по учету заработной платы.

#### *Начисление заработной платы в программе «1С:Бухгалтерия 8» (редакция 3.0)*

Рраздел **Зарплата и кадры** – **Настройки зарплаты** – раздел **Расчет зарплаты**) нужно установить флажок **Расчет зарплаты по обособленным подразделениям**, а для обособленного подразделения (всправочнике **Подразделения**) установить флажок **Обособленное подразделение** и указать сведения о налоговом органе, в котором оно зарегистрировано;

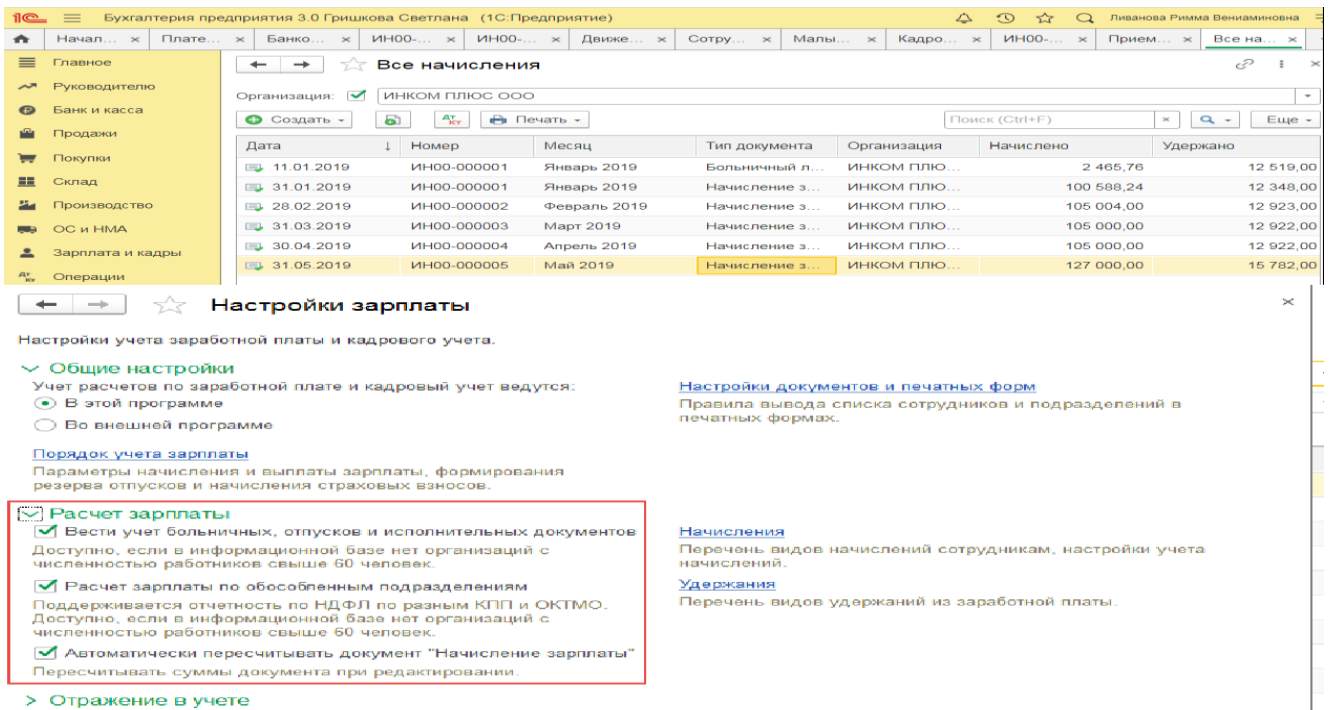

- > Кадровый учет
- > Классификаторы
- 

#### $\mathbb{R}^{\bullet} \equiv 0$ Бухгалтерия предприятия 3.0 Борзенкова Виктория (1С:Предприятие) O Поиск Ctrl+Shift+F  $\hat{\varphi}$   $\hat{\mathbb{D}}$   $\hat{\varphi}$  Ливанова Римма Вениаминовна  $\bigcap$  Начальная страница | Начало работы  $\times$  Все начисления  $\times$  Начисление зарплаты (создание) \*  $\times$  $\equiv$  Главное  $\left\vert \bullet\right\vert \rightarrow\left\vert \downarrow\right\vert$  Начисление зарплаты (создание) \*  $\mathcal{C}$  : **»** Руководителю **Провести и закрыть** Записать Провести  $\begin{array}{|c|c|c|c|c|}\hline R&\Phi&\mathbb{R} \end{array}$  **Провести и закрыть**  $E$ ще • Банк и касса Зарплата за: Июль 2023  $\blacksquare$ Организация: ИНКОМ ПЛЮС ООО  $\bullet$   $\,$   $\,$   $\,$   $\,$  $\blacksquare$  Продажи Homep: от: 31.07.2023 | □ □ Подразделение:  $\bullet$   $\,$   $\,$   $\,$   $\,$   $\,$ Покупки Заполнить Добавить Подбор Начислить Удержать - •  $Eu$ е  $\blacksquare$  Склад Вознаграждение платежного агента  $N = \text{Corрудник}$ Дни Часы 24 Производство Добровольные взносы в НПФ 1 Бычкова Мария Сергеевна 21,00 168,00 2 Малышев Дмитрий Васи... **Rea** OC и HMA 21,00 168,00 Добровольные страховые взносы 168.00 3 Михеева Надежда Никол... 21,00 Исполнительный лист **2** Зарплата и кадры 4 Остапенко Евгений Дмит... 21,00 168,00 Профсоюзные взносы <sup>дт</sup> Операции

Новое удержание

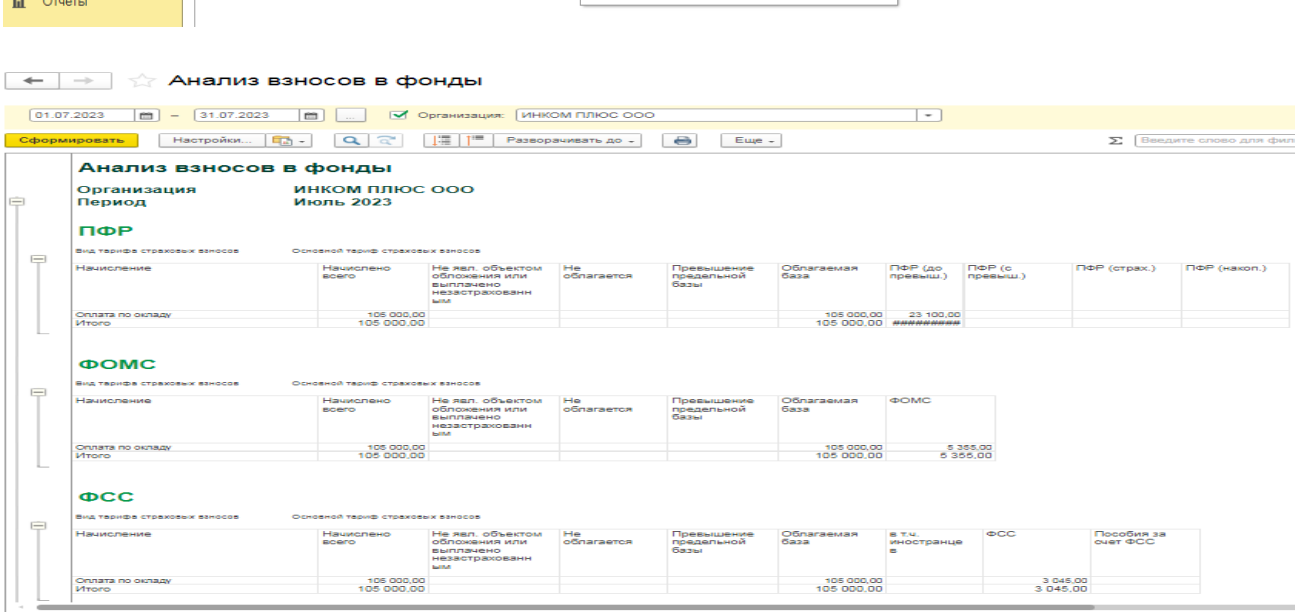

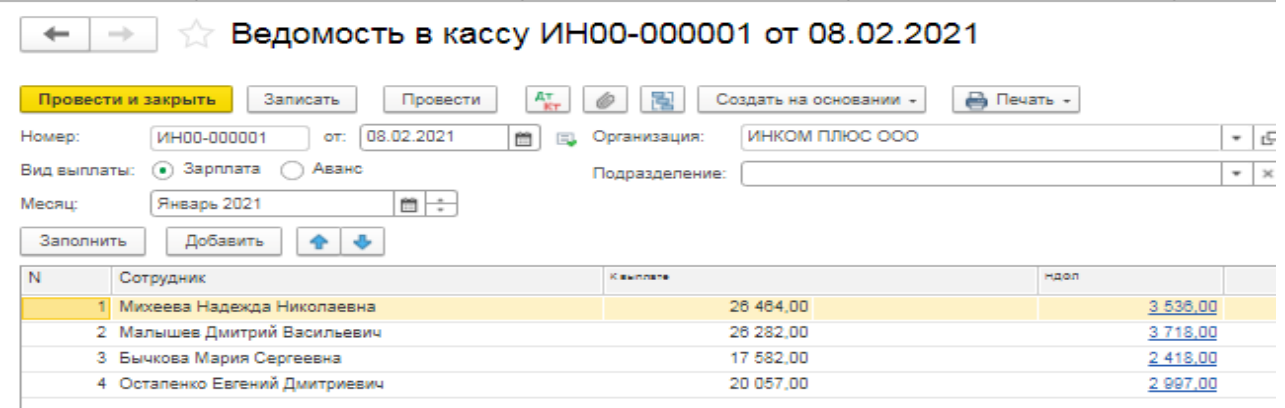

# **Практическое занятие № 10. Учет страховых взносов в программе** *Цель занятия:* усвоить порядок учета страховых взносов в программе.

### **Кейс-заданий к занятию:**

*Задание:* используя встроенное в облачный сервис для учебных заведений <https://edu.1cfresh.com/> учебное пособие «Использование конфигурации «Бухгалтерия предприятия» редакция 3,0» и системы ИТС ознакомиться с возможностями программы по учету выплаты заработной платы.

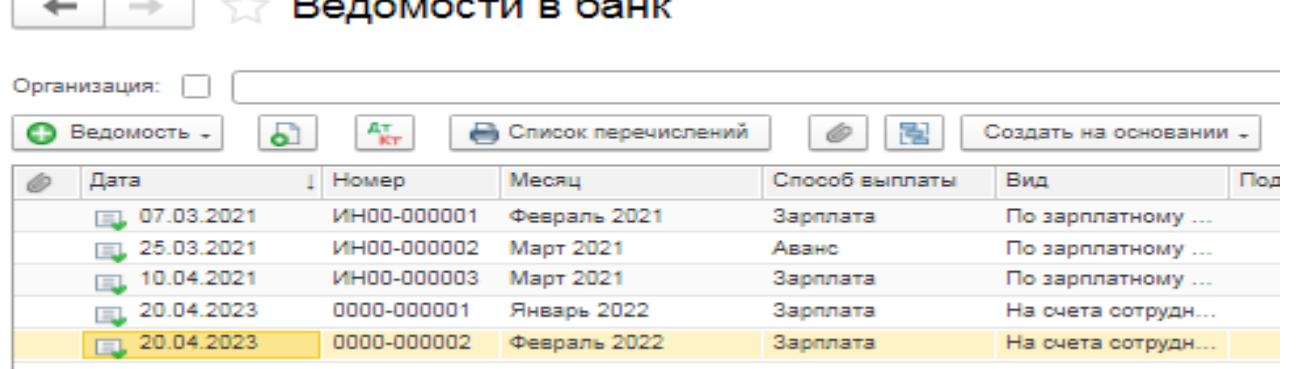

**Практическое занятие № 11. Учет основных средств в программе** *Цель занятия:* усвоить учет основных средств в программе. **Кейс-заданий к занятию:**

*Задание:* используя встроенное в облачный сервис для учебных заведений <https://edu.1cfresh.com/> учебное пособие «Использование конфигурации «Бухгалтерия предприятия» редакция 3,0» и системы ИТС ознакомиться с возможностями программы по учету ОС.

### *Покупка основных средств с включением в первоначальную стоимость дополнительных расходов на приобретение.*

**Задание.** Организация «ИНКОМ ПЛЮС» приобретает основное средство, стоимость которого должна быть увеличена на дополнительные расходы (доставка и разгрузка). Ввести документ «Поступление: Оборудования», а затем на его основании дважды заполнить документ «Поступление доп. Расходов». Объект ввести в эксплуатацию – создать документ «Принятие к учету ОС». По накладной № 13 от 23.01.2023 года был приобретен у завода «Автосвет» по договору № 2 от 11.01.2023 года станок универсальный деревообрабатывающий СДУ-11 по цене 140.000 рублей (НДС 20% сверху). ЗАО «Автосвет» предъявил счет-фактуру № 13 от 23.01.2023 года на сумму 168.000 рублей.

ООО «ЦИН» выставил Акт № 2 и счет-фактуру № 2 от 23.01.2023 года на доставку станка. Договор № 2 от 23.01.2023года, действует до конца года. Стоимость доставки – 1.400 руб. (НДС 20% сверху). Оплата за доставку 1.680 руб. не произведена.

Завод «Автосвет» представил Акт № 14 и счет-фактуру № 14 от 23.01.2023 года на разгрузку станка. Основание - Договор № 2 от 23.01.2023 года. Стоимость разгрузки – 1.600 руб. (НДС 20% в т.ч.). 25.01.2023 года станок был введен в эксплуатацию, срок полезного использования объекта – 60 месяцев, амортизация начисляется линейным методом.

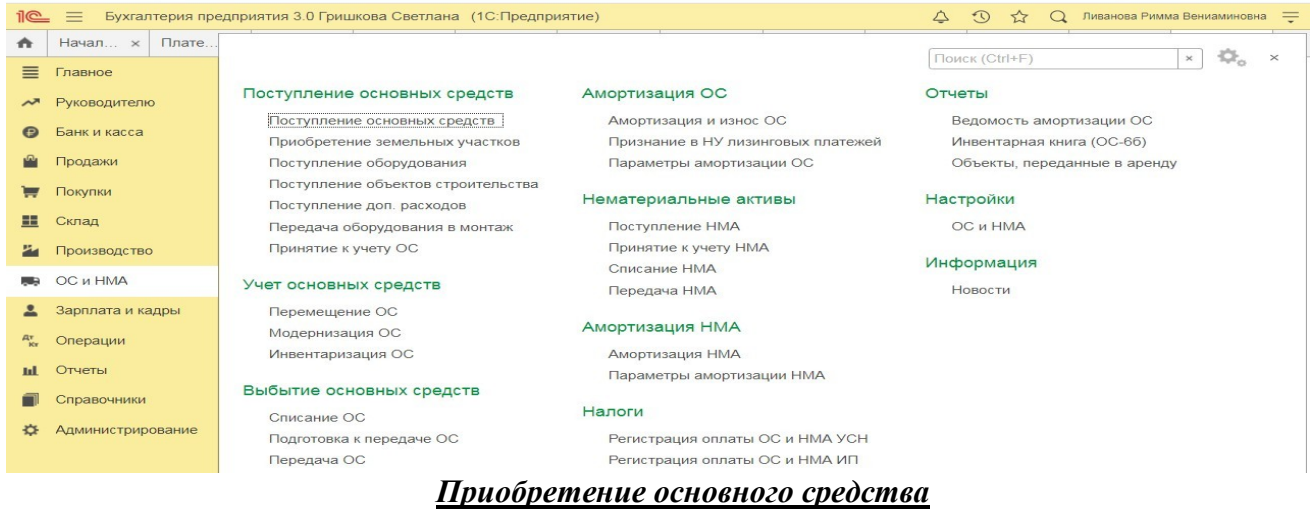

Раздел: **Главное** – **Функциональность**.

На закладке **ОС и НМА** должен быть установлен флажок **Основные средства**.

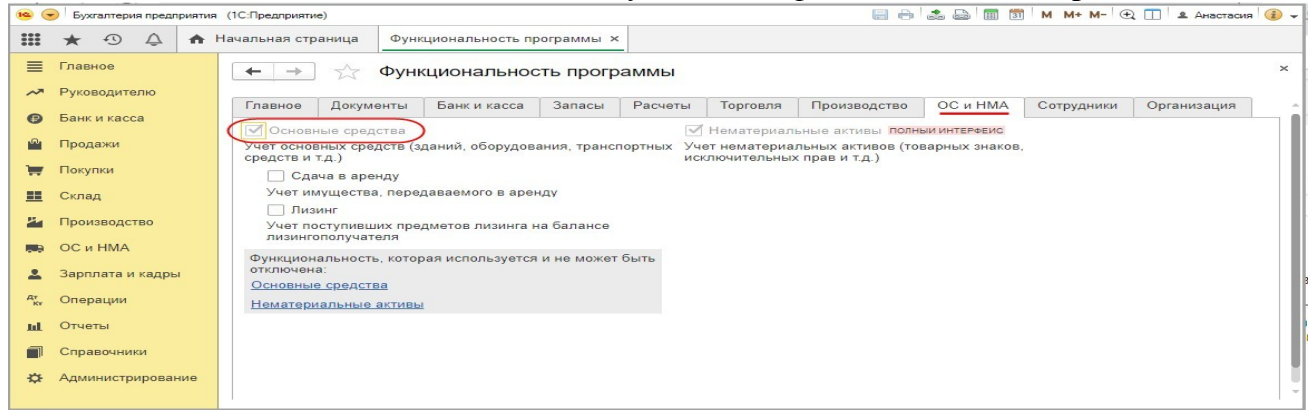

#### *Документ «Поступление оборудования» (документ «Поступление (акт, накладная) с видом операции «Оборудование»):*

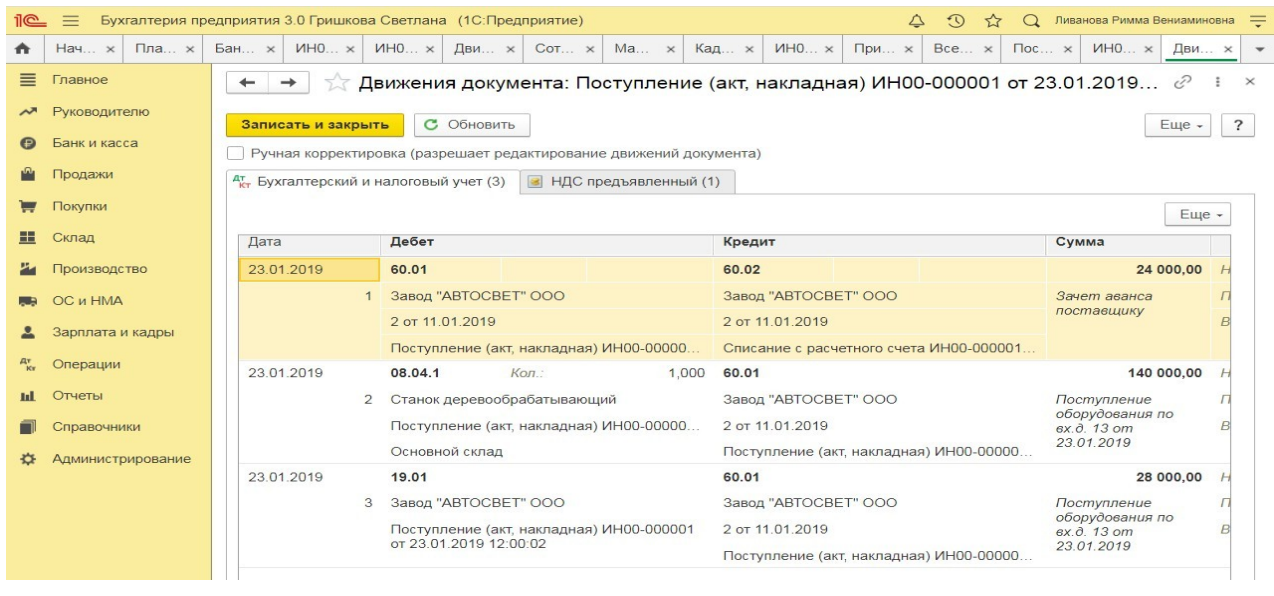

*Зарегистрирован счет-фактура, предъявленный поставщиком Документ «Счет-фактура полученный»:*

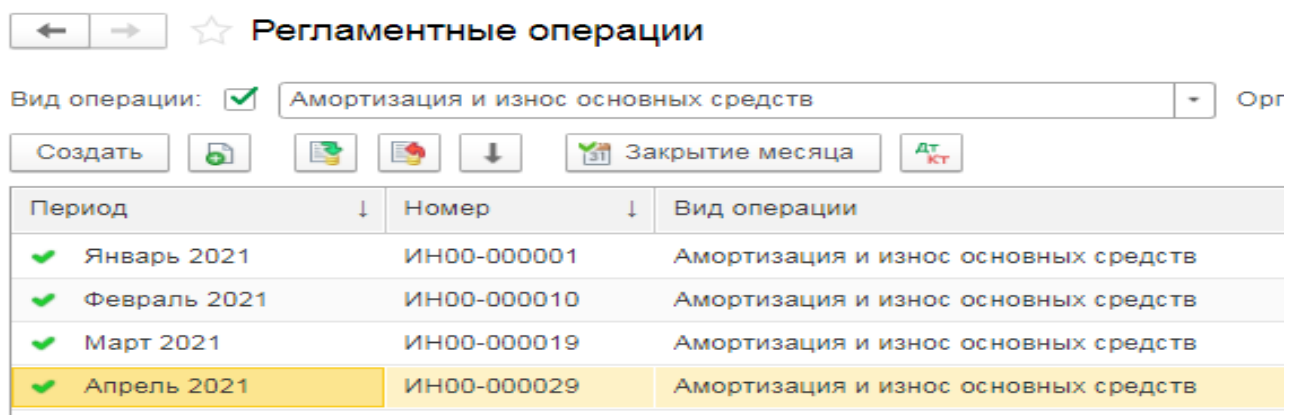

### **Практическое занятие № 12. Учет НМА в программе**

*Цель занятия:* усвоить бухгалтерский учет нематериальных активов в программе.

### **Кейс-заданий к занятию:**

**Задание:** используя встроенное в облачный сервис для учебных заведений <https://edu.1cfresh.com/> учебное пособие «Использование конфигурации «Бухгалтерия предприятия» редакция 3,0» ознакомиться с возможностями программы по учету НМА.

#### *Покупка нематериальных активов (оплата - поступление - принятие к учету)*

Федеральная служба по интеллектуальной собственности (Роспатент. ИНН – 7707268855, КПП 770701001) выдала правообладателю «ИНКОМ ПЛЮС» свидетельство о государственной регистрации товарного знака «Агрегат «ЭЦ»», который следует учесть в составе НМА. Ввод в эксплуатацию НМА состоится 21.03.2023 года. Срок полезного использования товарного знака 10 лет указан в свидетельстве о регистрации № 201596616687 от 20.03.2023 года. Основание – заявление о регистрации товарного знака от 07.03.2023 года. Счет-фактура № 201596616687 от 20.03.2023 года. Государственная пошлина за регистрацию товарного знака составила 38.000 руб., НДС не облагается (меню «Панель разделов/ОС и НМА/Панель навигации/Нематериальные активы/Поступление НМА»).

#### *Учет поступления НМА*

Для выполнения операций: «Поступление НМА»; «Зачет аванса» – необходимо создать документ **Поступление НМА**. В результате проведения этого документа будут сформированы соответствующие проводки.

#### *Создание и заполнение документа «Поступление НМА»:*

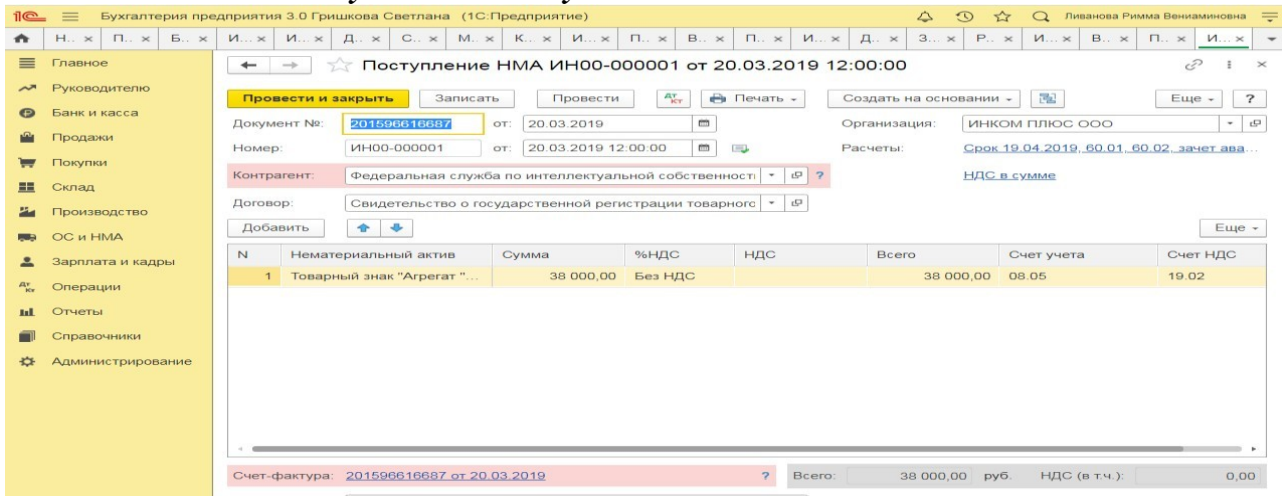

- 1. Заполните остальные поля, как это показано на рисунке;
- 2. Кнопка «Провести».

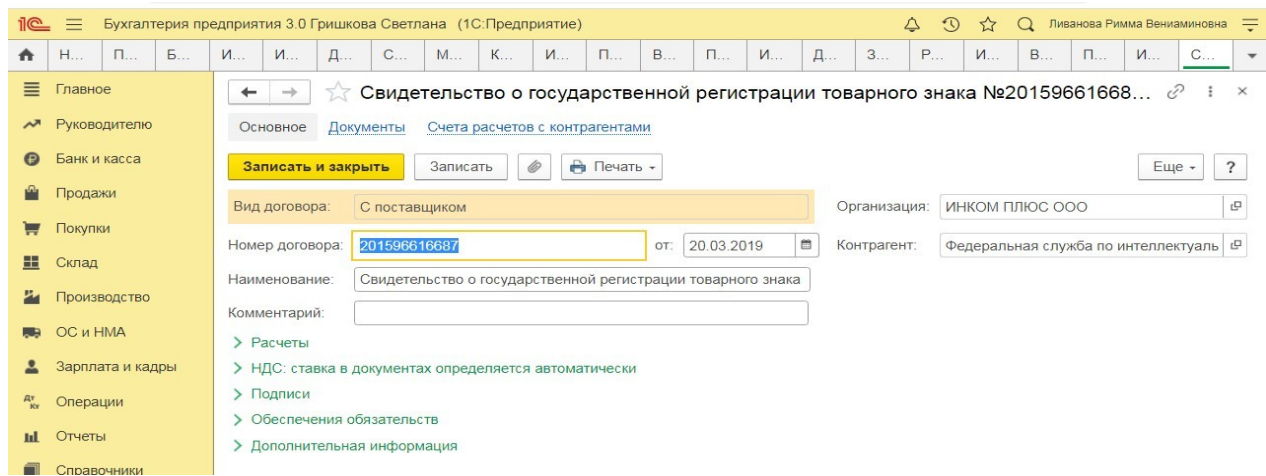

Для просмотра результата проведения документа нажмите кнопку «Показать проводки и другие движения документа» <sup>47</sup>

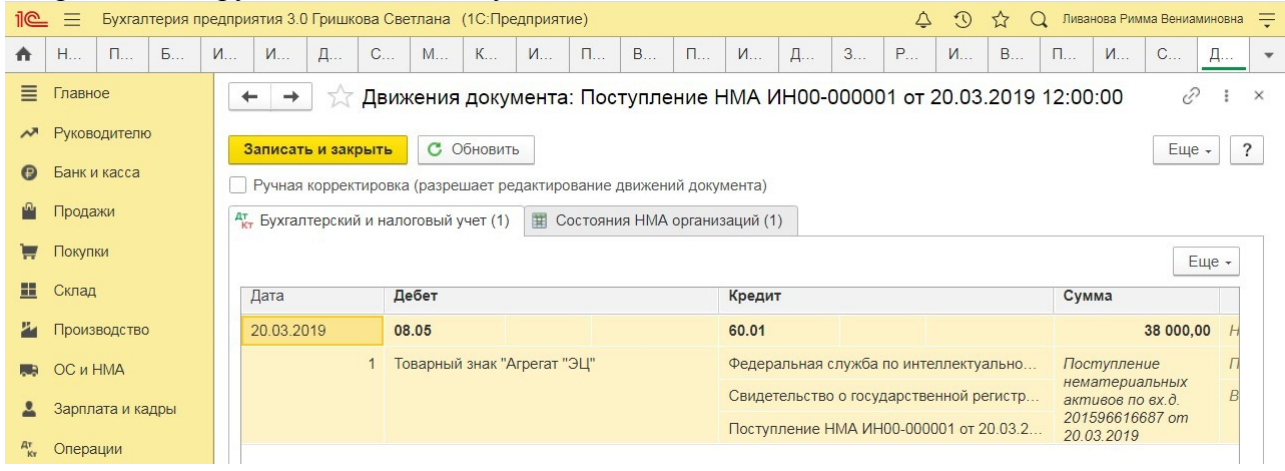

## **Практическое занятие № 13. Учёт материалов и товаров в программе** *Цель занятия:* усвоить бухгалтерский учет материалов в программе.

### **Кейс-заданий к занятию:**

*Задание:* используя встроенное в облачный сервис для учебных заведений <https://edu.1cfresh.com/> учебное пособие «Использование конфигурации «Бухгалтерия предприятия» редакция 3,0» ознакомиться с возможностями программы по учету материалов.

### *Приобретение материалов по договору поставки*

**Задание.** Выписана доверенность сотруднику Бычковой М.С. 11.01.2023 года для завода «АВТОСВЕТ» по договору № 1 от 10.01.2023 года по наменклатуре, указанной на рисунке (меню «Панель разделов/Покупки/Панель навигации/Покупки/Доверенности/Создать на основании/Поступление»).

Организация использует общую систему налогообложения (ОСН), применяет метод начисления и ПБУ 18/02. По учетной политике организации НДС с выданных авансов к вычету не принимается.

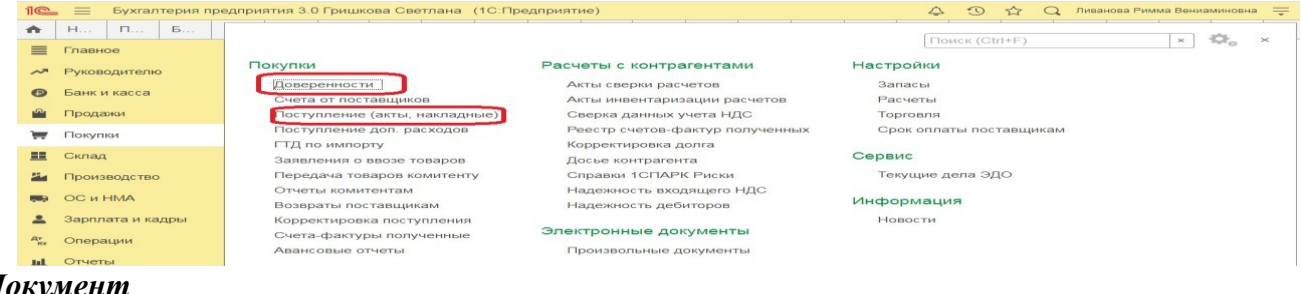

*Документ «Доверенность»:*

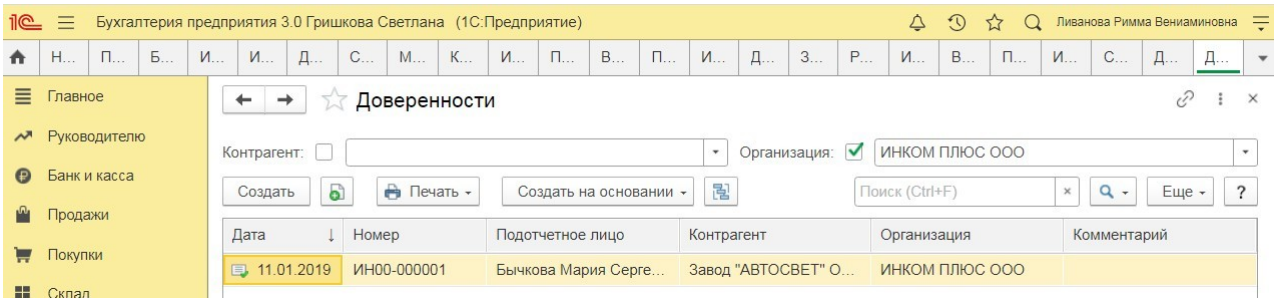

#### *Учет поступления товаров Документ «Поступление (акт, накладная)»:* Раздел: **Покупки** – **Поступление (акты, накладные)**. Кнопка **Поступление**, вид операции документа **Товары (накладная)**. Заполните документ.

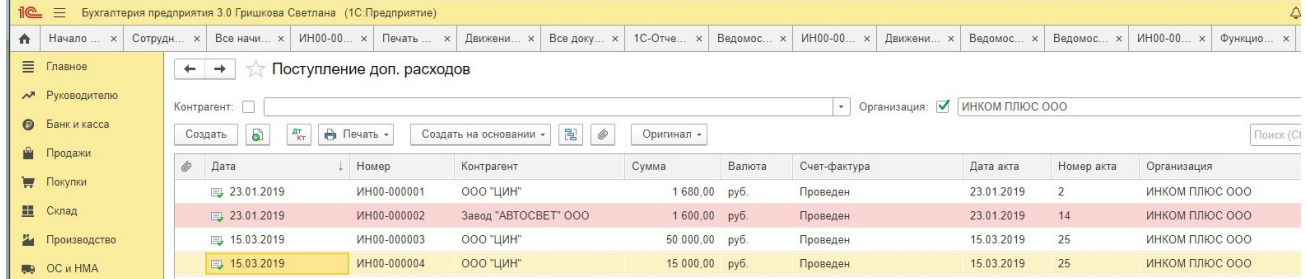

#### *Покупка канцтоваров для хозяйственных нужд (с доставкой)*

**Задание.** Передача материалов в производство. 16.01.2023 года в цех № 1 переданы материалы для производства агрегата «ЭЦ-11»:

Создать документ «Требование-накладная» (меню «Панель разделов/Склад/Панель навигации/Склад/Требования-накладные»).

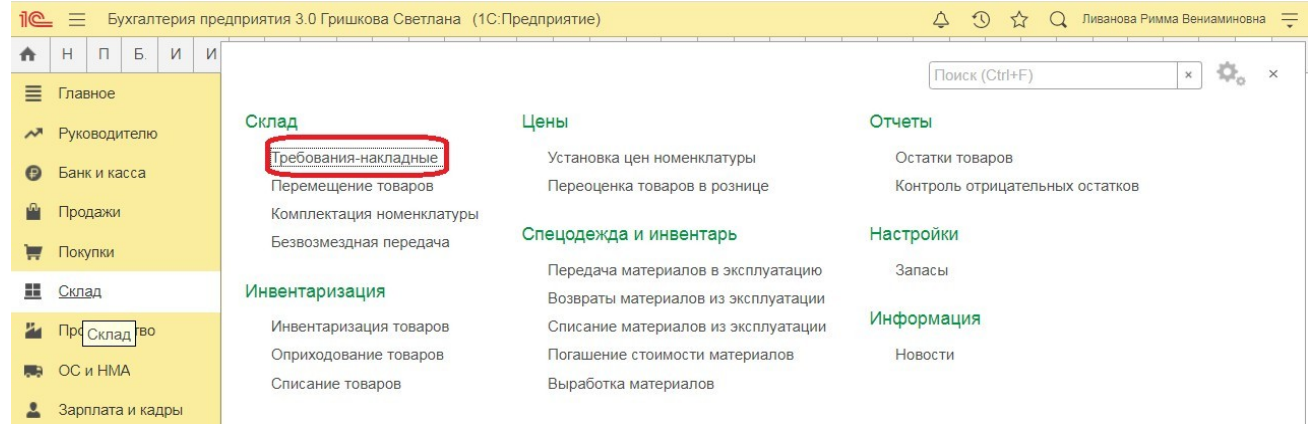

#### *Создание документа «Требование-накладная»:*

 Для вывода на печать требования-накладной (форма М-11) используйте кнопку **Печать**.

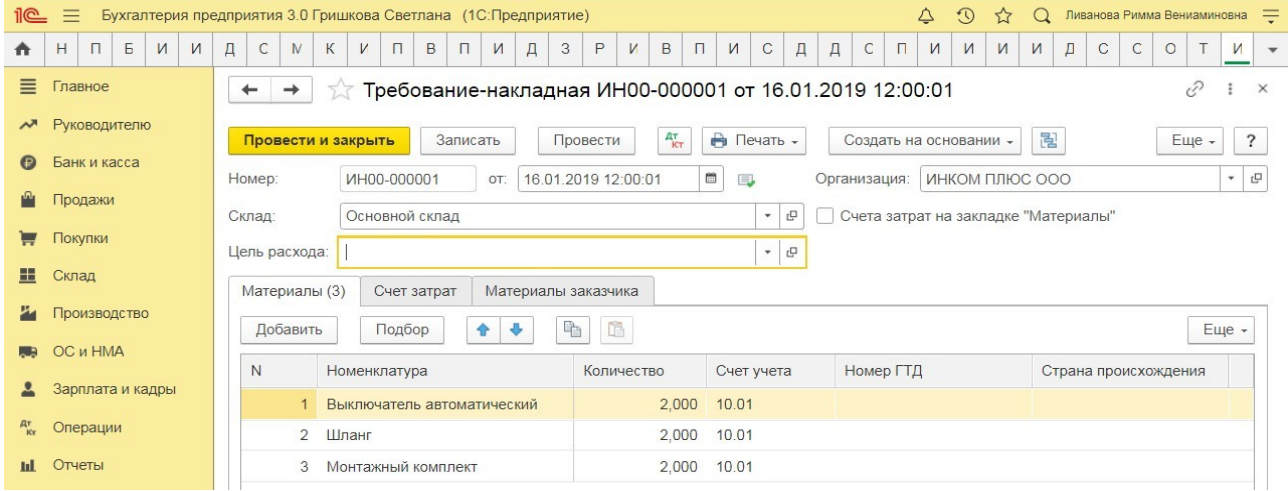

#### *Результат проведения документа «Требование-накладная»:*

Для просмотра проводок нажмите кнопку **Показать проводки и другие движения** 

**документа** .

#### *Инвентаризация материальных запасов*

**Задание.** Результаты инвентаризации товаров на основном складе отражаются на основании данных протокола инвентаризационной комиссии от 31.03.2023 года. Результаты инвентаризации: приходуется излишек «Электродвигатель» в количестве 1 шт. по цене 1.600 руб. Требуется оформить документы «Инвентаризация товаров» и «Оприходование товаров» датой 31.03.2023 года (меню «Панель разделов/Склад/Панель навигации/Инвентаризация/Инвентаризация товаров»).

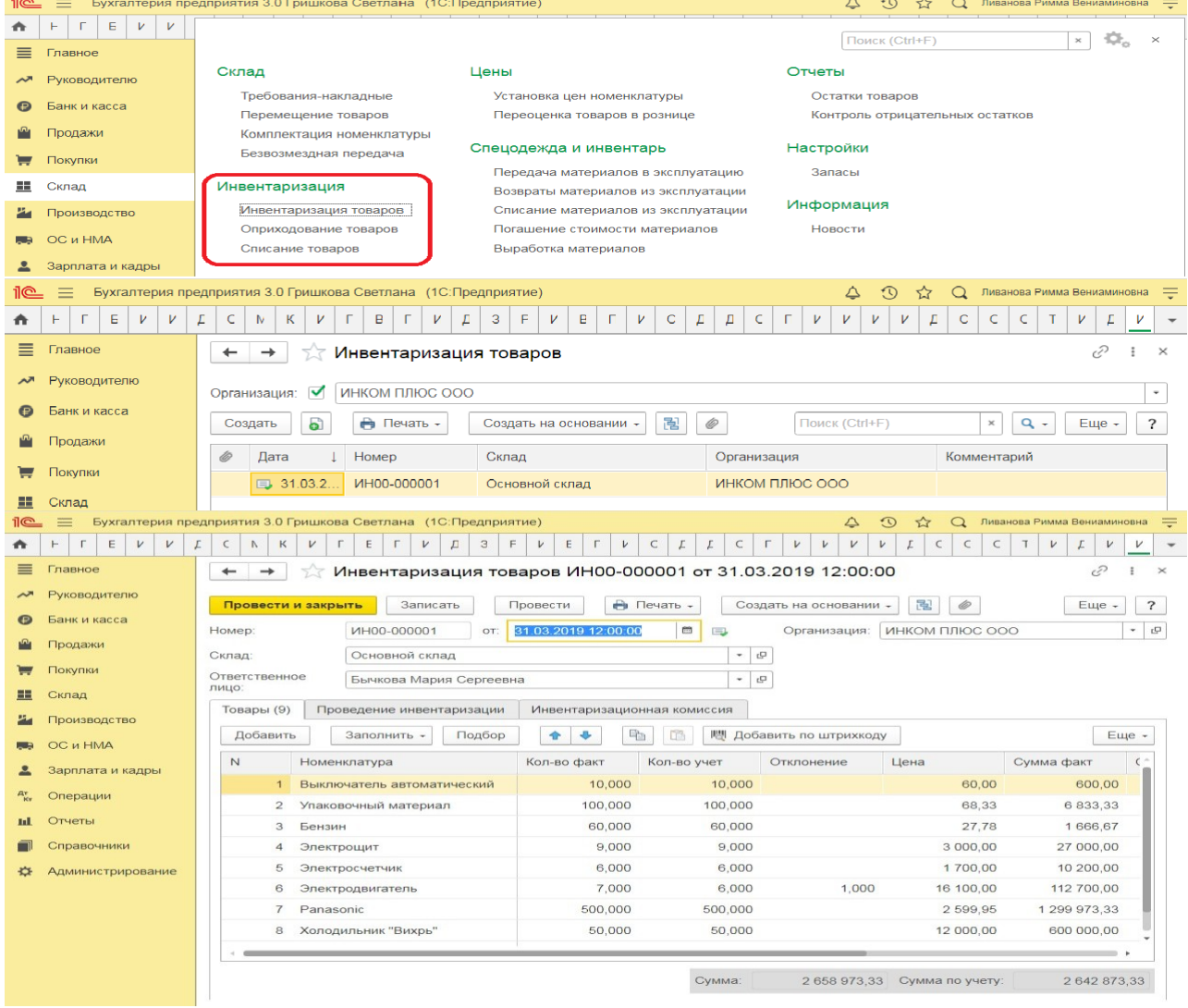

Сформировать по кнопке «Создать на основании» - «Оприходование товаров».

Для просмотра результата проведения документа нажмите кнопку <sup>д</sup>кт

### **Практическое занятие № 14. Учет выпуска и продажи готовой продукции в программе**

*Цель занятия:* усвоить порядок учета выпуска и продажи готовой продукции в программе.

#### **Кейс-заданий к занятию:**

**Задание:** используя встроенное в облачный сервис для учебных заведений <https://edu.1cfresh.com/> учебное пособие «Использование конфигурации «Бухгалтерия предприятия» редакция 3.0» ознакомиться с возможностями программы по учету затрат на производство готовой продукции в программе.

**Документ «Отчет производства за смену»** предназначен для отражения операций по выпуску готовой продукции, полуфабрикатов и оказания услуг.

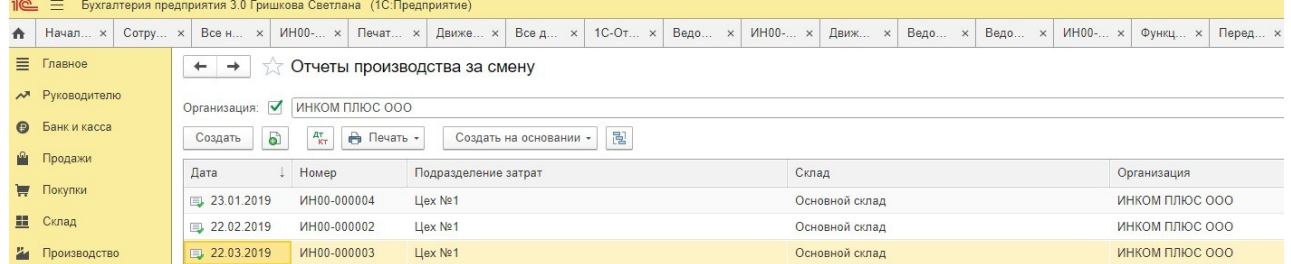

При вводе документа в шапке обязательно нужно указать следующие реквизиты:

- **Счет затрат -** счет учета расходов производства и остатков НЗП
- прошлых периодов, приходящихся на стоимость выпуска.
- **Подразделение затрат** производственное подразделение **Организации, выпустившее продукцию, оказавшее услуги.**<br>**1©** ≡ Бухгалтерия предприятия 3.0 Гришкова Светлана (1С:Предприятие)

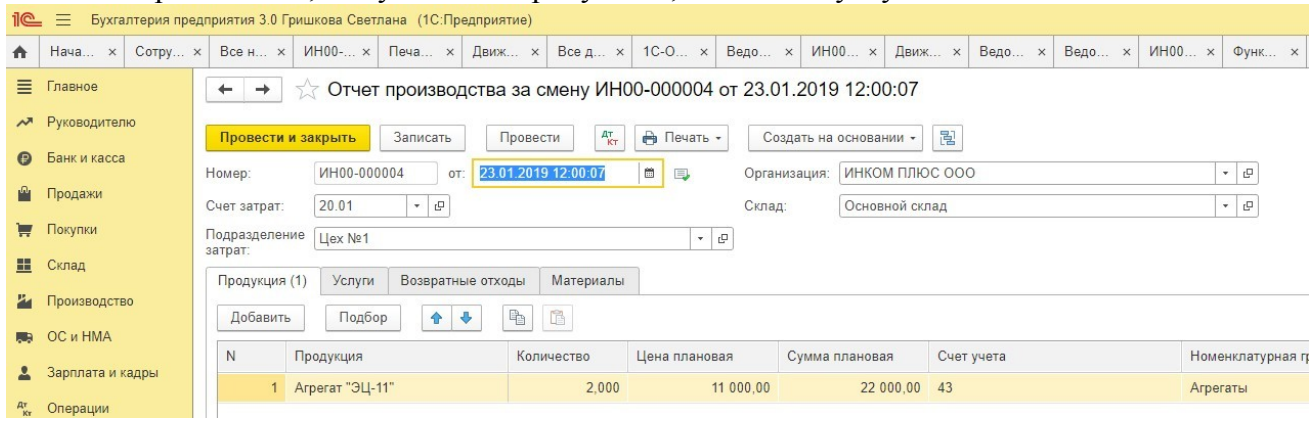

*Выпуск готовой продукции (без списания материалов)*

**Пример.** Организацией «ИНКОМ ПЛЮС» 23.01.2023 было выпущено два агрегата «ЭЦ-11», которые поступили на основной склад по цене 11.000 руб. (меню «Панель разделов/Склад/Панель навигации/Цены/Установка цен номенклатуры»).

#### *Выпуск готовой продукции*

В соответствии с учетной политикой (по условиям нашего примера) фактическая себестоимость готовой продукции должна формироваться без использования счета 40 «Выпуск продукции (работ, услуг)». Аналогичная настройка учетной политики должна быть выполнена в программе «1С».

Установка параметров учетной политики по выпуску готовой продукции (работ, услуг) производится из меню: **Главное - Настройки - Учетная политика**.

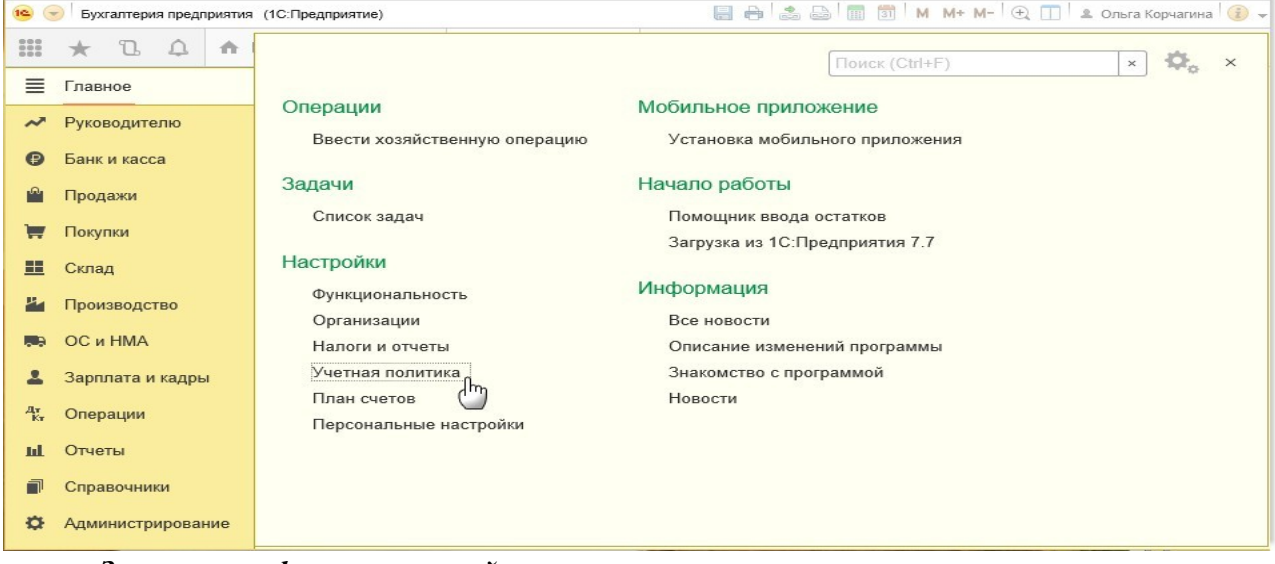

*Заполнение формы учетной политики: Заполнение шапки документа «Отчет производства за смену»:*

1. В поле «Счет затрат» укажите счет, на котором аккумулируются расходы производства и остатки НЗП прошлых периодов, приходящихся на стоимость выпуска. По умолчанию отражается счет, указанный в форме «Учетная политика».

2. В поле «Подразделение затрат» выберите производственное подразделение организации, выпустившее продукцию.

3. В поле «Склад» выберите склад, на который будет передаваться готовая продукция.

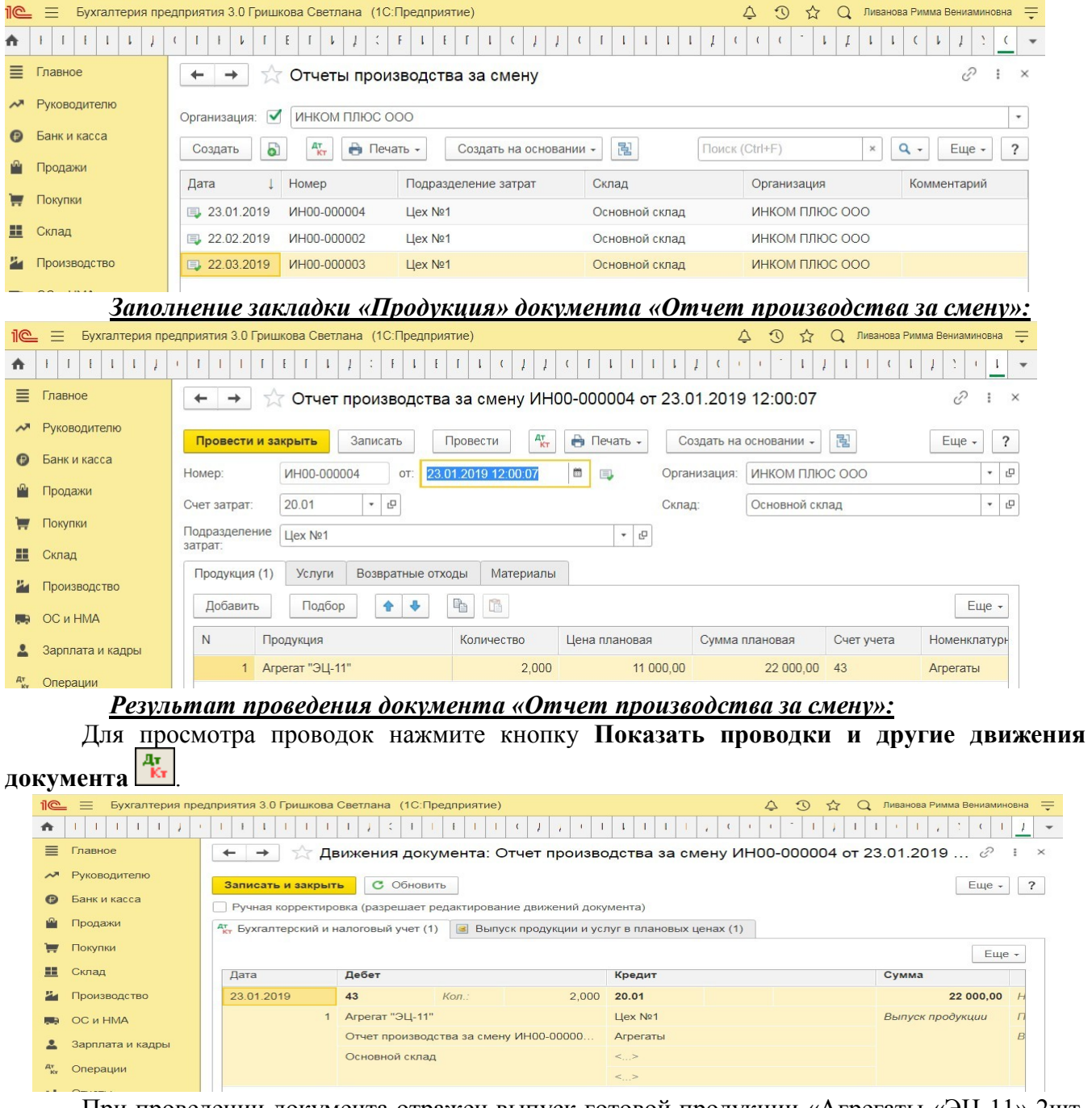

При проведении документа отражен выпуск готовой продукции «Агрегаты «ЭЦ-11» 2шт. по дебету счета 43 «Готовая продукция» на сумму 22 000,00 руб. по плановой стоимости выпуска продукции.

#### *Продажа готовой продукции оптом (предоплата - отгрузка)*

**Задание.** Организация «ИНКОМ ПЛЮС» 05.02.2023 года выписала счет для покупателя ООО «АГАВА» на следующие товары:

- Электродвигатель 10 шт. по цене 30.000 руб.;
- Электросчетчик 10 шт. по цене 40.000 руб.;
- Электрощит 10 шт. по цене 28.320 руб.

Цена товара указана без НДС. С ООО «АГАВА» заключен договор № 2 от 09.01.2023 года

на поставку товаров. 11.01.2023 года от ООО «АГАВА» согласно банковской выписке получена частичная предоплата за товары на сумму 480.000 руб., выписан счет-фактура на аванс. 29.01.2023 года товар реализован (отгружен покупателю) с основного склада по всем позициям, кроме электросчетчиков, их реализовано 9 шт. вместо 10 шт. по счету.

29.01.2023 года в программе создате документ «Реализация (акт, накладная)» (меню «Панель разделов/Продажи/Панель навигации/Продажи/Счета покупателям»).

#### *Выписка счета покупателю*

Для выполнения операции «Выписка счета покупателю» необходимо создать документ **Счет покупателю**. Документ проводок не формирует.

#### *Создание документа «Счет покупателю»:*

- 1. Вызов из меню: **Продажи - Продажи - Счета покупателям**.
- 2. Кнопка **Создать**.

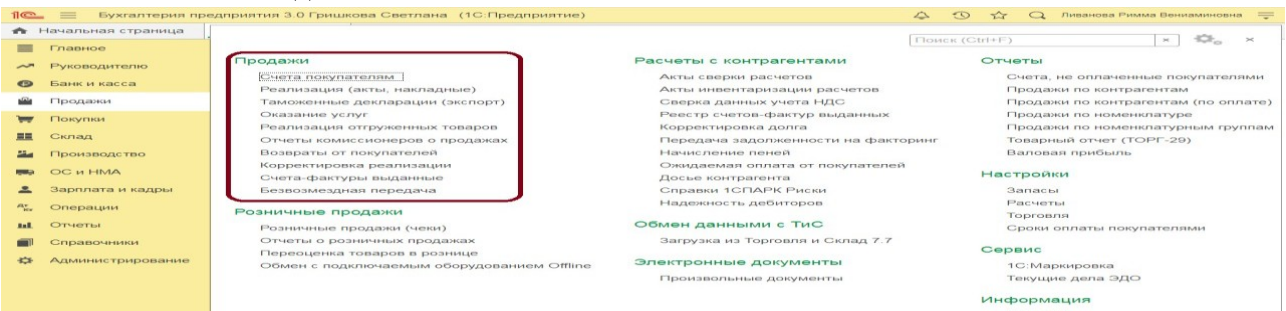

#### *Заполнение шапки документа «Счет покупателю»:*

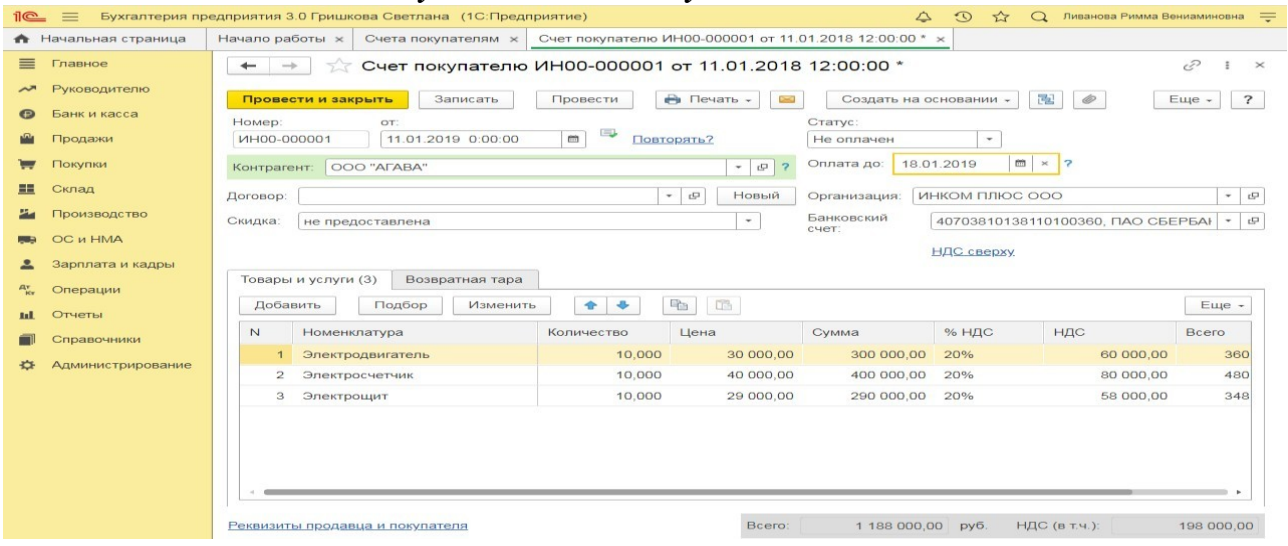

Вариант «Отменен» заполняется в случае, если счет аннулируется по определенным причинам. В качестве основания оплаты нельзя выбрать счет с вариантом «Отменен». В случае необходимости выбора именно этого счета вариант оплаты документа необходимо поменять.

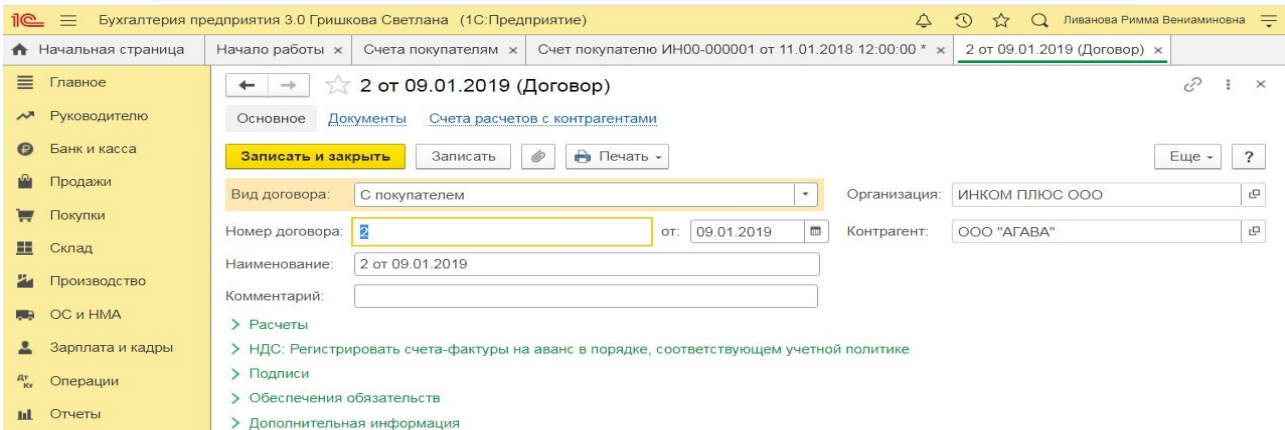

*Заполнение закладки «Товары и услуги» документа «Счет покупателю»:*

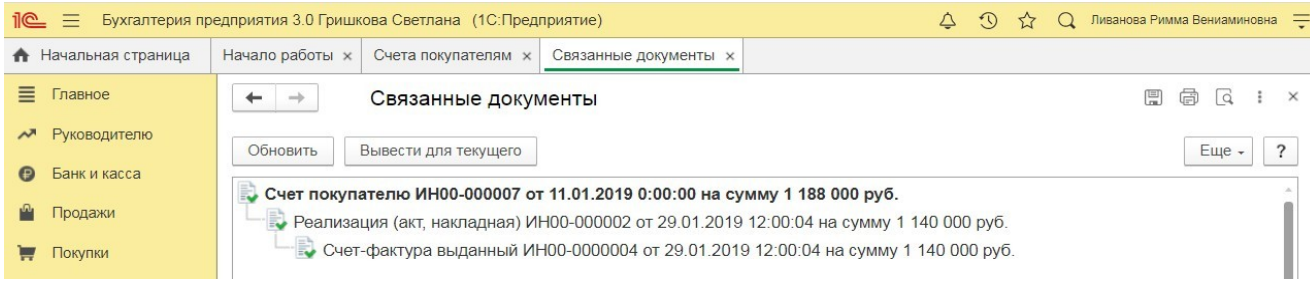

### **Практическое занятие № 15. Закрытие месяца, проведение экспресспроверки**

*Цель занятия:* усвоить порядок проведения экспресс-проверки ведения учета в программе.

### **Кейс-заданий к занятию:**

*Задание:* используя встроенное в облачный сервис для учебных заведений <https://edu.1cfresh.com/> учебное пособие «Использование конфигурации «Бухгалтерия предприятия» редакция 3.0» и систему ИТС ознакомиться с возможностями программы по проведению экспресс-проверки ведения учета.

(← | → | √ Экспресс-проверка ведения учета

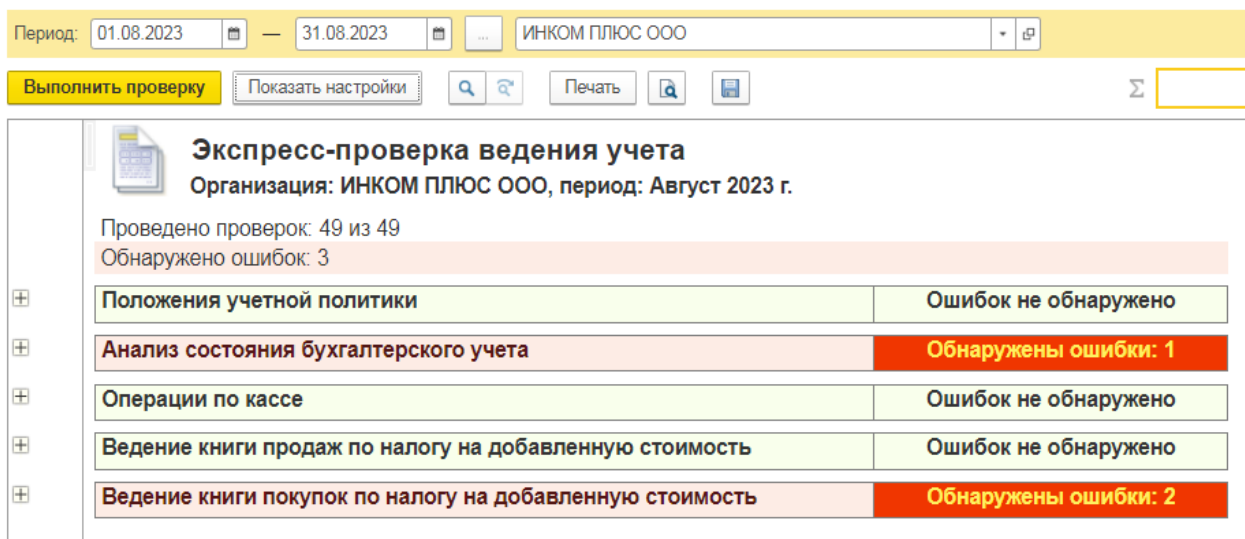

**Практическое занятие № 16. Формирование финансовых результатов в программе**

*Цель занятия:* усвоить порядок формирования финансовых результатов в программе.

### **Кейс-заданий к занятию:**

*Задание:* используя встроенное в облачный сервис для учебных заведений <https://edu.1cfresh.com/> учебное пособие «Использование конфигурации «Бухгалтерия предприятия» редакция 3.0» и систему ИТС ознакомиться с возможностями программы по формированию финансовых результатов.

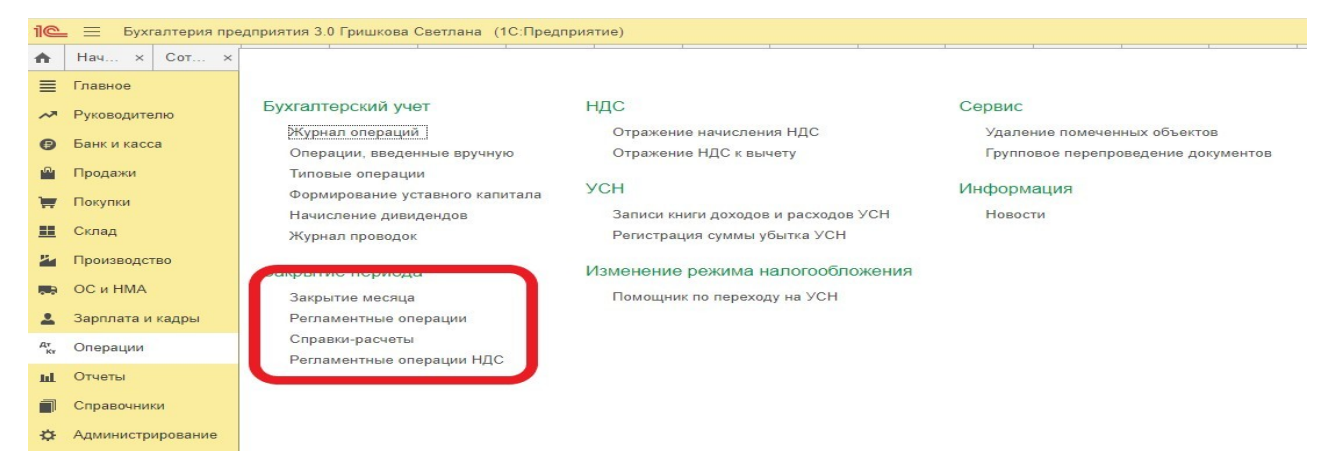

**Закрытие месяца.** Помощник закрытия месяца содержит список необходимых регламентных операций. Регламентные операции выполняются документами: *Регламентная операция, Формирование записей книги покупок, Формирование записей книги продаж, Начисление налогов (взносов) с ФОТ.*

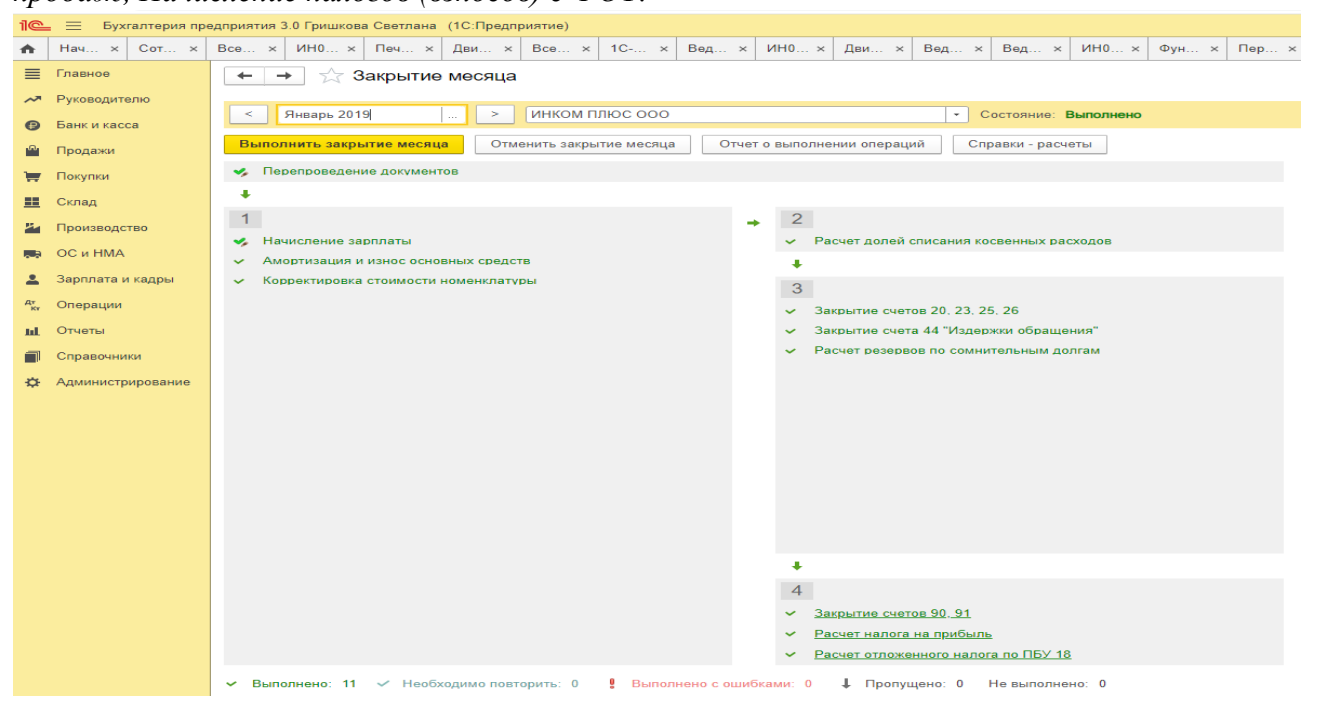

Посмотреть результаты проведения регламентной операции можно по гиперссылке выполненной регламентной операции. В меню, возникающем по гиперссылке, нужно выбрать пункт **Показать проводки**.

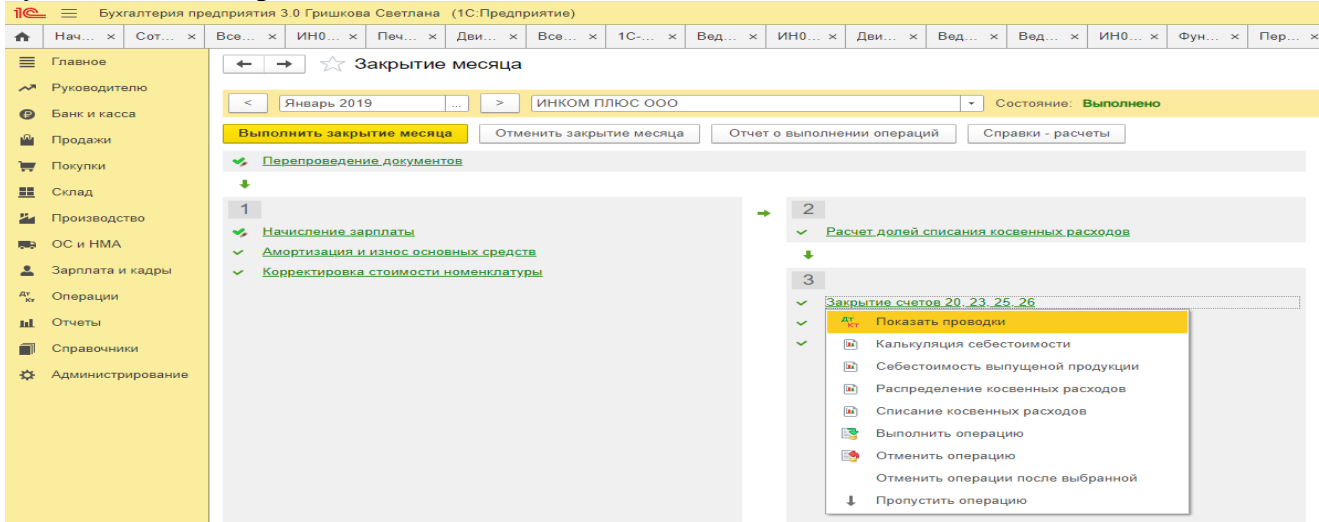

Сформировать отчет о выполнении регламентных операций можно по кнопке **Отчет о выполнении операций**.

Отчет о выполнении закрытия месяца по организации в целом формируется по кнопке **Отчет о выполнении операций**.

### **Практическое занятие № 17. Формирование регламентированной отчетности в программе**

*Цель занятия:* усвоить порядок формирования регламентированной отчетности в программе.

#### **Кейс-заданий к занятию:**

*Задание:* используя встроенное в облачный сервис для учебных заведений <https://edu.1cfresh.com/> учебное пособие «Использование конфигурации «Бухгалтерия предприятия» редакция 3.0» ознакомиться с возможностями программы по формированию показателей бухгалтерской (финансовой) отчетности.

#### *Регламентированный отчет для составления отчетности*

В программе «1С:Бухгалтерия 8» для составления бухгалтерской (финансовой) отчетности за 1-й квартал 2019 год коммерческой организацией, предназначен регламентированный отчет «Бухгалтерская отчетность».

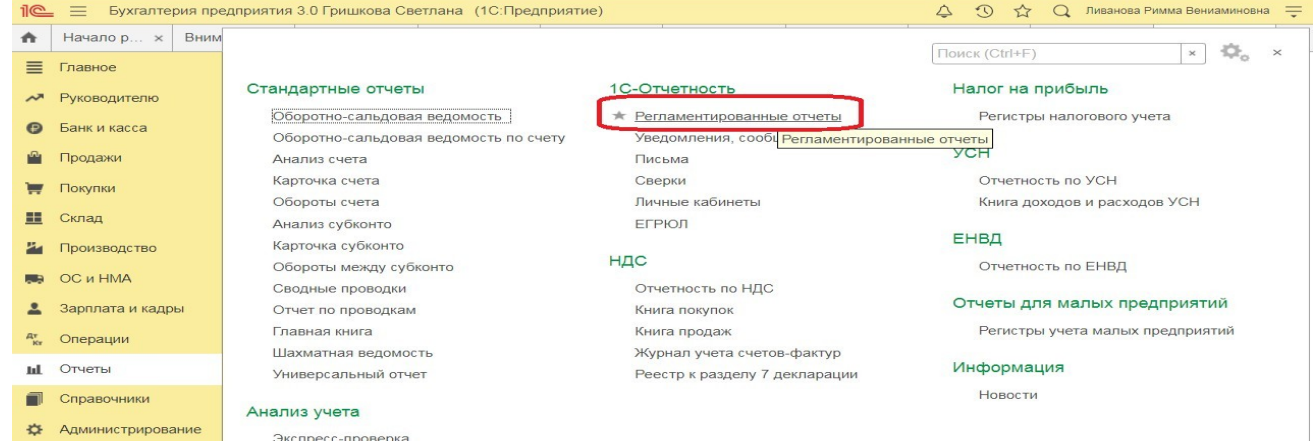

Для составления отчетности с помощью этого отчета из списка задач необходимо в форме «Учетная политика» указать состав форм отчетности «Полный».

Для составления отчетности необходимо щелкнуть на задаче по составлению бухгалтерской отчетности и в форме помощника нажать на кнопку <**Сформировать отчет**>.

| $\odot$<br>Бухгалтерия предприятия 3.0 Гришкова Светлана (1С: Предприятие)<br>$\triangle$<br>Ливанова Римма Вениаминовна =<br>11œ<br>$=$<br>☆<br>$\Omega$ |                       |                                                                                                    |                                              |                         |          |                             |           |                                              |          |                                               |  |
|----------------------------------------------------------------------------------------------------|-----------------------|----------------------------------------------------------------------------------------------------|----------------------------------------------|-------------------------|----------|-----------------------------|-----------|----------------------------------------------|----------|-----------------------------------------------|--|
| ₳                                                                                                    | Вниман ×<br>Начало  x |                                                                                                    | Pacyet  x<br>Закрыт ×                        | Оборот ×                | Движен х | Оборот ×                    | Оборот *  | Анализ  ×                                    | Оборот × | $1C-OTY$ $\times$<br>$\overline{\phantom{a}}$ |  |
| ≡                                                                                                    | Главное               | 1С-Отчетность<br>$\leftarrow$<br>$\longrightarrow$                                                                                     |                                              |                         |          |                             |           |                                              |          |                                               |  |
| ᄶ                                                                                                    | Руководителю          |                                                                                                    |                                              |                         |          |                             |           |                                              |          |                                               |  |
|                                                                                                    | Банк и касса          | ЕГРЮЛ<br>Отчеты<br>Сверки<br>Входящие<br>Личные кабинеты<br>Уведомления<br>Письма<br>Настройки                                         |                                              |                         |          |                             |           |                                              |          |                                               |  |
| דיי                                                                                                    | Продажи               | ИНКОМ ПЛЮС ООО<br>По всем видам отчетов<br>За все периоды<br>$\check{\phantom{a}}$<br>$\overline{\phantom{a}}$<br>$\times$<br>$\times$ |                                              |                         |          |                             |           |                                              |          | $\sim$ 3                                      |  |
| ᇦ                                                                                                    | Покупки               | Создать                                                                                                    | Загрузить -                                  | $\bullet$<br>Проверка - | Печать   | Отправить                   | Выгрузить | $\qquad \qquad \textcircled{\scriptsize{9}}$ |          | Еще -                                         |  |
| 里                                                                                                    | Склад                 |                                                                                                    | Наименование                                 | Период                  | Вид      | Состояние                   |           | Дата отправки                                |          | Организация                                   |  |
| и                                                                                                    | Производство          | r                                                                                                    | Бухгалтерская<br>отчетность (с 2011<br>года) | 1 квартал 2019 г.       | n        | В работе<br><b>ФНС 7723</b> |           |                                              |          | ИНКОМ ПЛЮС ООО                                |  |
|                                                                                                    | OС и HMA              | C                                                                                                    | Декларация по                                | 1 квартал 2019 г.       | $\Box$   | В работе                    |           |                                              |          | ИНКОМ ПЛЮС ООО                                |  |
|                                                                                                    | Зарплата и кадры      |                                                                                                    | налогу на прибыль                            |                         |          | ФНС 7723                    |           |                                              |          |                                               |  |
| $A^T_{\kappa_T}$                                                                                                    | Операции              | n                                                                                                    | Декларация по НДС                            | 1 квартал 2019 г.       | n.       | Сдано                       |           |                                              |          | ИНКОМ ПЛЮС ООО                                |  |
| m.                                                                                                    | Отчеты                |                                                                                                    |                                              |                         |          | ФНС 7723                    |           |                                              |          |                                               |  |
|                                                                                                    | Справочники           | 回<br>2-НДФЛ для<br>передачи в ИФНС                                                                                                    |                                              | 2019 г.                 | n        | В работе                    |           |                                              |          | ИНКОМ ПЛЮС ООО                                |  |
|                                                                                                    |                       |                                                                                                    |                                              |                         |          | ФНС 7723                    |           |                                              |          |                                               |  |
|                                                                                                    | Администрирование     | n                                                                                                    | Бухгалтерская<br>отчетность (с 2011          | 2019 г.                 | $\Box$   | В работе                    |           |                                              |          | ИНКОМ ПЛЮС ООО                                |  |
|                                                                                                    |                       | rona)                                                                                                    |                                              |                         |          | <b>ФНС 7723</b>             |           |                                              |          |                                               |  |

В результате на экран будет выведена форма отчета.

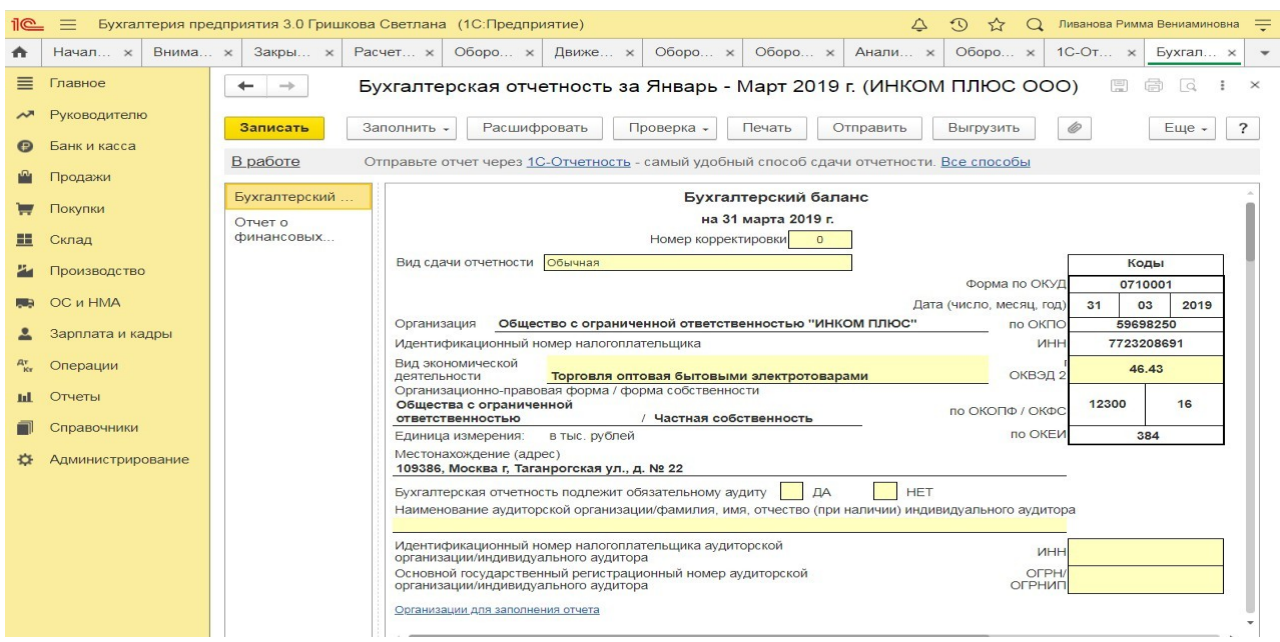

**3) Примерные тесты для текущего контроля знаний обучающихся:**

Тестирование проводится на портале <https://uc1.1c.ru/> в разделе «1С: Учебное тестирование»:

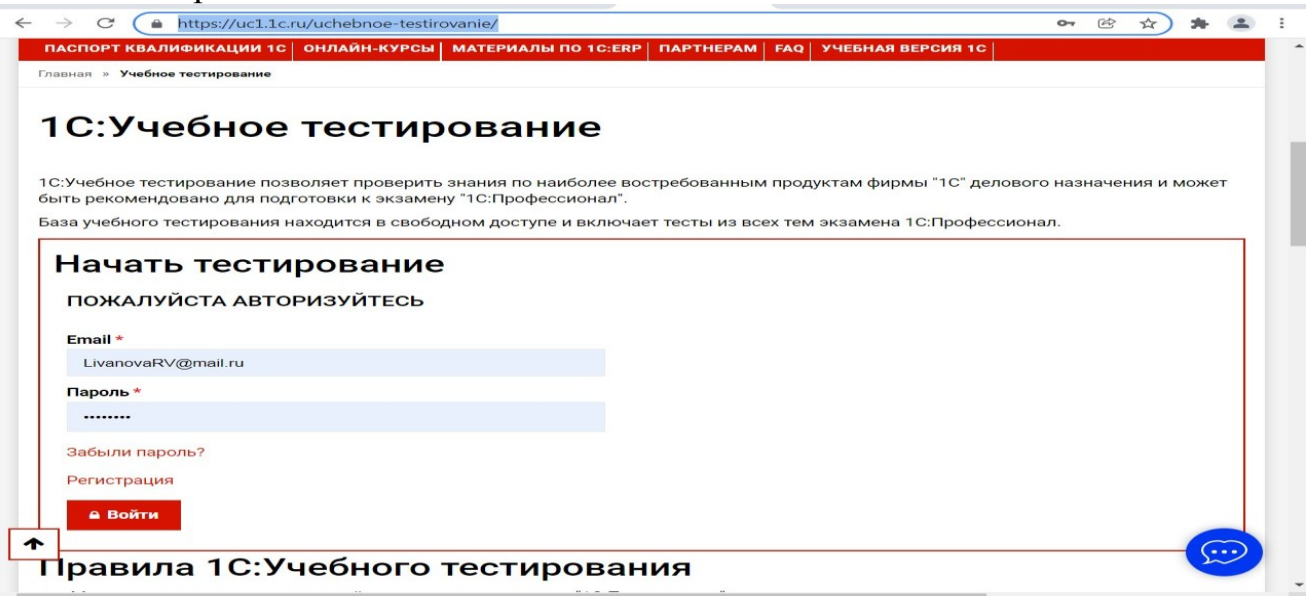

Студент проходит регистрацию на портале «1С:Учебное тестирование и на него открывается «Паспорт квалификации 1С». Всего для прохождения тестирования по знанию и владения бухгалтерской программой «1С:Предприятие» на портале предусмотрено 15 тем, каждый тест состоит из

14 вопросов. Для успешного прохождения теста допускается сделать две ошибки. Время для прохождения теста и количество попыток не ограничено (до получения положительного результата). Пример теста по программе

«1С:Бухгалтерия 8»:

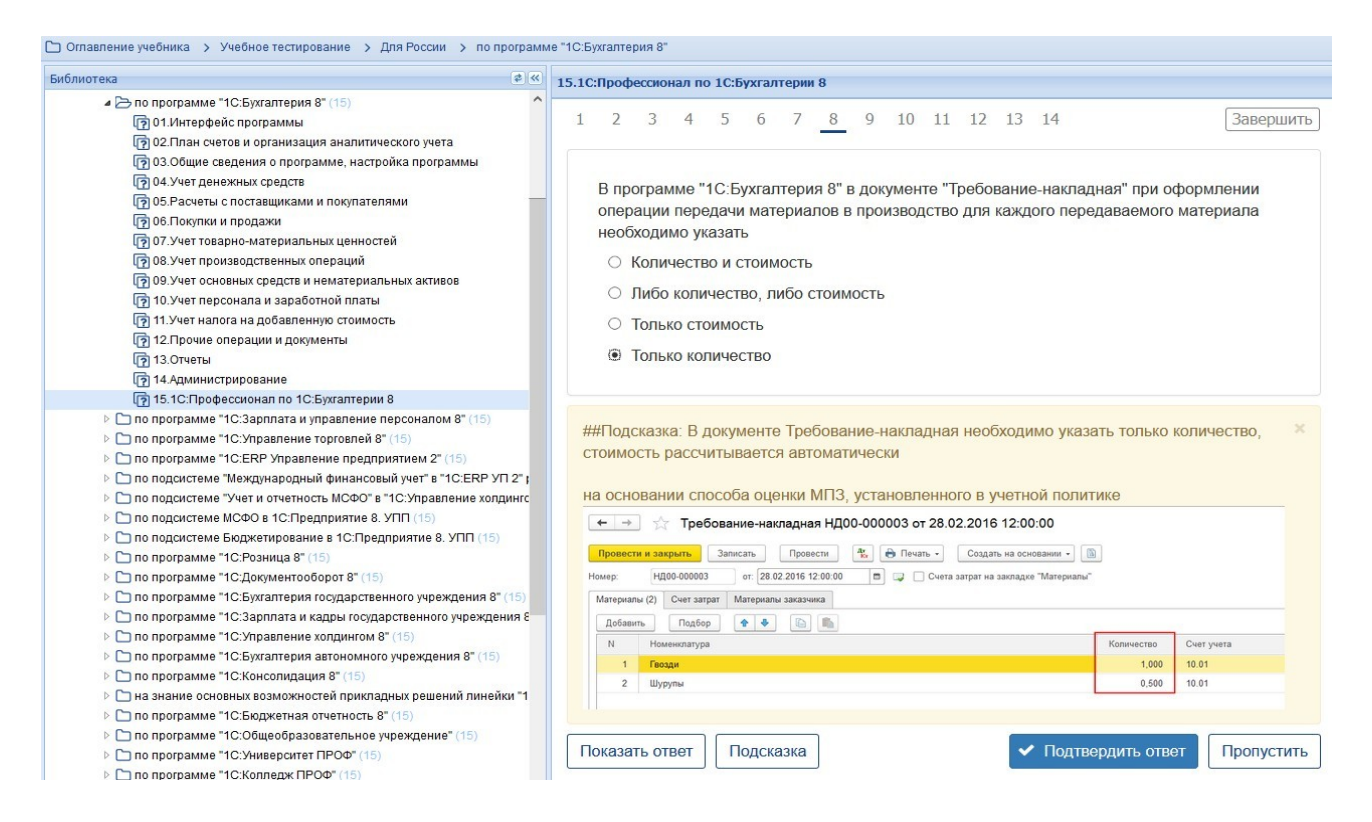

### **Темы 1-8 (5-й семестр)**

*Выберите единственный правильный ответ:*

*1) В случае уклонения от ведения бухгалтерского учета в порядке, установленном законодательством РФ, руководители организаций и другие лица, ответственные за организацию и ведение бухгалтерского учета, привлекаются к:*

а) административной ответственности;

б) уголовной ответственности;

в) возможен любой вид ответственности из вышеперечисленных.

*2) Программа «1С: Предприятие 8» предназначена для:*

а) автоматизации бухгалтерского и налогового учета;

б) автоматизации бухгалтерского учета;

в) автоматизации налогового

учета; г) составления отчетности.

*3) Формирование учетной политики организации возлагается на:*

а) главного бухгалтера организации;

б) главного бухгалтера организации совместно с юридической службой организации;

в) руководителя организации.

*4) Для учета общехозяйственных расходов в программе предусмотрен метод:*

а) «Директ-костинг»;

б) распределение по объему выпуска продукции;

в) распределение по оплате труда рабочих основного производства.

- *5) Предприятие оптовой торговли получило выручку наличными. Данная операция отражается проводками:*
- а) Дт 50 Кт 62;
- б) Дт 50 Кт 60;
- в) Дт 50 Кт 90.1.

*6) Для косвенных расходов в программе предусмотрены базы распределения:*

- а) «Директ-костинг»;
- б) объем выпуска продукции;
- в) оплата труда рабочих основного
- производства; г) плановая себестоимость;
- д) выручка;
- е) материальные затраты;

ж) все

вышеперечисленные; з) б,

в, г, д, е.

*7*) Какой датой отражаются операции по расчетному счету в бухгалт а) Датой оформления платежного поручения;

- б) Датой списания средств с расчетного счета по выписке банка;
- в) Датой, указанной на штампе банка, о принятии платежного поручения к исполнению.
- *8) В программе можно одновременно вести системы налогового учета:*
- а) Общий налоговый режим и деятельности, облагаемой ЕНВД;
- б) Упрощенная система налогообложения;
- в) Общий налоговый режим и упрощенная система налогообложения.
- *9) Организация имеет право хранить в кассе наличные денежные средства сверх лимитов для оплаты труда сотрудников:*
- а) в течение одного рабочего дня;

б) не свыше пяти рабочих дней, включая день получения денег в банке; в) не свыше трех рабочих дней, включая день получения денег в банке.

*Выберите единственный правильный ответ: 10) В программе «1C: Бухгалтерия 8» в справочнике «основные средства» хранятся:* а) наименования основного средства; б) стоимость основного средства;

- в) срок полезного
- использования; г) способ

начисления амортизации; г) все

перечисленное.

*11) В программе «1C: Бухгалтерия 8» в справочнике «основные средства» хранится информация о:*

а) стоимость основного средства;

б) срок полезного использования;

в) способ начисления

амортизации; г) все

перечисленное;

д) ничего из перечисленного.

*12) В программе «1C:Бухгалтерия 8» информация о товарах и материалах хранится*

а) в справочнике «склады»;

б) в справочнике «номенклатурные

группы»; в) в справочнике «номенклатура»;

г) в справочнике «нематериальные активы».

*11) В программе «1C:Бухгалтерия 8» перечень оказываемых и приобретаемых услуг хранятся:*

а) в справочнике «склады»;

б) в справочнике «номенклатурные группы»; в) в справочнике «номенклатура»;

г) в справочнике «нематериальные активы».

*12) Программа «1C: Бухгалтерия 8» позволяет вести учет расчетов с поставщиками и покупателями:*

а) по каждому контрагенту, без детализации по договорам;

б) по каждому контрагенту с детализацией по договорам, но без детализации по расчетным документам;

в) по каждому контрагенту с детализацией по договорам и по расчетным документам;

г) по каждому контрагенту с детализацией по расчетным документам, но без детализации по договорам.

*13) В программе «1C: Бухгалтерия 8» сведения о покупателях хранятся:* а) в справочнике

«Покупатели»; б) в

справочнике «Контрагенты»; в)

«Досье контрагента»;

г) в справочнике «Организации».

*14) Документ программы «1C:Бухгалтерия 8» «Поступления (акт, накладная)» предназначен для отражения операции:*

а) только по поступлению товаров и услуг;

б) только по поступлению товаров и оборудования;

в) по поступления товаров и услуг, оборудования, объектов строительства;

г) по поступления товаров и услуг, оборудования, ценных бумаг;

д) по поступления товаров и услуг, оборудования, ценных бумаг, нематериальных активов.

*15) Отражения операций поступления материалов в переработку в программе «1C: Бухгалтерия 8» отражается:*

а) только ручными операциями;

б) документом «Поступления (акт,

накладная)»; в) документом «Передача сырья в переработку»;

г) документом «Реализация услуг по переработке»;

д) документом «Требование-накладная».

*16) В программе «1C: Бухгалтерия 8» допускаются следующие способы создания и регистрации счетов-фактур на авансы, полученные от покупателей:*

а) всегда регистрировать счета-фактуры на авансы при получении аванса; б) никогда не регистрировать счета-фактуры на авансы;

в) не регистрировать счета-фактуры на авансы, зачтенные в течении пяти календарных дней;

г) все перечисленное;

д) первые два.

### **4) Перечень вопросов, выносимых на промежуточную аттестацию (зачет в 5-м семестре):**

### **Для зачёта (темы 1-8):**

- 1. Возможности платформы «1С:Предприятие 8», совместимость с предыдущими версиями программы;
- 2. Запуск программы и режимы работы;
- 3. Интерфейс программы и работа с ним. Настройка элементов интерфейса;
- 4. Регистрация фактов хозяйственной деятельности в программе;
- 5. Работа со списками, журналами, документами и отчетами в программе;
- 6. Регистры бухгалтерского учёта в программе;
- 7. Ввод сведений об организации в программе;
- 8. Настройка параметров учета, Учётной политики и персональные настройки пользователя в программе;
- 9. План счетов, настройки плана счетов;
- 10. Ввод начальных остатков в программе;
- 11. Учет кассовых операций в программе;
- 12. Учет денежных документов в программе;
- 13. Учёт расчетов с подотчетными лицами в программе;
- 14. Учёт расчетов платежными картами в программе;
- 15. Операции с фискальным регистратором в программе (ККТ);
- 16. Учёт банковских операций в программе;
- 17. Купля-продажа иностранной валюты в программе;
- 18. Кадровый учет в программе;
- 19. Учет заработной платы в программе, настройки начислений;
- 20. Учет заработной платы в программе, настройки удержаний;
- 21. Учет НДФЛ в программе;
- 22. Учет страховых взносов в программе;
- 23. Персонифицированный учет в программе;
- 24. Формирование отчетов по заработной плате и налогам (взносам) с ФОТ в программе.
- 25. Учёт основных средств в программе, поступление доп. Расходов;
- 26. Учёту нематериальных активов в программе;
- 27. Поступление товаров и услуг;
- 28. Поступление доп. Расходов в программе;
- 29. Возврат товаров поставщику, корректировка поступления товаров в программе;
- 30. Закупка товаров и услуг по договору комиссии (агентскому договору) в программе;
- 31. Аналитический учет номенклатуры и складской учет в программе;
- 32. Операции с тарой в программе;
- 33. Проведение инвентаризации МПЗ в программе;
- 34. Учет материалов в программе;
- 35. Учет спецодежды, спецоснастки и хозяйственного инвентаря в программе.
	- 36. Учет производственной деятельности в программе;
	- 37. Учёт оказания производственных услуг в программе;
	- 38. Инвентаризация незавершенного производства в программе;
	- 39. Переработка давальческого сырья, переработка сырья у подрядчика в программе;
	- 40. Учёт расчетов с контрагентами в программе;
	- 41. Учёт резервов по сомнительным долгам в программе;
	- 42. Учёт продажи товаров (работ, услуг) в программе;
	- 43. Продажа товаров и услуг по договору комиссии в программе;
	- 44. Учет розничной торговли в программе;
	- 45. Регламентные операции, закрытие месяца и закрытие года в программе;
	- 46. Экспресс-проверка ведения учета в программе;
	- 47. Поддержка и обслуживание программы;
	- 48. Дополнительные возможности программы.

## **Практическое задание для третьего вопроса в зачете:**

1. Какие действия необходимо выполнить в программе для ввода операций вручную;

2. Какие действия необходимо выполнить в программе для формирования ОСВ;

3. Какие действия необходимо выполнить в программе для учета кассовых операций;

4. Какие действия необходимо выполнить в программе для учета банковских операций;

5. Какие действия необходимо выполнить в программе для ведения кадрового учета работников организации;

6. Какие действия необходимо выполнить в программе для учета готовой продукции;

7. Какие действия необходимо выполнить в программе для учета предоставленных организацией услуг;

8. Какие действия необходимо выполнить в программе для формирования декларации по налогу на прибыль организаций;

9. Какие действия необходимо выполнить в программе для формирования отчетности по страховым взносам;

10. Какие действия необходимо выполнить в программе для принятия к учету объектов ОС;

11. Какие действия необходимо выполнить в программе для начисления амортизации ОС;

12. Какие действия необходимо выполнить в программе для начисления амортизации НМА;

13. Какие действия необходимо выполнить в программе для принятия к учету материальных запасов;

14. Какие действия необходимо выполнить в программе для определения финансового результата по основному виду деятельности организации;

15. Какие действия необходимо выполнить в программе для формирования записей книги покупок;

16. Какие действия необходимо выполнить в программе для формирования записей книги продаж;

17. Какие действия необходимо выполнить в программе для формирования декларации по налогу на добавленную стоимость;

18. Какие действия необходимо выполнить в программе для проведения проверки правильности исчисления НДС;

19. Какие действия необходимо выполнить в программе для формирования отчетности по НДФЛ;

20. Какие действия необходимо выполнить в программе для формирования отчетности по страховым взносам;

21. Какие действия необходимо выполнить в программе для формирования декларации по налогу на имущество организаций;

22. Какие действия необходимо выполнить в программе для формирования регистров налогового учета;

23. Какие действия необходимо выполнить в программе для формирования декларации по налогу на прибыль организаций;

24. Какие действия необходимо выполнить в программе для формирования регламентированной отчетности;

25. Какие действия необходимо выполнить в программе для проведения Экспресс-проверки ведения учета;

26. Какие действия необходимо выполнить в программе для

проведения Экспресс-проверки НДС и налога на прибыль организаций.

### <span id="page-47-0"></span>**6.2. Описание показателей и критериев контроля успеваемости, описание шкал оценивания**

Для оценки знаний, умений, навыков и формирования компетенции по дисциплине применяется традиционная система контроля и оценки успеваемости студентов.

Проведение зачета в конце 8 семестра оценивается по принципу **«зачтено/не зачтено»** по следующим критериям:

## **Критерии оценивания результатов обучения**

Таблица 7.2

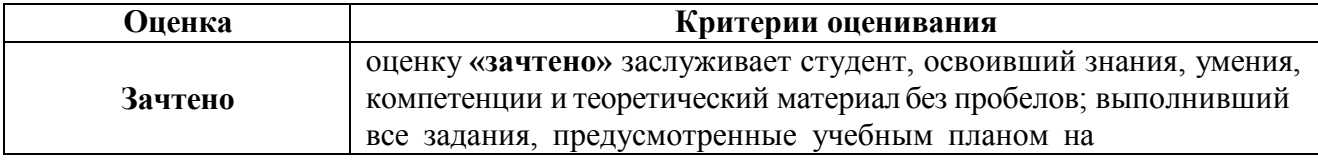

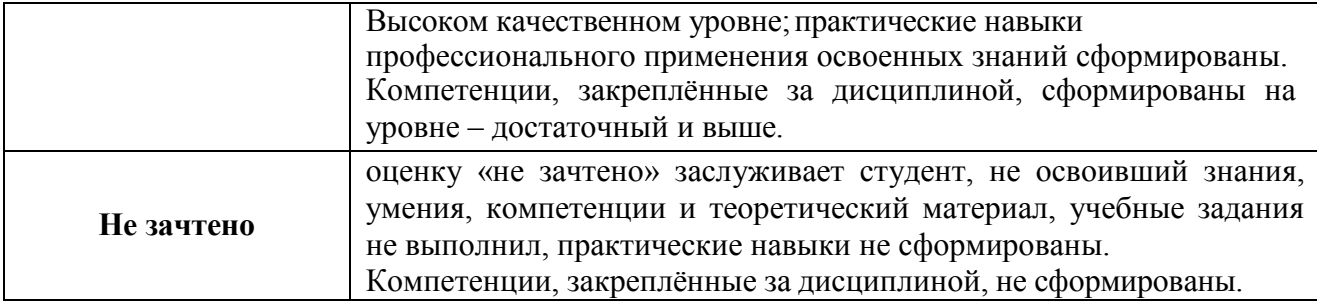

Выполнение Кейс-заданий, устного опроса, тестирования и проведение промежуточной аттестации в виде экзамена, оценивается по 4-х балльной шкале.

Положительными оценками, при получении которых тема дисциплины засчитывается в качестве пройденной, являются оценки **«удовлетворительно»**, **«хорошо»** и **«отлично».**

### **Критерии оценивания результатов обучения**

![](_page_49_Picture_372.jpeg)

### *Если получена оценка «неудовлетворительно» по дисциплине*, то

необходимо, после консультации с преподавателем, в течение 10 календарных дней успешно выполнить требуемый минимальный объём учебных работ, предусмотренных программой обучения, и представить результаты этих работ преподавателю, заново пройти тестирование по определенным темам, сдать зачет/экзамен.

Промежуточная аттестация проводиться с целью оценки качества усвоения студентами всего объёма содержания дисциплины и определения фактически достигнутых знаний, навыков и умений, а также компетенций, сформированных за время аудиторных занятий и самостоятельной работы студента.

### **7. Учебно-методическое и информационное обеспечение дисциплины 7.1 Основная литература**

<span id="page-50-1"></span><span id="page-50-0"></span>1. Бухгалтерский финансовый учет: учебник/ Л.И. Хоружий и др.. М.: Изд-во – МСХА, 2013. – 357 с.

2. Макунина, И. В. и др. Электронный практикум по бухгалтерскому учету и отчетности: учебное пособие / И. В. Макунина, В. А. Матчинов, Р. В. Ливанова. – Москва: РГАУ-МСХА им. К. А. Тимирязева, 2015. - 121 с.

3. Дмитриева, И. М. Бухгалтерский учет и анализ: учебник для вузов/ И. В. Захаров, О. Н. Тарасова; под редакцией И. М. Дмитриевой. — Москва: Издательство Юрайт, 2021. — 358 с. — (Высшее образование). — ISBN 978-5- 534-03353-3. — Текст: электронный // Образовательная платформа Юрайт [сайт]. — URL:<https://urait.ru/bcode/468674>

### **7.2 Дополнительная литература**

<span id="page-50-2"></span>1. Салмин, П. С. Практикум по «1С: Бухгалтерия»: учебно-методическое пособие / П. С. Салмин, Н. А. Салмина. — Нижний Новгород: ННГУ им. Н. И. Лобачевского, 2020. — 86 с.— Текст: электронный// Лань: электроннобиблиотечная система. — URL: https://e.lanbook.com/book/144533;

2. Федорова, О. В. Бухгалтерский учет: учебное пособие / О. В. Федорова, А. Б. Васильева, Н. Д. Авилова. — Москва: РУТ (МИИТ), 2019 — Часть 1 — 2019. — 52 с. — Текст: электронный// Лань: электроннобиблиотечная система. — URL: [https://e.lanbook.com/book/175657\\$](https://e.lanbook.com/book/175657%24)

3. Милосердова, А. Н. Бухгалтерский финансовый учет: учебное пособие / А. Н. Милосердова, Е. Ю. Пухова, Н. А. Софьин. — Нижний Новгород: ННГУ им. Н. И. Лобачевского, 2021. — 297 с.— Текст: электронный// Лань: электронно-библиотечная система. — URL:<https://e.lanbook.com/book/191516>

### **7.3 Нормативные правовые акты**

<span id="page-50-3"></span>1. Налоговый кодекс Российской Федерации (часть первая) от 31.07.1998 № 146-ФЗ (последняя ред.);

2. Налоговый кодекс Российской Федерации (часть вторая) от 05.08.2000 № 117-ФЗ (последняя ред.);

3. Федеральный закон от 06.12.2011 № 402-ФЗ «О бухгалтерском учете»;

4. Постановление Правительства РФ от 25.02.2011 № 107 (ред. от

26.08.2013) «Об утверждении Положения о признании Международных стандартов финансовой отчетности и Разъяснений Международных стандартов финансовой отчетности для применения на территории Российской Федерации»;

5. Положение по ведению бухгалтерского учета и бухгалтерской отчетности в Российской Федерации, утвержденное приказом Минфина РФ от 29.07.1998 № 34н;

6. Положение по бухгалтерскому учету «Учетная политика организации» (ПБУ 1/2008), утвержденное приказом Минфина РФ от 06.10.2008 № 106н;

7. Положение по бухгалтерскому учету «Бухгалтерская отчетность организации» ПБУ 4/99, утвержденное приказом Минфина РФ от 06.07.1999 № 43н;

8. Приказ Минфина РФ от 31.10.2000 № 94н «Об утверждении Плана счетов бухгалтерского учета финансово-хозяйственной деятельности организаций и Инструкции по его применению»;

9. Приказ Минфина РФ от 02.07.2010 № 66н «О формах бухгалтерской отчетности организаций»;

10. Приказ Минфина РФ от 13.06.1995 № 49 «Об утверждении Методических указаний по инвентаризации имущества и финансовых обязательств»;

11. Приказ Минсельхоза России от 13.06.2001 № 654 «Об утверждении Плана счетов бухгалтерского учета финансово-хозяйственной деятельности предприятий и организаций агропромышленного комплекса и Методических рекомендаций по его применению».

<span id="page-51-0"></span>**7.4 Методические указания, рекомендации и другие материалы к занятиям**

1. Для регистрации в облачной системе фирмы «1С» обучающийся высылает на корпоративную почту преподавателя следующую информацию:

![](_page_51_Picture_221.jpeg)

2. На указанный адрес электронной почты приходит сообщение со ссылкой на сайт **edu.1cfresh.com**, необходимо пройти по ссылке и зарегистрироваться;

3. Пароль при регистрации необходимо запомнить и/или поменять на удобный;

4. В облачной системе работать необходимо на двух закладках:

![](_page_51_Figure_14.jpeg)

1) Учебные пособия (выбираем электронный учебник «Использование конфигурации «Бухгалтерия предприятия». Редакция 3.0»);

2) Мои приложения (Индивидуальная база данных, в которой выполняются все задания по встроенному электронному учебнику.

5. На закладке «мои приложения» расположен индивидуальный вход в облачный сервис программы «1С:Бухгалтерия предприятия». Редакция 3.0.

![](_page_52_Picture_170.jpeg)

7. При первом запуске программы вводится тот же логин и пароль, что и при входе в облако:

![](_page_52_Picture_171.jpeg)

- 8. При первом входе в программу выбираем:
- БЕЗ ИНН**;**

6.

- **– Общий** режим налогообложения;
- выбираем **Производственное предприятие**.
- 9. В программе работаем по графику занятий, выполняем все задания;

10. Обратите внимание, по предмету предусмотрено Учебное тестирование по разделам учета. Тестирование выполняется на портале 1С. Электронные Справки об успешном прохождении разделов тестирования загружаются в личный кабинет студента на портале https://portal.timacad.ru/

11. Занятия проходят по расписанию в любом формате (компьютерный класс и/или удаленно), контроль за прохождением курса осуществляется через сайт. Сведения об отсутствии обучающегося передаются в деканат.

12. По окончании курса обучающийся сдает экзамен в любой форме, в т. ч. удаленно.

### <span id="page-53-0"></span>**8. Перечень ресурсов информационно-телекоммуникационной сети «Интернет», необходимых для освоения дисциплины**

1. Облачный сервис для учебных заведений (Режим доступа). Программа

«1С: Предприятие 8 (Бухгалтерия 3,0)» (учебная версия). [http://edu.1cfresh.com;](http://edu.1cfresh.com/)

2. Официальный сайт Минфина России (открытый доступ) [http://www.minfin.ru/;](http://www.minfin.ru/)

3. Официальный сайт Министерства сельского хозяйства Российской Федерации (открытый доступ). <http://mcx.ru/>

### <span id="page-53-1"></span>**9. Перечень программного обеспечения и информационных справочных систем**

1. Облачный сервис для учебных заведений. Программа «1С: Предприятие 8 (Бухгалтерия 3,0)» (учебная версия), ИТС (Режим доступа) [http://edu.1cfresh.com;](http://edu.1cfresh.com/)

2. Справочная правовая система «Консультант-Плюс» (Режим доступа). [http://www.consultant.ru;](http://www.consultant.ru/)

3 Справочная правовая система «Гарант» (Режим доступа). [http://www.garant.ru.](http://www.garant.ru/)

Таблица 9

<span id="page-53-2"></span>![](_page_53_Picture_314.jpeg)

### **Перечень программного обеспечения**

## **10. Описание материально-технической базы, необходимой для осуществления образовательного процесса по дисциплине**

Таблица 10

### **Сведения об обеспеченности специализированными аудиториями,**

![](_page_54_Picture_373.jpeg)

![](_page_54_Picture_374.jpeg)

#### **11. Методические рекомендации студентам по освоению дисциплины**

<span id="page-54-0"></span>Цель самостоятельной работы - отработка практических навыков работы с бухгалтерской программой «1С: Предприятие 8».

Текущая самостоятельная работа по дисциплине «Электронный практикум по бухгалтерскому учёту и отчётности», направленная на углубление и закрепление знаний студента, на развитие практических умений, включает в себя следующие виды работ:

- работа с лекционным материалом;
- изучение тем, вынесенных на самостоятельную проработку;
- подготовка к практическим занятиям;
- выполнение домашних индивидуальных заданий;
- подготовка к зачету и экзамену.

Творческая проблемно-ориентированная самостоятельная работа по дисциплине «Электронный практикум по бухгалтерскому учёту и отчётности», направленная на развитие интеллектуальных умений, общекультурных и профессиональных компетенций, развитие творческого мышления у студентов, включает в себя следующие виды работ по основным проблемам курса:

самостоятельная познавательная деятельность студентов направлена на закрепление пройденного материала, на приобретение навыков практического применения полученных знаний;

- оценка результатов самостоятельной работы организуется в форме самоконтроля и контроля со стороны преподавателя;

- самоконтроль, зависящий от определенных качеств личности, ответственности за результаты своего обучения, заинтересованности в положительной оценке своего труда, от того насколько обучаемый мотивирован в достижении наилучших результатов.

Контрольные мероприятия, проводимые во время практических занятий, выявляют степень владения соответствующими компетенциями (табл. 11).

Таблица 11

### **Содержание и индекс компетенции по дисциплине «Электронный практикум по бухгалтерскому учету и отчетности»**

![](_page_55_Picture_276.jpeg)

За время, отведенное для самостоятельного изучения тем дисциплины, студенты повторяют материал лекций, рекомендуемой литературы по дисциплине, готовятся к практическим занятиям и обсуждаемым дискуссионным вопросам, ситуационным заданиям, контрольным работам.

### **Виды и формы отработки пропущенных занятий**

Студент, пропустивший занятия, обязан его отработать:

- лекцию отрабатывают в форме устного ответа по пропущенной теме;

- практическое занятие - путем выполнения практической работы, по теме пропущенного занятия.

### <span id="page-55-0"></span>**12. Методические рекомендации преподавателям по организации обучения по дисциплине**

Задача преподавателя состоит в том, чтобы создать условия для выполнения самостоятельной работы (учебно-методическое обеспечение), правильно использовать различные стимулы для реализации этой работы, повышать её значимость, и грамотно осуществлять контроль самостоятельной деятельности студента с помощью оценочных материалов дисциплины (ОМД).

Дисциплина **«**Практикум по бухгалтерскому учету в 1С**»** является дисциплиной по выбору для бакалавров по направлению 09.03.02 «Информационные системы и технологии», направленности «Системная аналитика», очной формы обучения. Для успешного ее усвоения и дальнейшего использования полученных знаний, навыков и развитию способностей к дальнейшему самообучению от студентов требуется систематическая работа над теоретическим и практическим материалом, проявление собственной инициативы по консультированию с преподавателем, ведению научных и научнопрактических исследований в изучаемой области знаний.

Междисциплинарный подход к преподаванию и изучению бухгалтерской программы «1С: Предприятие 8» предметной деятельности является важным условием успешности овладения курсом.

В процессе обучения по дисциплине **«**Практикум по бухгалтерскому учету в 1С**»** используются лекции и практические занятия, разбор конкретных ситуаций, организуется работа с методическими и справочными материалами, применяются современные технические средств обучения и информационные технологии, облачный сервис для учебных заведений [http://edu.1cfresh.com,](http://edu.1cfresh.com/) бухгалтерская программа «1С: Предприятие 8». Освоение учебной дисциплины предполагает осмысление её разделов и тем на практических занятиях, в процессе которых студент должен закрепить и углубить теоретические знания.

Своеобразие современной профессиональной деятельности преподавателя заключается в необходимости ведения, поддержки и сопровождения студентов, что позволит сформировать новое поколение специалистов, обладающих современными компетенциями.

Педагогическая деятельность преподавателя предусматривает наличие двух сторон:

 **объективная** – это набор методов и приемов работы, которые преподаватель традиционно использует;

 **личностная** – это то, как он в зависимости от своих личностных качеств и способностей, эти методы и приемы использует.

В зависимости от уровня подготовки студентов, вида занятий и конкретики излагаемого материала рекомендуется использовать следующие **методы преподавания**, которые условно можно разбить на четыре основные группы по типу коммуникации между студентами и преподавателем:

 **методы самообучения**. Рекомендуется использовать как традиционный подход к самообучению путем чтения печатных материалов, так и новые инновационные технологии обучения: аудио- и видео материалы, компьютерные обучающие программы, электронные журналы, интерактивные базы данных, другие учебные материалы, доставляемые по компьютерным сетям.

 **метод «Дерево решений».** Применяется для построения последовательных шагов освоения бухгалтерской программы. Дерево решений – это схематическое представление проблемы принятия решений. Ветви дерева

решений представляют собой различные события (решения), а его вершины – ключевые состояния, в которых возникает необходимость выбора. Выделяют следующие этапы построения дерева решений:

- первоначально обозначают ключевую проблему. Это будет вершина дерева.

- для каждого момента определяют все возможные варианты дальнейших событий, которые могут оказать влияние на ключевую проблему. Это будут исходящие от вершины дуги дерева.

– обозначают время наступления событий. Проводят анализ полученных результатов.

Основа наиболее простой структуры дерева решений – ответы на вопросы «да» и «нет».

 **Метод «Эвристическая лекция». О**рганизуется активный поиск решения познавательных задач, выдвинутых в процессе обучения или самостоятельно сформулированных под руководством преподавателя или на основе эвристических указаний и программ. Мыслительный процесс приобретает продуктивный характер, но обязательно контролируется и направляется самими учащимися или преподавателем. Эвристический метод необходим для постепенной подготовки учащихся к самостоятельной постановке и решению поставленной проблемы.

 **Метод «Мозговой штурм».** Оперативный **метод** решения проблемы на основе стимулирования творческой активности, при котором участникам обсуждения предлагают высказывать как можно большее количество вариантов решения.

 **Метод «Анализ конкретных учебных ситуаций». Метод**  проблемно-развивающего обучения основанный на обучении путем решения конкретных задач – ситуаций (решение кейсов). Цель метода case-stady – совместными усилиями группы учащихся проанализировать ситуацию – case, возникшую при конкретном положении дел, и выработать практическое решение; окончание процесса – оценка предложенных алгоритмов и выбор лучшего в контексте поставленной проблемы.

 **Тестирование** – контроль знаний с помощью тестов, которые состоят из условий (вопросов) и вариантов ответов для выбора (самостоятельная работа студентов). Тестирование применяется как форма контроля знаний студентов по всем темам, предусмотренным для изучения, как в рамках самостоятельной работы студентов, так и на практических занятиях. Тесты состоят из условий и вариантов ответов для выбора.

**Индивидуальный стиль** работы преподавателя должен строиться с учетом преимущественной **ориентация на процесс и результаты обучения**.

Дисциплина **«**Практикум по бухгалтерскому учету в 1С» имеет прикладной характер, её теоретические положения и практические навыки могут быть использованы в будущей практической деятельности.

Преподавание учебного материала по курсу целесообразно вести исходя из научно-обоснованных рекомендаций, с учетом преобразований, происходящих в экономике страны. Это система гибкого управления, способного своевременно перестраиваться и реагировать на конъюнктуру рынка, условия конкурентной борьбы и социальные факторы развития. В связи с этим в структуре курса делается акцент на экономическое содержание и человеческий фактор менеджмента.

В процессе изучения данного курса студенты должны усвоить комплекс знаний по теоретическим основам и практическим приемам предметной деятельности. Внимание при этом должно быть уделено приобретению студентами необходимых знаний и практических навыков по работе с научной, нормативной, справочной литературой, навыками обобщения и использования полученного опыта. Данный курс обеспечивает необходимый минимум знаний о научных основах бухгалтерского учета и отчетности.

В процессе изучения дисциплины предусмотрены несколько форм контроля: текущий и промежуточный.

Текущий контроль предназначен для определения качества усвоения лекционного материала. В течение учебного семестра рекомендуется назначать контрольные точки для проверки качества усвоения изучаемого материала по определенным темам в форме устного опроса, тестирования и выполнения заданий практикума по дисциплине.

Промежуточный контроль – зачет в 5-м семестре.

Рекомендуется распределять сроки проведения контрольных мероприятий. Выполнение практических заданий является обязательным для всех обучающихся. Студенты, не выполнившие в полном объеме работы, предусмотренные учебным планом, не допускаются к сдаче зачета и экзамена.

Самостоятельная работа студентов по курсу должна обязательно сопровождаться проработкой конспекта, выполнением заданий с использованием облачной программы «1С: Предприятие 8».

### **Программу разработали:**

Ливанова Р.В., канд.экон.наук, доцент

min

#### **РЕЦЕНЗИЯ**

#### **на рабочую программу дисциплины Б1.В.12 «Практикум по бухгалтерскому учету в 1С» по направлению 09.03.02 «Информационные системы и технологии»,**  направленность **«Системная аналитика»** (квалификация выпускника – бакалавр)

**Бабанской Анастасией Сергеевной**, канд. экон. наук, доцентом кафедры экономической безопасности и права (далее по тексту рецензент), проведено рецензирование рабочей программы дисциплины «**Практикум по бухгалтерскому учету в 1С**» по направлению по направлению **09.03.02** «Информационные системы и технологии», направленность **«Системная аналитика»** (бакалавриат) разработанной в ФГБОУ ВО «Российский государственный аграрный университет – МСХА имени К.А. Тимирязева», на кафедре бухгалтерского учёта, финансов и налогообложения (разработчик – Ливанова Римма Вениаминовна, канд. экон. наук, доцент).

Рассмотрев представленные на рецензирование материалы, рецензент пришел к следующим выводам:

1. Предъявленная рабочая программа дисциплины «**Практикум по бухгалтерскому учету в 1С**» (далее по тексту Программа) *соответствует* требованиям ФГОС ВО по направлению **09.03.02 «Информационные системы и технологии»**. Программа *содержит* все основные разделы, *соответствует* требованиям к нормативно-методическим документам.

2. Представленная в Программе *актуальность* учебной дисциплины в рамках реализации учебной программы *не подлежит сомнению* – дисциплина относится к дисциплинам части, формируемой участниками образовательных отношений учебного цикла – **Б1.В.**

3. Представленные в Программе *цели* дисциплины *соответствуют* требованиям ФГОС ВО направления **09.03.**02 «Информационные системы и технологии», направленность **«Системная аналитика».**

4. В соответствии с Программой за дисциплиной «**Практикум по бухгалтерскому учету в 1С**» закреплено 2 компетенции (*3 индикатора)*. Дисциплина «**Практикум по бухгалтерскому учету в 1С**» и представленная Программа *способна реализовать* их в объявленных требованиях.

5. *Результаты обучения*, представленные в Программе в категориях знать, уметь, владеть *соответствуют* специфике и содержанию дисциплины и *демонстрируют возможность* получения заявленных результатов.

6. Общая трудоёмкость дисциплины «**Практикум по бухгалтерскому учету в 1С**» составляет **5** зачётных единицы **(72 часа, в том числе 4 часа практической подготовки).**

7. Информация о взаимосвязи изучаемых дисциплин и вопросам исключения дублирования в содержании дисциплин *соответствует* действительности. Дисциплина «**Практикум по бухгалтерскому учету в 1С**» взаимосвязана с другими дисциплинами Учебного плана по направлению **09.03.02 «Информационные системы и технологии»** и возможность дублирования в содержании отсутствует.

8. Представленная Программа предполагает использование современных образовательных технологий, используемые при реализации различных видов учебной работы. Формы образовательных технологий *соответствуют* специфике дисциплины.

9. Программа дисциплины «**Практикум по бухгалтерскому учету в 1С**» предполагает проведение занятий в интерактивной форме.

10. Виды, содержание и трудоёмкость самостоятельной работы студентов, представленные в Программе, *соответствуют* требованиям к подготовке выпускников, содержащимся во ФГОС ВО направления **09.03.02 «Информационные системы и технологии».**

11. Представленные и описанные в Программе формы *текущей* оценки знаний (опрос, как в форме обсуждения отдельных вопросов, так и выступления и участие в дискуссиях, мозговых штурмах, участие в тестировании, выполнение кейс-заданий), *соответствуют* специфике дисциплины и требованиям к выпускникам.

Форма промежуточного контроля знаний студентов, предусмотренная Программой, осуществляется в форме зачета в 5 семестре, что *соответствует* статусу дисциплины, как дисциплины части, формируемой участниками образовательных отношений учебного цикла – **Б1.В.** ФГОС ВО направления **09.03.02 «Информационные системы и технологии»,**  направленность **«Системная аналитика».**

12. **Формы оценки** знаний, представленные в Программе, *соответствуют* специфике дисциплины и требованиям к выпускникам.

13. Учебно-методическое обеспечение дисциплины представлено: основной литературой – 3-и источника (базовый учебник), дополнительной литературой – 3-х наименований, периодическими изданиями – 10-ти источников со ссылкой на электронные ресурсы, Интернетресурсы – 3-и источника и *соответствует* требованиям ФГОС ВО направления **09.03.02 «Информационные системы и технологии**», направленность **«Системная аналитика».**

14. Материально-техническое обеспечение дисциплины соответствует специфике дисциплины «**Практикум по бухгалтерскому учету в 1С**» и обеспечивает использование современных образовательных, в том числе интерактивных методов обучения.

15. Методические рекомендации студентам и методические рекомендации преподавателям по организации обучения по дисциплине дают представление о специфике обучения по дисциплине «**Практикум по бухгалтерскому учету в 1С**».

#### **ОБЩИЕ ВЫВОДЫ**

На основании проведенного рецензирования можно сделать заключение, что характер, структура и содержание рабочей программы дисциплины «**Практикум по бухгалтерскому учету в 1С**» ОПОП ВО по направлению **09.03.02 «Информационные системы и технологии»**, направленность «**Системная аналитика»** (квалификация выпускника – бакалавр), разработанная Ливановой Риммой Вениаминовной, канд. экон. наук., доцентом кафедры бухгалтерского учета, финансов и налогообложения соответствует требованиям ФГОС ВО, современным требованиям экономики, рынка труда и позволит при её реализации успешно обеспечить формирование заявленных компетенций.

Рецензент:

Бабанская Анастасия Сергеевна, канд. экон. наук, доцент кафедры экономической безопасности и права Института экономики и управления АПК ФГБОУ ВО «Российский государственный аграрный университет - МСХА имени К.А. **Тимирязева»** 

(подпись)

 $\frac{13}{2}$  m unonel 2023 r.